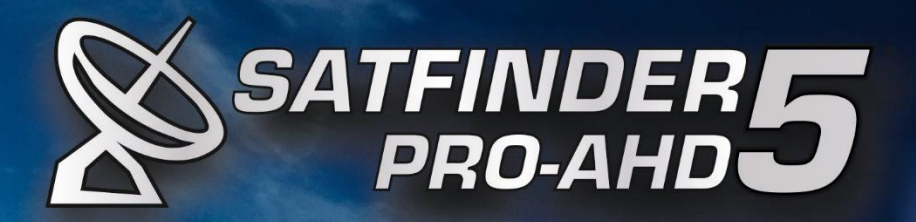

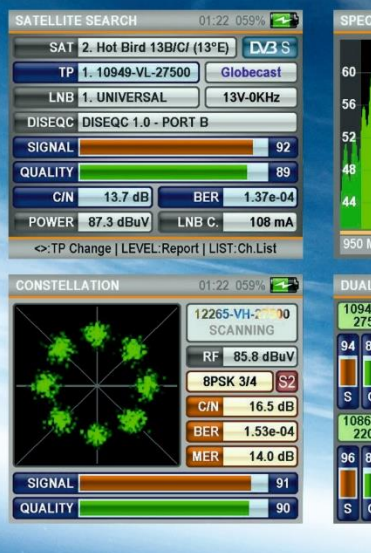

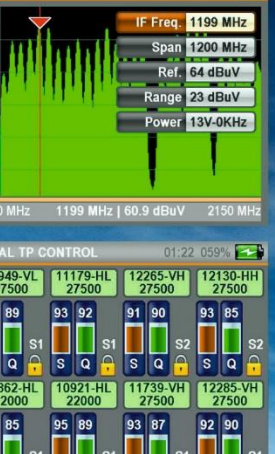

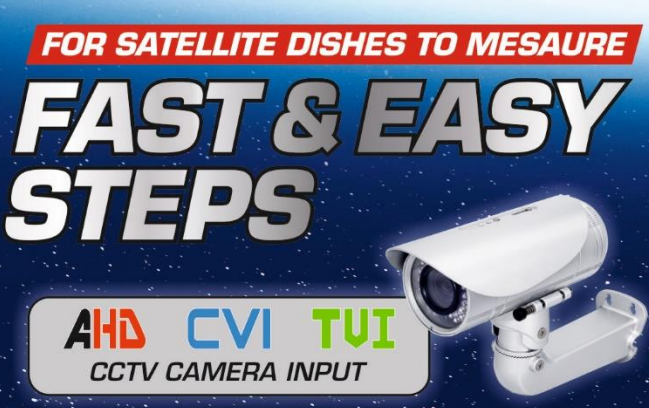

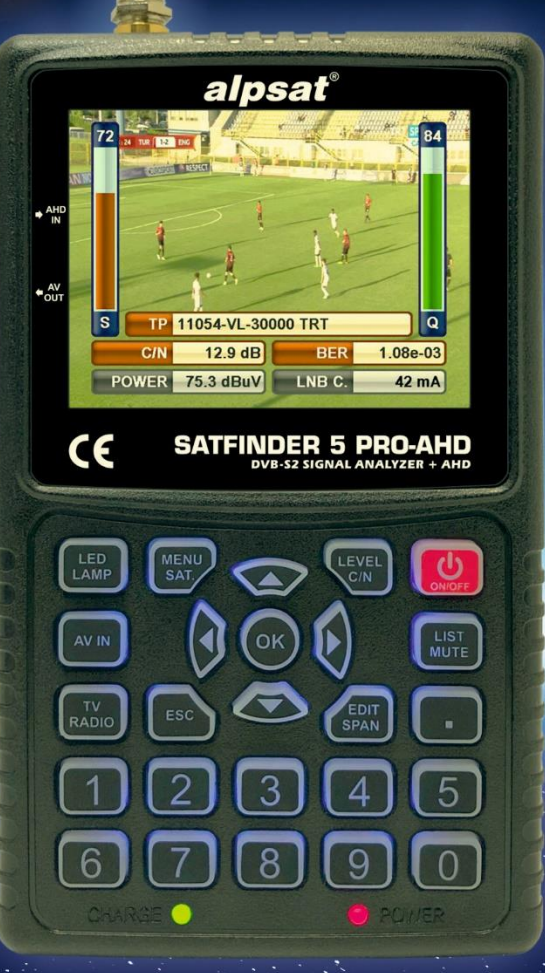

# **EN USER GUIDE**

 $N$ <sup>3</sup> S/S2

Please read this manual carefully before using your Signal Analyzer.

# **DE BEDIENUNGSANLEITUNG**

Bitte lesen Sie diese Anleitung sorgfältig durch, bevor das Signal Analyzer.

Distact D Distact D Distact D Distact Unicable-1&11 | SALS

# **TR KULLANIM KILAVUZU**

Sinyal Analizörü kullanmadan önce lütfen bu kılavuzu dikkatlice okuyunuz.

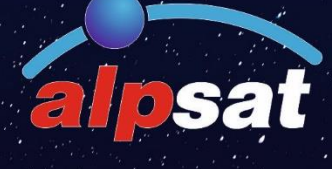

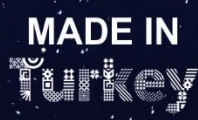

# **ENGLISH USER GUIDE INDEX**

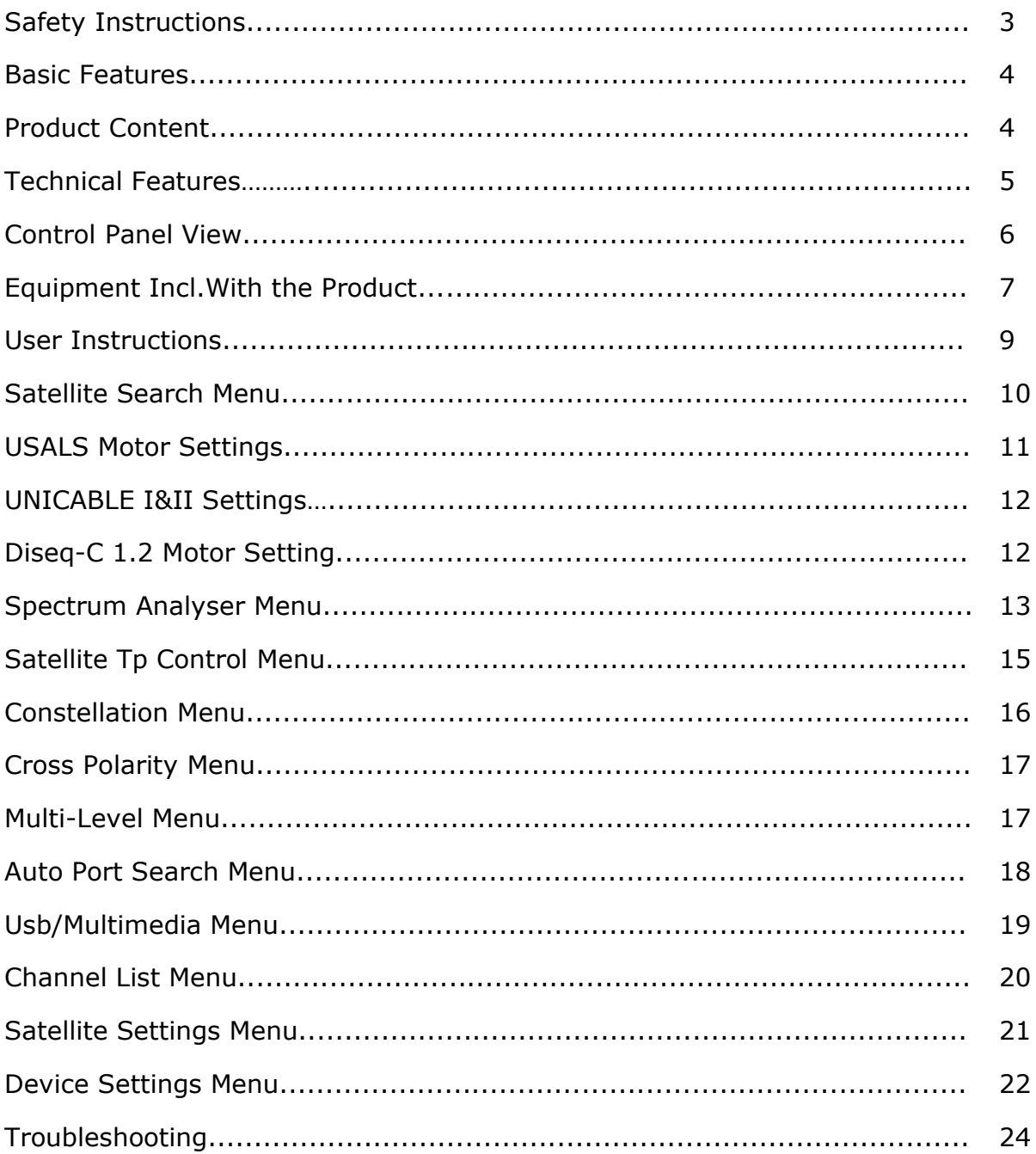

### SAFETY INSTRUCTIONS:

Issues to be Observed:

Make sure to observe the following instructions in order to prevent yourself and your device from incurring any harm.

Pull out the charging cable before cleaning your device, and turn it off using the Power On/Off button, and clean it with a dry cloth.

Do not use accessories or additional attachments that are not recommended by the manufacturer since it may damage your device or invalidate your device's warranty. Protect your device from impacts and falls while carrying it, otherwise it might be damaged. Make sure to carry your device in its bag and do not carry it in boxes such as toolbox and with equipment which may cause damage on it, otherwise your device's warranty will become void.

Avoid using your device in outdoors in rainy and snowy weather, in order to protect it from contact with water. If you detect smoke odor or other odors or unusual sound coming from the inside of your device, turn it off and consult to technical service.

Charge your device with the recommended charging adapter and car lighter charger. Inappropriate charging devices will damage the batteries in your device, and may cause events such as overheating and explosion or it may harm you, and such cases are under the user's own responsibility. Make sure the charging adapters are supplied with 12 volts (middle  $+$ ). Do not leave your device open, as the batteries in devices which are left open will lose their function in time. Lighter charger, charging adapter and batteries are outside the scope of warranty since their life span varies depending on usage. Be careful against short circuits while connecting your device to LNB, otherwise the LNB and your device might be damaged.

Issues Regarding Service:

Do not attempt to repair your device yourself. Your device will no longer be within the scope of warranty if you open its cover. Consult your dealer or technical service for all services regarding the device.

Use the batteries sold or recommended by the manufacturer.

### BASIC FEATURES:

SATFINDER 5 PRO-AHD Real Time and NIT Function Spectrum Analyzer, HD Video Display 3.5" Lcd Tft , DVBS/S2 Satellite Signal Meter Device.

SATFINDER 5 PRO-AHD is a professional measuring device for ensuring most accurate installation of dish antenna. With the device 3.5" Lcd Tft color monitor you can display SD and HD Digital TV programs and also the frequency spectrum between 950-2150 Mhz. (in normal and advanced mode).

The device has 32 different LNB type memory. It also has user-customizable LNB types. 22Khz Tone - 13/18V selectable. Supports Diseq-C 1.0-1.1-1.2-2.0 and Multiswitch central systems. It may perform USALS motor system installations and may measure UNICABLE I&II types on a single cable. The Lnb supply has protection against short circuits, and has screen warnings. You can also use SATFINDER 5 PRO-AHD as an AHD-TVI-CVI-ANALOG camera test monitor.

You may use the device with 3000mAh 7.4V Lithium Polymer charging batteries, and charge it with External 220V AC charging device and Car lighter charging device. Battery packs and charging circuits are protected against short circuits and high currents. Its average Operating span is about 4 hours. This sensitive device has many functions, it is versatile and easy to use with bakclight keypad. It has got Led Lantern light for dark areas.

English, Turkish, German, French, Spanish, Portuguese, Russian, Arabic, Dutch and Italian OSD Menu Languages are available.

It is a super lightweight measuring device weighing only 1kg. with protective cover and batteries.

### PRODUCT CONTENT:

- 1 pc. SATFINDER 5 PRO-AHD
- 1 pc. Protection Bag with Shoulder Strap
- 1 pc. 220V Charging Device
- 1 pc. Lighter Charging Device
- 1 pc. A-V Cable
- 1 pc. User Manual
- 1 pc. F Female Connector

# TECHNICAL FEATURES

- Digital HD video Picture.
- Satellite orbit and recognition from Spectrum NIT.
- Full Band Spectrum Analyzer Real-time ( 350ms )
- dBuV, dBmV or dBm signal strength indicator
- Level and BER measurement
- Detailed display of signal quality (BER evaluation)
- S/N and C/N measurement
- Constellation I/Q Diagram
- 800 MHz processor speed
- 8MB Memory / 512Mb Ram
- 5000 TP Capacity
- 8000 Tv Channels Capacity
- 250 Satellite Capacity
- Keyboard with Backlight
- Led Torch Light
- LNB Supply : 13/18V/21V , 22 kHz 500/650mA
- Ka/Ku/C band support.
- V/H and L/R selectable polarity
- KA-BAND L.O. Frequency: 17.25-20.25 GHz
- 32 LNB Type and 3 Type interchangeable User Lnb
- F Male Connector Input
- Low Threshold level DVBS2 Tuner ST Processor
- Level range: -65 dBm to 25dBm
- FEC Qpsk 1/2, 3/5, 2/3, 3/4, 4/5, 5/6, 8/9, 9/10
- FEC 8psk 3/5, 2/3, 3/4, 5/6, 8/9, 9/10
- Symbol Rate: 1 to 45Msps
- DVBS, DSS, DVBS2 / QPSK and 8PSK
- DiSEqC 1.0 , 1.1 , 1.2 , 2.0
- DiSEqC 1.2 and USALS Motor Control
- Support UNICABLE I&II
- USB 2.0 Memory Interface.
- Tp frequency update from USB Memory.
- Software update via USB Memory.
- XP/7/8/10 compatible with Windows ( 32/64-bit )
- Satellite position detection max 1 second.
- Easy to use with small and light weight design
- Long life Lithium- Poly battery ( 3000mAh )
- 4 hours of battery work time
- AHD-TVI-CVI-ANALOG Camera Input
- Dimensions (WxHxD) : 18 x 11 x 6 cm
- Protective Bag with Shoulder Strap
- Weight: about 1 kg including battery

## FRONT CONTROL PANEL VIEW

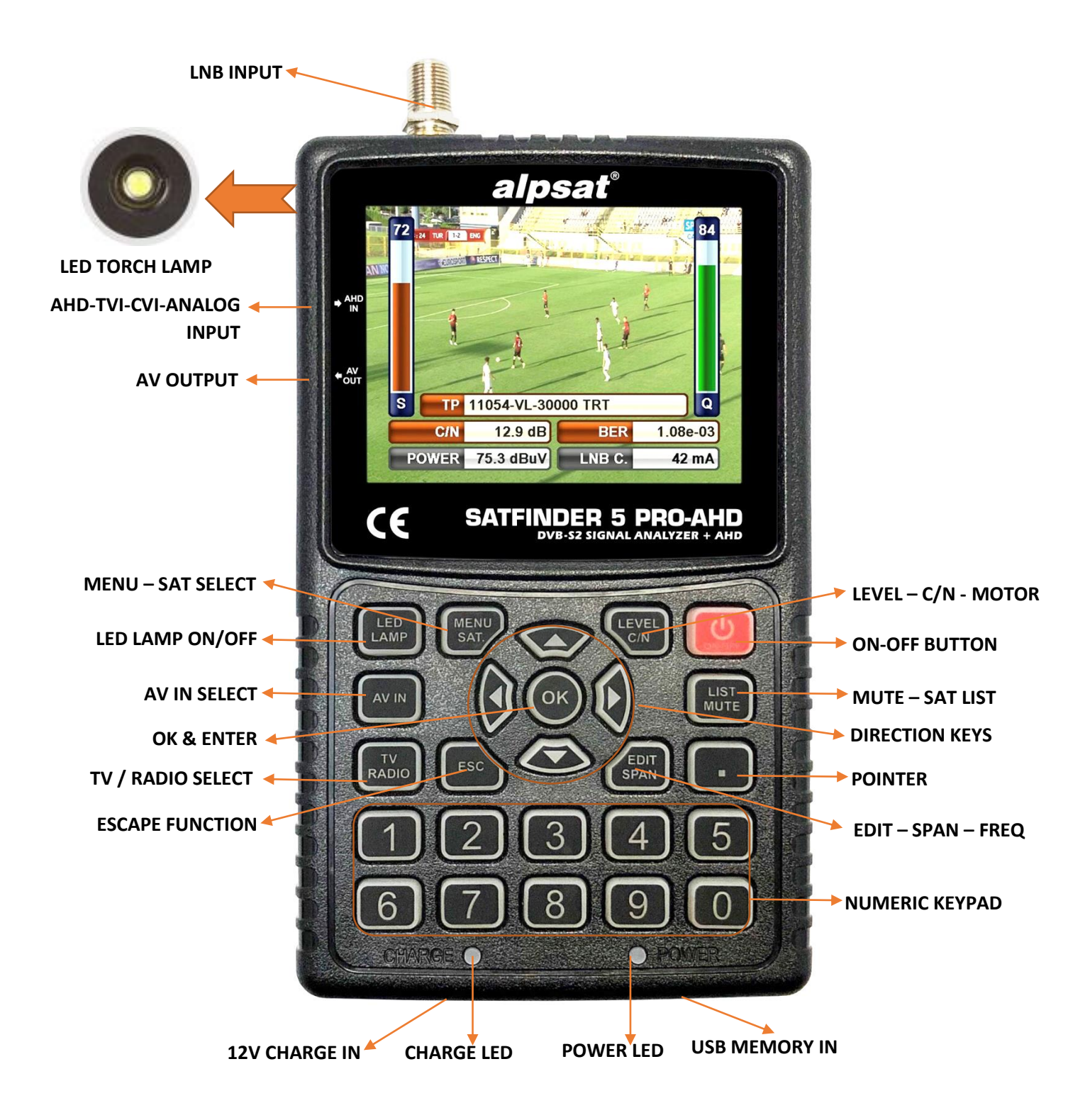

# EQUIPMENT INCLUDED WITH THE PRODUCT:

#### 1 piece of Protective Bag with Shoulder Strap:

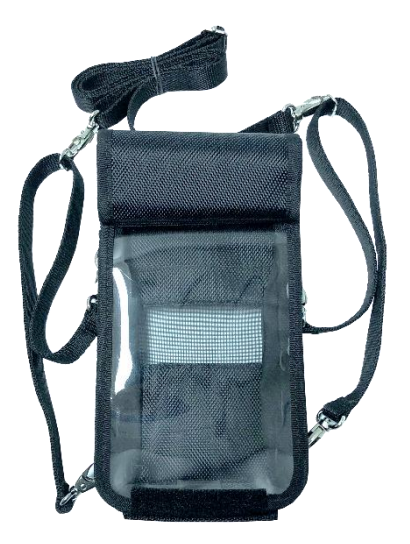

The device is protected from harmful effects such as dust, dirt and moisture from the outside thanks to the hanging protection bag in the box contents. Please do not carry your device in the toolbox. The protection bag is not enough for jamming and hard bumps. Your device may not be covered by the warranty.

#### 1 piece of 220V Charging Device:

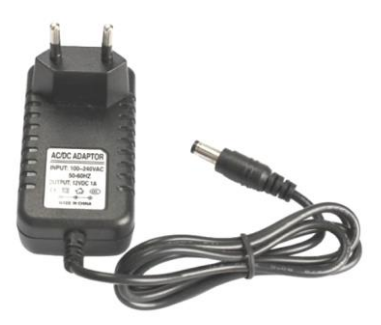

With your 12 Volt output electrical charging adapter, you can ensure your device is kept charged all the time, and thus use your device in environments where electricity is not available. Prevent your charging adapter from squeezing, impacts and overload. Do not open for repairing or examining.

#### 1 piece of Lighter Charging Device:

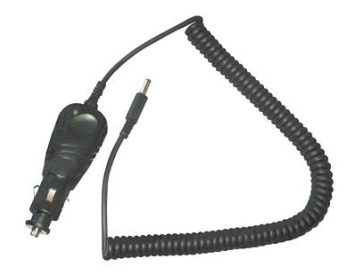

With your 12 Volt output lighter charging adapter, you can ensure your device is kept charged all the time, and thus use your device in environments where electricity is not available. You can charge your device while you are driving your car. Prevent your lighter charging adapter from squeezing, impacts and overload. Do not open for repairing or examining.

1 piece of A-V Cable:

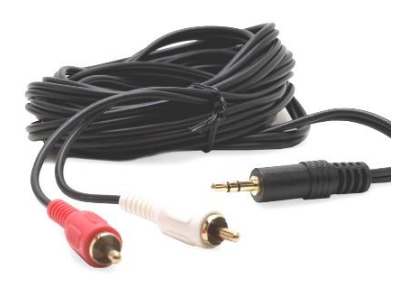

You can test the external Video and Audio signals with the AV input of your device. You can also test devices such as security cameras which require focus and direction adjustment.

1 piece of F Female Connector:

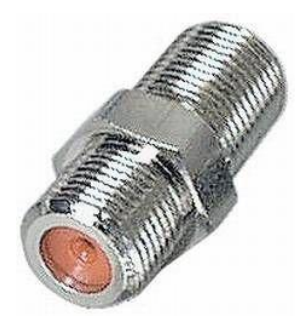

Use your F-F Female Connector in your device all the time. With the F-F Female Connector, the Tuner input of your device will not be affected by factors such as wearing, tearing and overuse.

### USER INSTRUCTIONS:

#### TURNING ON THE DEVICE:

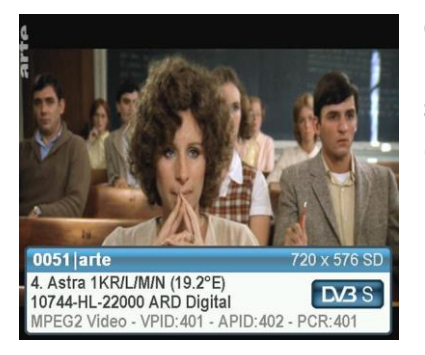

Open your device by pressing the POWER ON/OFF button. The Tv/Radio channel list will appear on the screen when you press ENTER on the TV Broadcast Screen.

SOUND ADJUSTMENT:

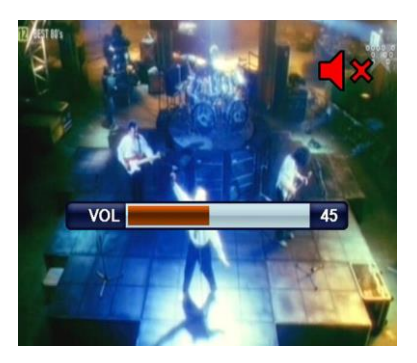

While you are watching any channel, you can adjust the sound volume with the RIGHT/LEFT buttons or turn off the sound by pressing the MUTE button.

#### COLOR SETTINGS:

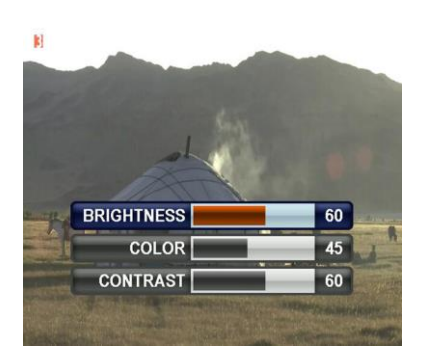

You can adjust the Color settings on the channel picture display if you press and keep pressed the EDIT button while you are watching any channel.

#### LEVEL INDICATOR:

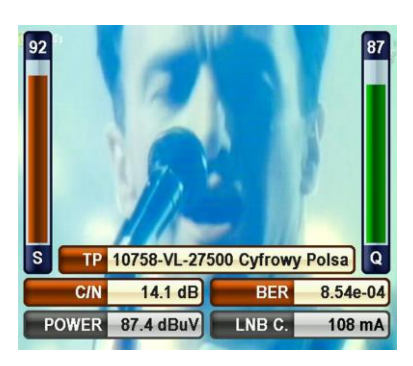

You can instantly see the signal levels of the displayed channel in real time by pressing the LEVEL button any time while watching any channel.

# SATELLITE SEARCH MENU:

Enter the MAIN MENU by pressing the MENU button, and here select the SATELLITE SEARCH menu by using the up and down buttons. Select the satellite for which you want to make the dish antenna adjustment or whose signal levels you want to see, the transponder and the lnb type, and press ENTER.

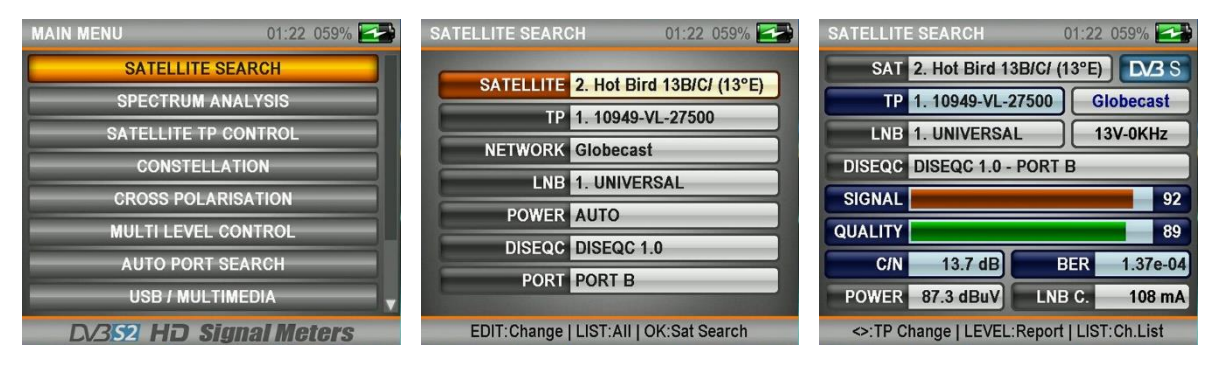

You can see the signal levels on the displayed screen. You can check whether the signal levels are at the highest values. You can see the levels on the detailed screen by pressing the LEVEL button. You can change the order of transponders using the RIGHT / LEFT buttons.

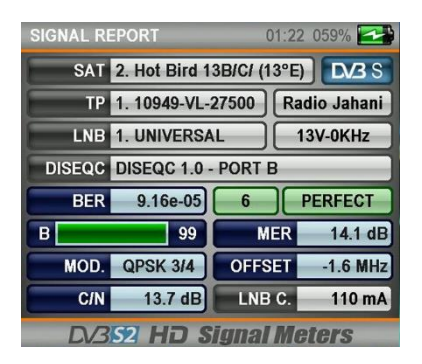

You can execute a CHANNEL SCAN by pressing ENTER after adjusting the signal levels as best as you can. You can make the scanning operations in the form of SINGLE TP / ALL TP and BLIND SCAN, and then you can add the channels found to the CHANNEL LIST following the guidelines on the following pictures.

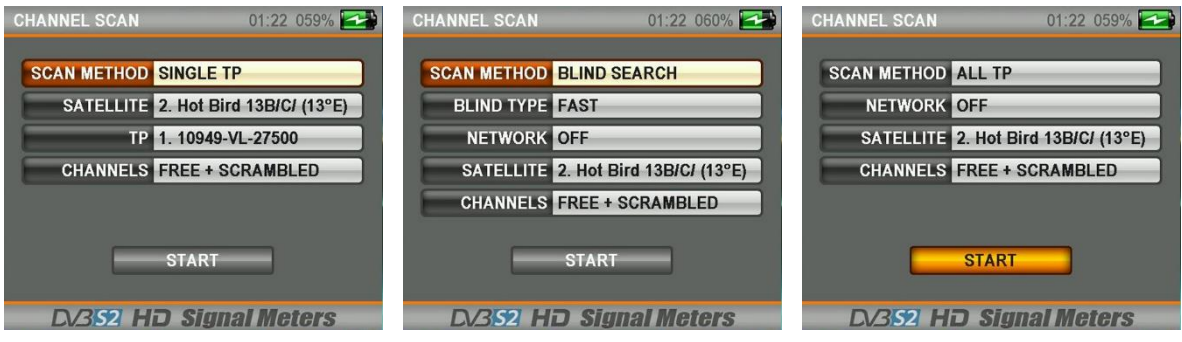

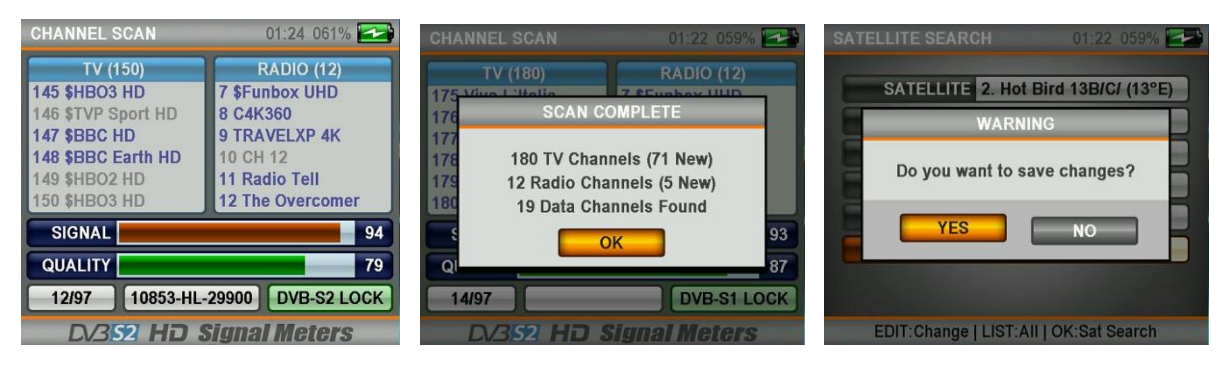

Now the channels are saved and are added to the end of the CHANNEL LIST.

### USALS MOTOR SETTING :

Choose the DISEQC type as USALS MOTOR in order to use Diseqc Motors with Usals commands.

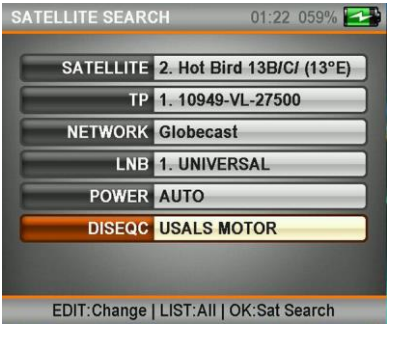

Enter the USAL SETTING menu by pressing and keeping pressed the EDIT button for 2-3 seconds. Enter the coordinates of the region for which you will make the satellite adjustment, tick the OK box and then press GO, ENTER, thus the DISH ANTENNA will AUTOMATICALLY turn to the position of the satellite.

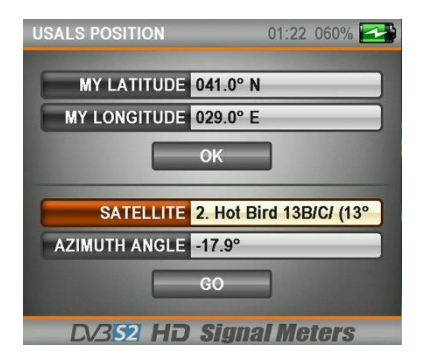

#### UNICABLE SETTING MENU:

You can use this menu for UNICABLE Multiswitch or Unicable SCR lnb types, and you can test them after making these adjustments. First, set the DISEQC type as UNICABLE, go to PORT section and keep pressed the EDIT button for 2-3 seconds.

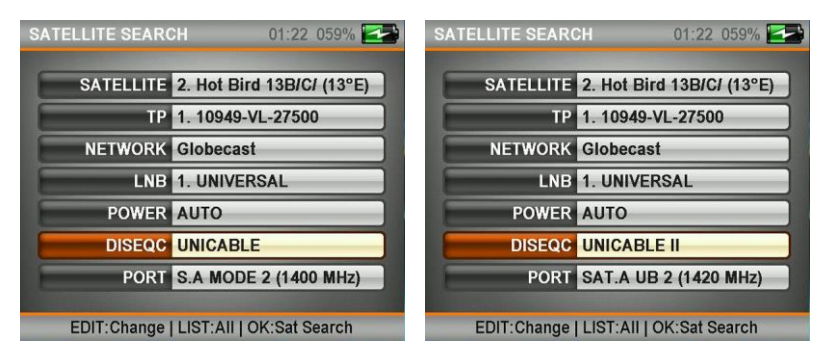

On this screen you can adjust the output IF Frequencies according to the Unicable Multiswitch or Unicable SCR Lnb type which you will TEST. Then you can test the signals on the SATELLITE SETTING menu.

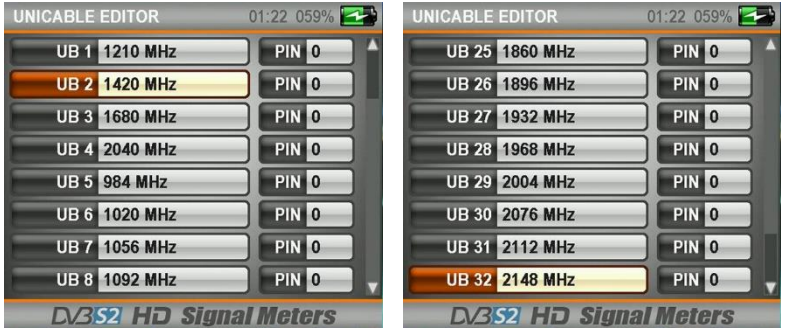

#### DISEQC 1.2 MOTOR SETTING MENU:

First select Diseqc 1.2 Motor on the DISEQC TYPE section and go to SATELLITE SETTING menu signal levels by pressing ENTER.

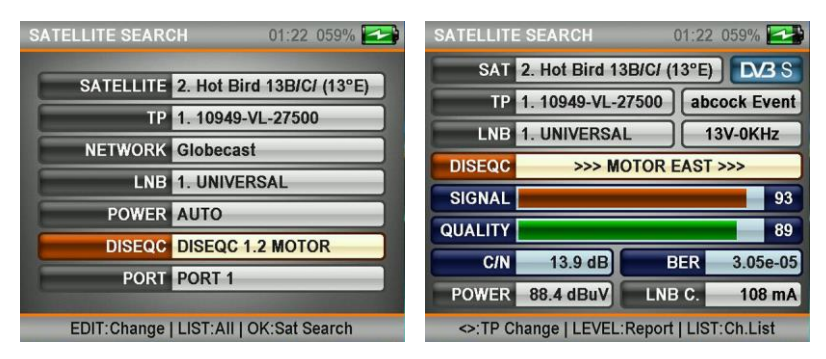

Here you can see the SIGNAL levels and you can manually turn your Diseqc 1.2 Motor to EAST / WEST directions with the RIGHT / LEFT keys. In this menu your battery may deplete a lot faster than normal since DISEQC MOTOR will draw more currents. You are recommended to keep your charging devices with you for this type of search.

# SPECTRUM ANALYSIS MENU:

Press MENU, then select SPECTRUM ANALYSIS from the MAIN MENU. After making your satellite, LNB voltage, Scan Width and Diseq-c adjustments, select the IF frequency you want, and press OK.

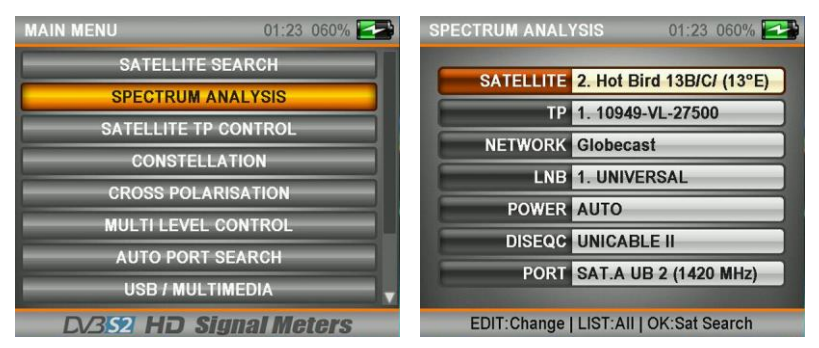

The C/N value will appear on the screen when you press the LEVEL key in this screen once.

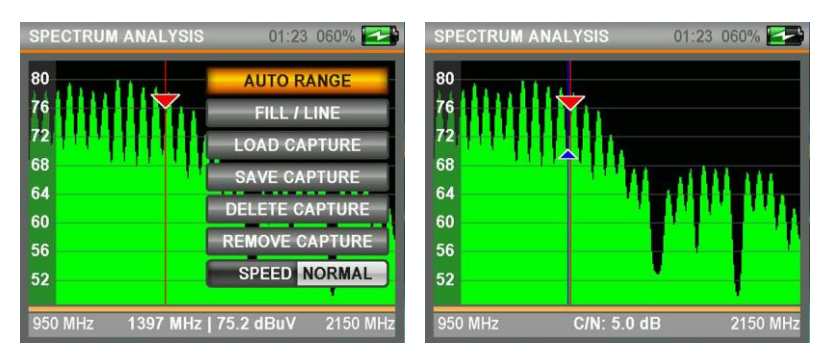

We can save the spectrum levels on the screen using CAPTURE and SAVE upon pressing the MENU button on the SPECTRUM ANALYSIS screen, then later you can LOAD them from the memory during your future installations, and make your installations again with the same settings.

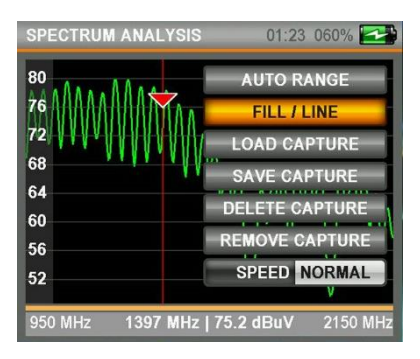

You can change the SPECTRUM SPEED from the SPEED box. However, you may not see some signal levels in detail in the FAST mode.

You can fit the upper and lower signal levels to the automatic measuring levels screen using the AUTO RANGE mode.

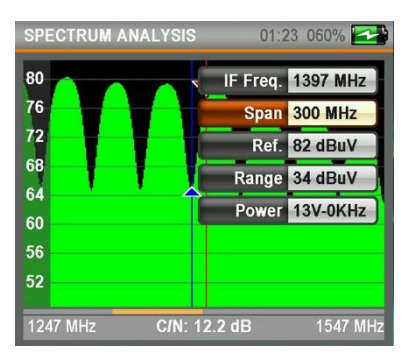

You can change the IF Frequency, SPAN BANDWIDTH and LNB VOLTAGE values by pressing the EDIT key.

#### TP NIT IDENTIFICATION FEATURE ON SPECTRUM:

You can find the CHANNEL LIST and the SATELLITE Position in the Uplink automatically by matching the IF Frequency arrow to any signal on the Spectrum Analysis menu and pressing ENTER.

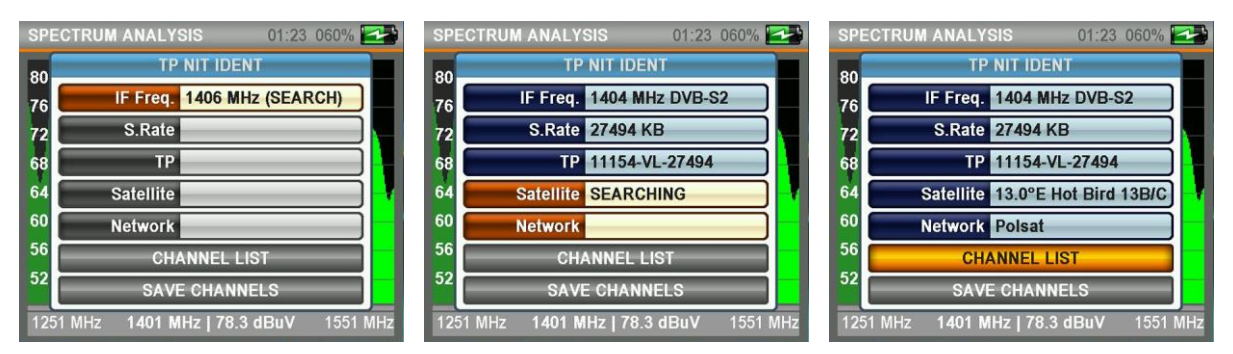

NOTE: In some cases the wrong satellite name might be displayed because of the information in the received NIT data if the NIT data in the signals sent by the Broadcasting institution is wrong or if the broadcasting institution is broadcasting to 2-3 satellites simultaneously.

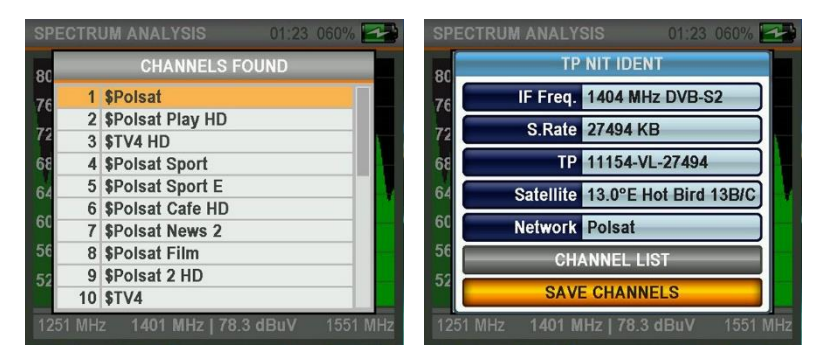

You can see the channel lists, and save the channels in the adjustments made with the UNIVERSAL lnb.

# SATELLITE TP CONTROL MENU:

Press MENU, then select SATELLITE TP CONTROL from the MAIN MENU. The Satellite Tp Control menu enables display of signal levels of several TP frequencies on the same screen simultaneously.

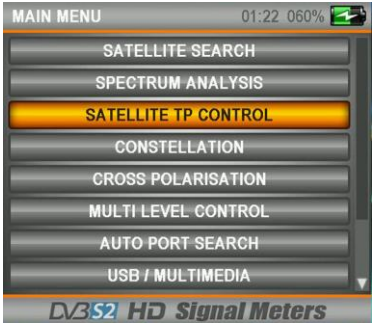

### SINGLE SATELLITE CONTROL:

Select SINGLE type and press ENTER after making the necessary SATELLITE adjustments.

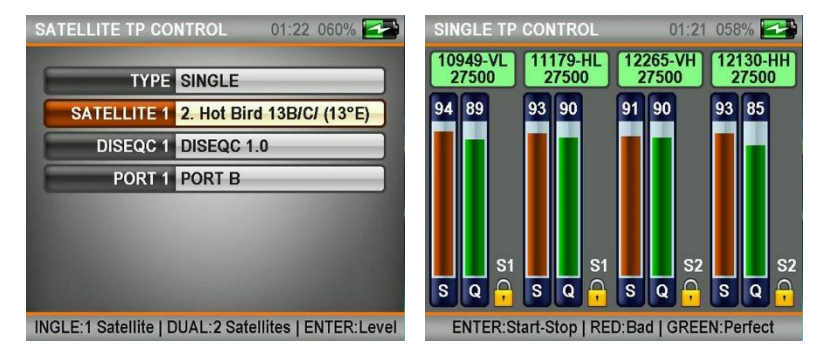

As indicated on the above screen, you can see the signal levels of 4 different frequencies from 1 satellite on the same screen. This way you can check whether the signal levels and antenna setting is correct on all frequencies.

#### DUAL SATELLITE CONTROL:

Select DUAL type and press ENTER after making the necessary SATELLITE adjustments.

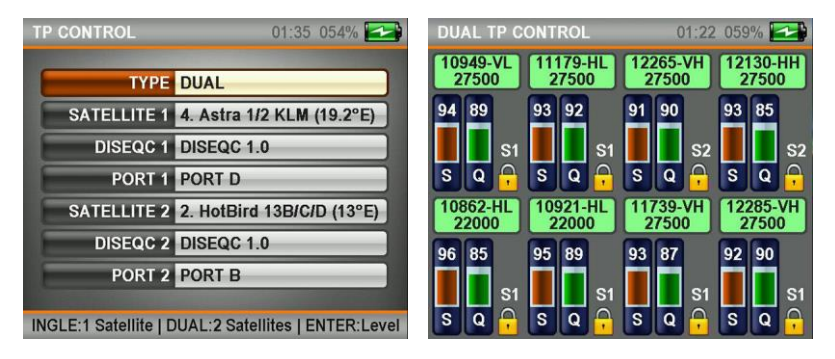

As indicated on the above screen, you can see the signal levels of 8 different frequencies from 2 satellite on the same screen. You can test and check whether the Multiswitch and System installations are correct by seeing all frequencies on the same screen.

### CONSTELLATION MENU:

Press MENU, then select CONSTELLATION from the MAIN MENU. The constellation menu shows on a graphic the accuracy of the coordinates of Digital I/Q symbols received in any instance. Enter the Constellation menu, select the satellite and Tp frequency whose accuracy you will check, make your adjustments and press ENTER.

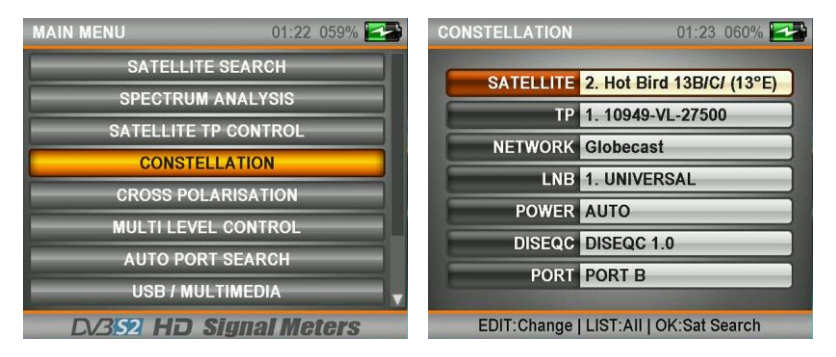

There are 4 coordinate points in the QPSK signals in the constellation diagram. The closer the I / Q points are to each other, the more accurate it is.

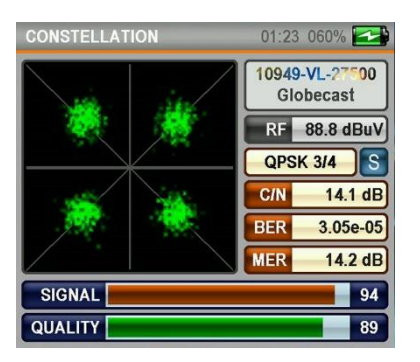

There are 8 coordinate points in the DVBS2 / 8PSK signals in the constellation diagram. The closer the I  $/$  Q points are to each other, the more accurate it is.

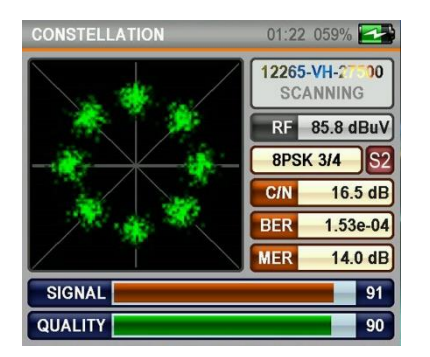

# CROSS POLARITY MENU:

Press MENU, then select CROSS POLARITY from the MAIN MENU. You can adjust the LNB position the best way according to the satellite and frequency using the Cross Polarity menu.

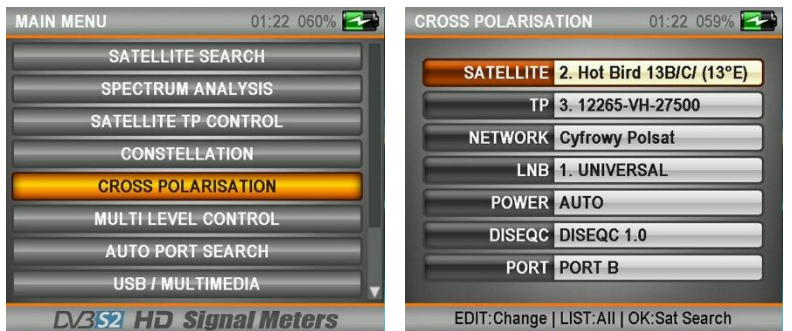

EDIT:Change | LIST:AII | OK:Sat Search | Enter the Cross Polarity menu, select the satellite and Tp frequency for which you will make the Lnb Position adjustment, and press ENTER.

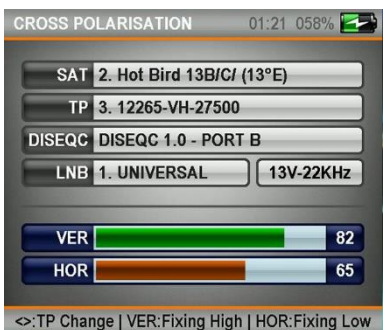

The screen will display levels with the signal level of the polarity of selected TP frequency on the top and the cross polarity level on the bottom. The best values would be set in this menu with the level of the frequency you selected on the top and the other polarity exactly across.

# MULTI-LEVEL CONTROL MENU :

Press MENU, then select MULTI-LEVEL CONTROL from the MAIN MENU.

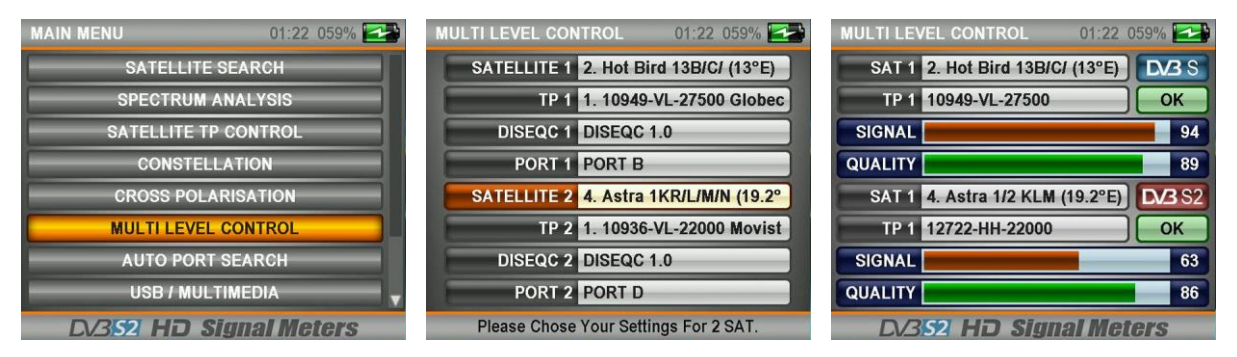

The Multi-Level Control menu displays the signal levels of one frequency each from 2 different Diseq-c Port satellites on the same screen can easily make the Monoblock Lnb installation , Multi-Focus Dishes and Multiswitch tests.

### AUTO PORT SEARCH MENU :

Press MENU, then select AUTO PORT SEARCH from the MAIN MENU. Here you can see which satellite is connected to which Diseq-C port.

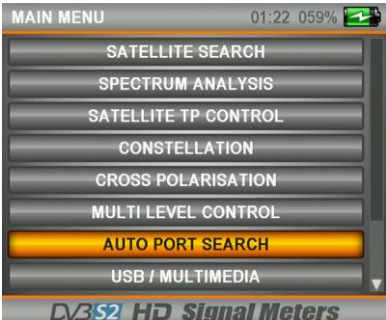

DC352 HD Signal Meters Select NONE when there is no Diseq-C switch and the cable is directly connected to lnb.

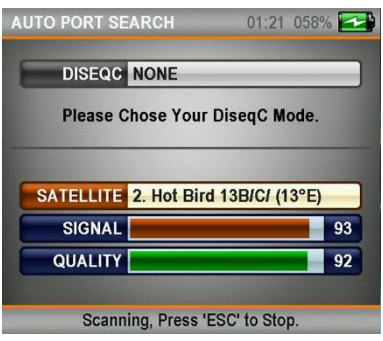

#### Tone Burst port scan.

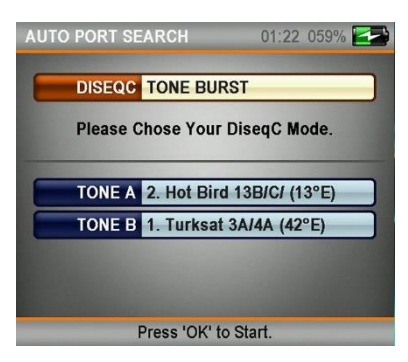

Diseq-C 1.0 Port Scan :

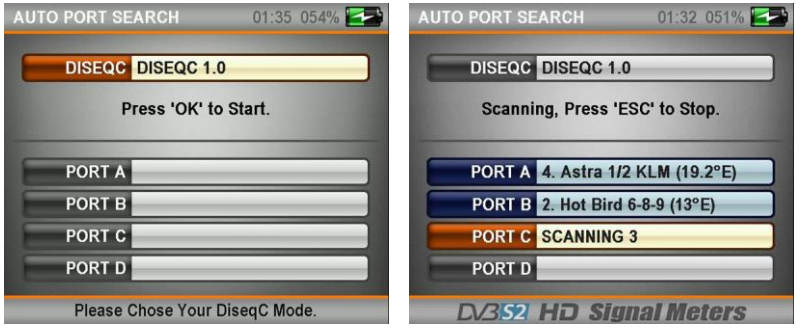

#### Diseq-C 1.1 Port Scan :

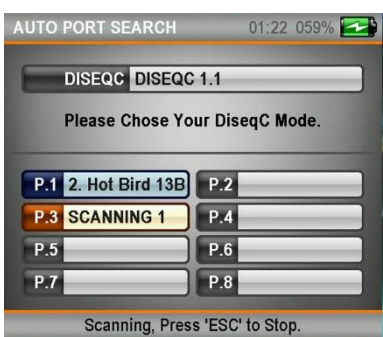

### Unicable Port Scan:

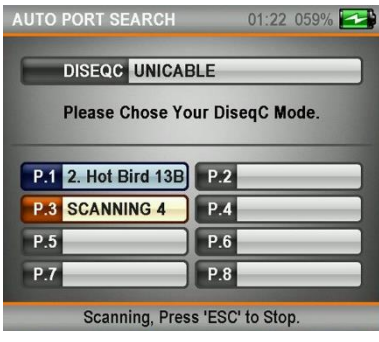

### USB / MULTIMEDIA MENU :

You can perform the procedures which are made via USB on this menu. You can see the photos you saved on your USB.

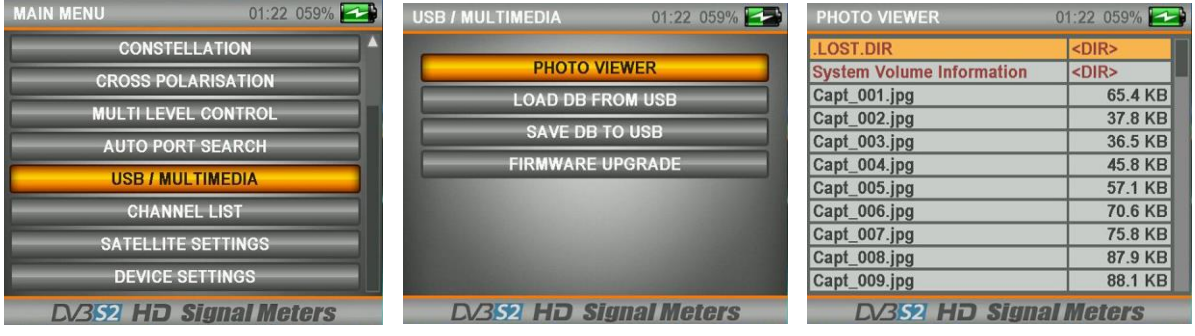

You can save the CHANNEL LIST in your device to USB. Then you can reload this channel list of yours in the USB to your device. And You can save the software you downloaded from our web page www.alpsat.com in the USB, and update your device software using the FIRMWARE UPGRADE menu.

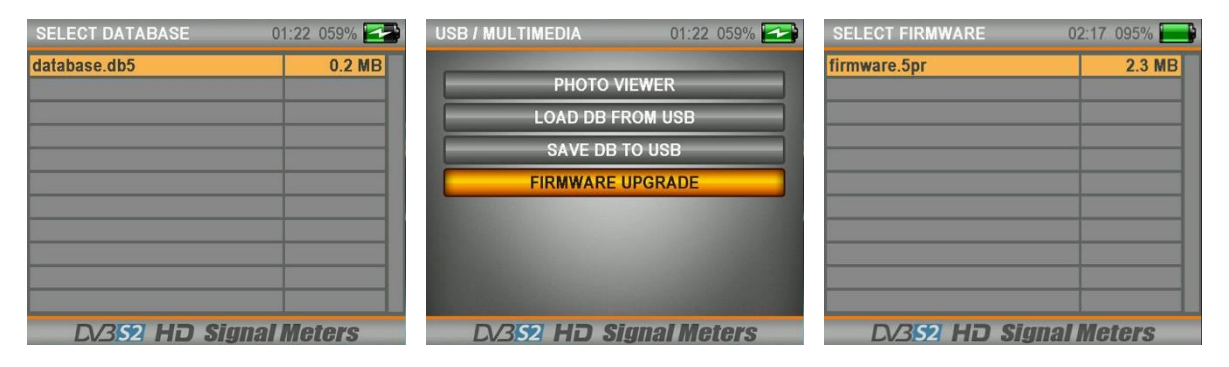

# CHANNEL LIST MENU:

You can display the CHANNEL LIST from the MAIN MENU or by pressing ENTER while watching any channel.

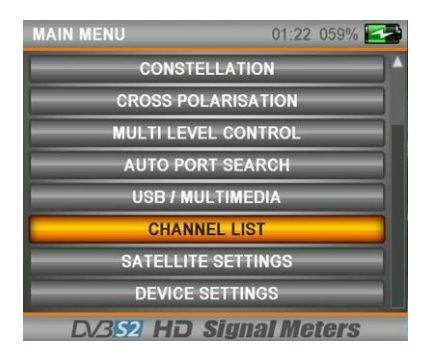

You can select the TV and Radio channels one by one or according to satellite name, delete and re-order in the Channel List menu.

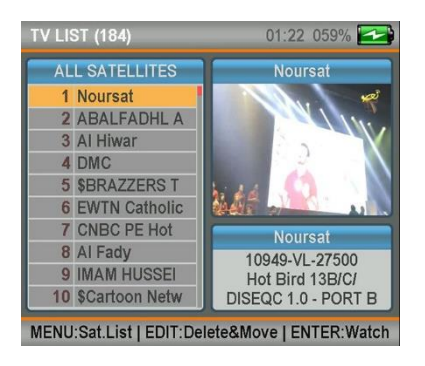

ORDERING ACCORDING TO SATELLITE: Enter the CHANNEL LIST menu, press MENU and select a SATELLITE on the screen. In this case only the channels of the satellite you selected will appear on the screen.

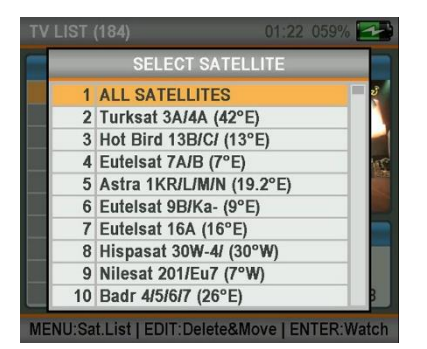

DELETING CHANNELS: Press EDIT while you are in the CHANNEL LIST menu, and select DELETE.

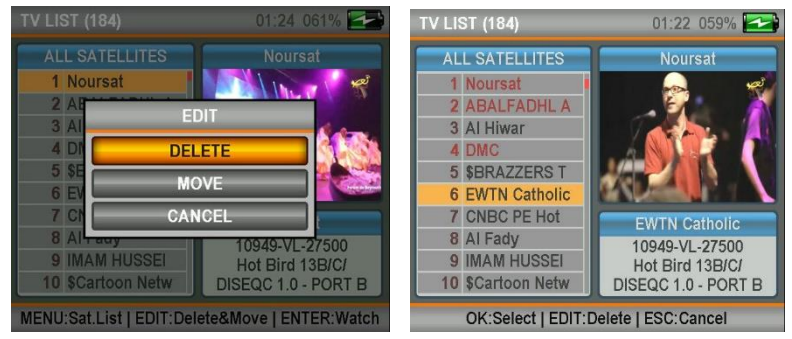

Select the channels you wish to remove one by one using the ENTER key, and then press EDIT. If you tick YES when the question "SAVE THE CHANGES?" while exiting from all menus appears, the channels will be completely deleted from the list. MOVING CHANNELS: Press EDIT while you are in the CHANNEL LIST menu, and select MOVE.

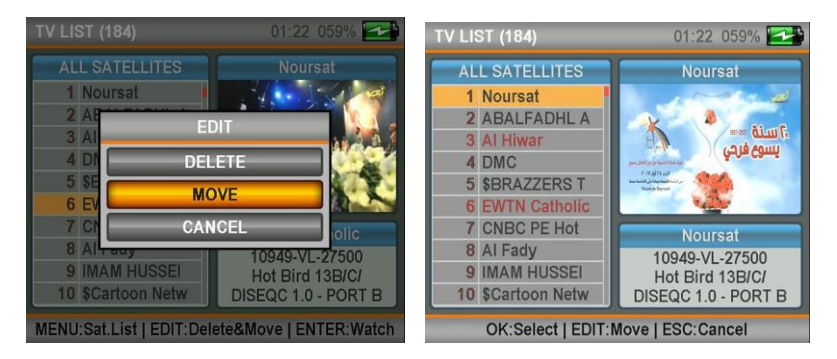

Select the channels you wish to move one by one using the ENTER key, and then press EDIT while you are in the position you wish to move the channels to. If you tick YES when the question "SAVE THE CHANGES?" while exiting from all menus appears, the channels will be moved to the place you selected.

# SATELLITE SETTINGS MENU:

You can fix the appropriate Diseq-C and LNB types for the satellites and TP frequencies in the region you provide service in this menu. This way the adjustments you made in all other menus will be used and you will be able to make adjustments faster. (Always check the accuracy of your settings since some menus use these settings.)

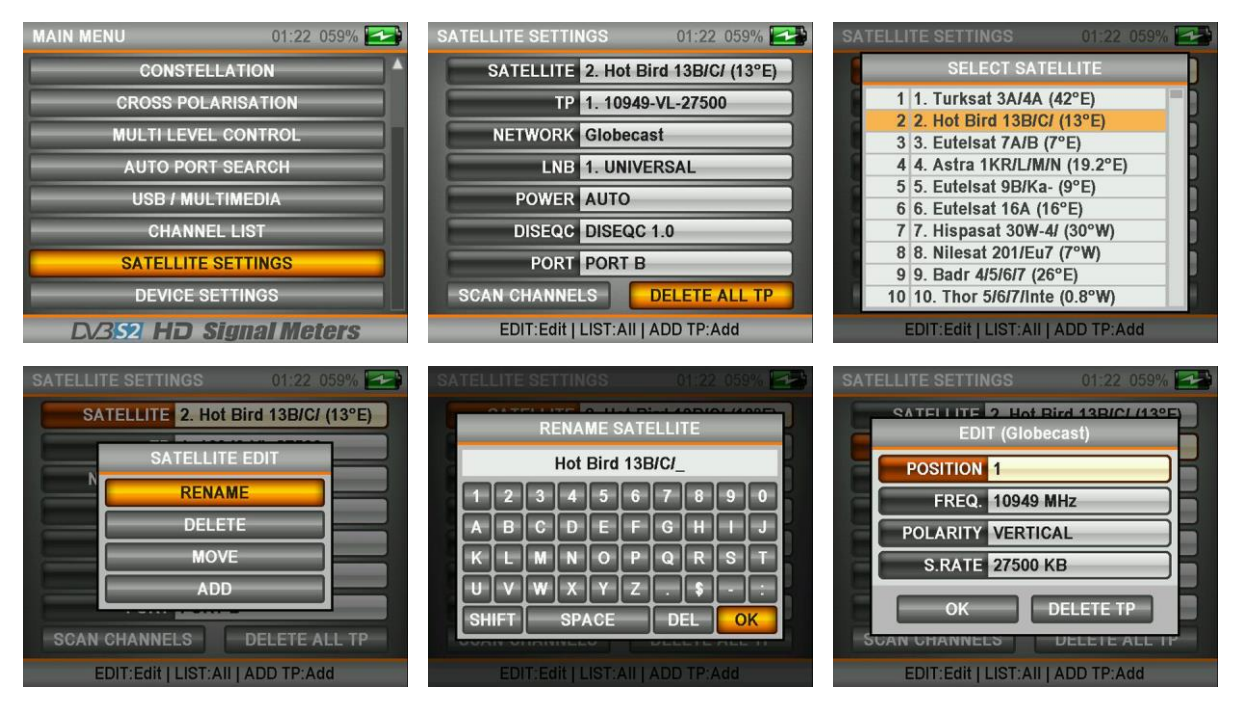

On this menu, you can also remove ALL TPs of the satellites and make CHANNEL SCAN for these satellites.

### DEVICE SETTINGS MENU:

You can make the optimum adjustments for using your device in the device settings menu. These settings will facilitate your works both visually and in terms of procedures.

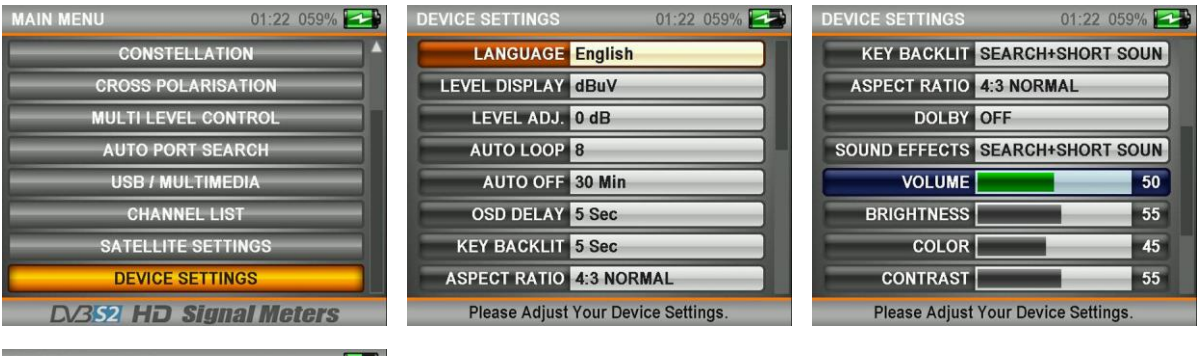

**DEVICE SETTINGS VOLUME** 50 **BRIGHTNESS**  $55<sub>5</sub>$ COLOR<sup>[</sup> 45 **CONTRAST**  $55<sub>5</sub>$ TRANSPARENCY  $00<sup>1</sup>$ **MEMORY INFO BATTERY INFO VOLTAGE TEST Please Adjust Your Device Settings.**  $\overline{\phantom{a}}$ 

Below you can see the options in the device settings one by one.

LANGUAGE: English, Turkish, German, French, Spanish, Portuguese, Russian, Arabic, Dutch and Italian.

INDICATOR : dBuV , dBm , dBmV

LEVEL ADJUSTMENT: -5dB , 0dB , +5dB (Used for Small and Large antenna)

AUTO LOOP : 4-32

(Determines the number of satellites to be viewed in Auto Satellite finding menus)

AUTO OFF: 5-10-20-30-60 Minutes / OFF

(The device will be turned off after the duration you had set when you accidentally leave the device on)

OSD DELAY: 1-2-3-4-5-10 Seconds (You can set the duration of certain OSD menus remaining open on the screen)

ASPECT RATIO: 16:9 WIDE SCREEN / 4:3 NORMAL / AUTOMATIC

SOUND EFFECTS: OFF / ONLY SATELLITE SEARCH SOUNDS / SEARCH + BRIEF / SEARCH + LONG

SOUND, BRIGHTNESS, COLOR, CONTRAST AND TRANSPARENCY settings can be adjusted to facilitate using the device.

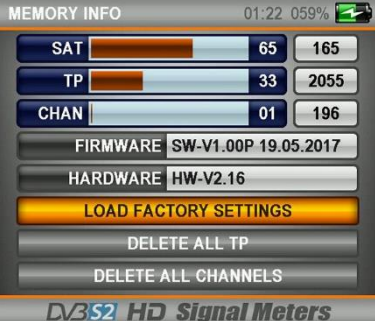

# **BATTERY INFO** 01:22 059% **CHARGING % 59** POWER INPUT 12.33 V **BATTERY 7.70 V CHARGE CURRENT 710 mA D/3S2 HD Signal Meters**

#### MEMORY INFORMATION :

You can see how much of the memory is used with their usage ratio details in this menu. Moreover, you can monitor the SOFTWARE and HARDWARE version details.

You can return to FACTORY SETTINGS, delete All TPs, and remove All Channels.

#### BATTERY INFORMATION:

On this screen you can see your batteries' power level and the remaining amount of time. This way you can program the usage of your chargers.

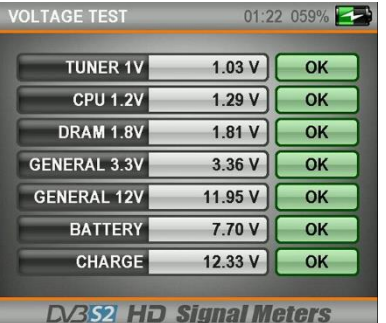

### VOLTAGE TEST:

On this screen you can see the supply VOLTAGE values of the electronic circuits in your device. The boxes will indicate OK in GREEN color if it is within the desired values.

AHD / TVI / CVI / ANALOG **AV INPUT** 

#### AHD-TVI-CVI-ANALOG Test Monitör Menüsü :

Cihazın tuş takımındaki AV IN tuşuna bastığınızda cihazınız otomatik olarak AHD-TVI-CVI-ANALOG moduna geçer. Cihazınızı AHD IN girişini kullanarak 2MP kamera tipleri için test monitörü olarak kullanabilirsiniz.

### TROUBLESHOOTING :

If your Screen or Device does not Open:

Your device might have run out of charge. Plug your device to charge adapters and wait for 10 minutes. Your device will be begin to be opened.

You may not have turned your device on via the On/Off button.

There might be a short-circuit on Lnb or the LNB cable that you use. This may damage your device and is outside the Scope of your Warranty.

Your device might have been damaged or broken. Consult your service or dealer in accordance with the scope of Warranty Conditions. In no way try to repair it yourself, otherwise your device will be out of the Scope of Warranty.

If Your Device Cannot Be Charged:

Check whether the Led lights on the charging adapters and at the back of your device are lit. If the led lights are not lit, it is possible that adapters are not plugged correctly, or broken. The Battery indicator on the upper right corner of the LCD screen will appear full when you plug the Charger.

Your device might have been damaged or broken. Consult your service or dealer in accordance with the scope of Warranty Conditions. In no way try to repair it yourself, otherwise your device will be out of the Scope of Warranty.

If Your Device Does not Indicate Any Signal or Quality During the Adjustment of Satellite Direction:

It is possible that you have not set your Dish Antenna in the right direction.

There might be obstacles in front of your dish antenna such as a tree, building or electric pole.

You may not have Selected the correct Lnb Setting on the menu. Exit the menu and re-check your lnb settings and the LNB values on your Dish antenna.

You may not have Selected the correct Satellite on the menu. Exit the menu and re-check your settings.

The frequency you selected may not be broadcasting anymore. You can check this frequency on the web page "www.flysat.com" and load the updated frequencies with the pc program ( www.alpsat.com ).

There might be short-circuit or loose contact and similar problems on your Lnb cable.

Your Lnb might be out of order.

Your device might have been damaged or broken. Consult your service or dealer in accordance with the scope of Warranty Conditions. In no way try to repair it yourself, otherwise your device will be out of the Scope of Warranty.

# DEUTSCH BEDIENUNGSANLEITUNG INDEX

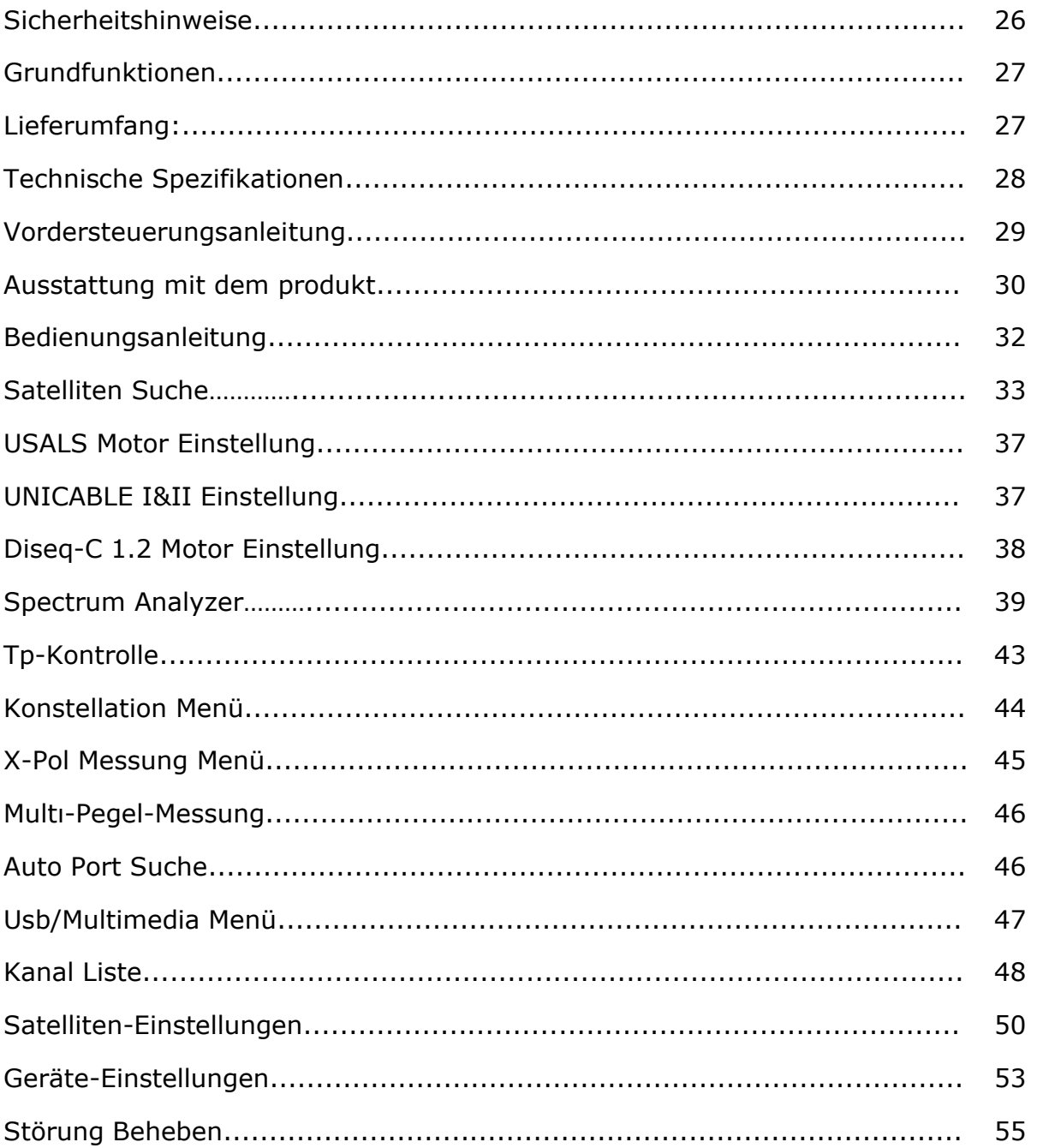

### SICHERHEITSHINWEISE:

#### Zu beachtende Punkte:

Um ihr Gerät und sich selbst zu schützen beachten sie unbedingt die folgenden Anweisungen.

Vor dem Reinigen des Gerätes ziehen sie bitte das Kabel vom Stecker und stellen sie den on/off-Schalter aus und reinigen sie es mit einem trockenen Tuch.

Gebrauchen sie kein Zubehör und kein Zusatzapparat, das nicht vom Hersteller empfohlen wird, da sie so ihrem Gerät schaden können und die Garantie des Gerätes ausfällt. Schützen sie ihr Gerät beim Transport vor Stößen und Herunterfallen; andernfalls könnte ihr Gerät beschädigt werden. Transportieren sie das Gerät unbedingt in seiner eigenen Tasche und nicht in Werkzeugkasten u. ä. Ausstattungen.

Schützen sie das Gerät vor Nässe und gebrauchen sie es bei Regen und Schnee nicht im Freien. Nässe kann ihrem Gerät schaden und die Garantie aufheben.

Laden sie das Gerät mit dem empfohlenen Ladeadapter oder mit dem Fahrzeugzünder. Unangebrachte Ladeadapter können den Batterien in ihrem Gerät schaden und zu Überhitzung und Explosionen führen und ihnen schaden, wofür sie dann selbst verantwortlich wären. Achten sie beim Ladeadapter auf die 12 Volt (mittel +) Spannung. Lassen sie das Gerät nicht offen, weil so die Batterien mit der Zeit ihre Funktionen verlieren. Der Zündungsadapter, der Ladeadapter und die Batterien hängen von der Art des Gebrauches ab und liegen somit außerhalb der Garantie. Bei der Verbindung des Gerätes mit LNB achten sie auf eine Kurzschlussmöglichkeit, andernfalls könnte LNB und ihr Gerät beschädigt werden.

#### Serviceangelegenheiten:

Versuchen sie nicht ihr Gerät selber zu reparieren. Die Garantie verfällt sobald sie den Deckel des Gerätes selber geöffnet haben. Wenden sie sich bzgl. jeglicher Dienste für ihr Gerät an den jeweiligen Verkäufer oder an den technischen Dienst.

### GRUNDFUNKTIONEN:

Der SATFINDER 5 HD PRO ist ein Messinstrument, um Satellitenantennen exakt einzurichten. Das Gerät verfügt über einen 3.5" TFT-Farb-Monitor, welcher digitale Fernsehprogramme, sowie das Frequenzspektrum zwischen 950-2150 MHz (im normalen und erweiterten Modus) darstellen kann.

Die Polarisation des LNB kann mit einen 22KHz-Ton und/oder mit 13/18V umgeschaltet werden. Auch DiSEqC-Schalter können mit diesem Gerät gesteuert werden. Während SATFINDER 5 PRO-AHD mit dem LNB verbunden ist, ist es vor Kurzschlüssen geschützt. Die zentralen Funktionen des digitalen SATFINDER 5 PRO-AHD können über die Tastatur des Gerätes gesteuert werden.

Die Stromversorgung des Gerätes erfolgt über zwei eingebaute, wiederaufladbare Batterie (3000mAh 7.4V Li-Po ). Diese kann entweder mit einem Ladegerät oder im Auto aufgeladen werden.Die Eingänge sind automatisch vor Kurzschluß geschützt. Die mittlere Betriebzeit beträgt 3 Stunden (abhängig vom gerade angeschlossenen Verbraucher) Obwohl dieses Präzisionsinstrument viele Funktionen besitzt, ist es sehr vielseitig und einfach einzusetzen. Sie können den SATFINDER 5 PRO-AHD auch als AHD-TVI-CVI-ANALOG-Kameratestmonitor verwenden.

13 Menüsprachen stehen dem User zur Verfügung : Deutsch, Englisch, Türkisch , Spanisch, Russisch, Französisch, Portugiesisch, Arabisch, Niederländisch, Italienisch, Serbisch und Polnisch.

Superleichtes Messgerät mit tragetasche und Batterie nur 1000 Gramm Gewicht.

### LIEFERUMFANG:

1 pc SATFINDER 5 PRO-AHD

- 1 pc Schutztasche mit Schultergurt
- 1 pc 220V Ladegerät
- 1 pc Feuerzeug Ladegerät
- 1 pc A-V Kabel
- 1 pc Benutzerhandbuch
- 1 pc F-F Stecker

# TECHNISCHE SPEZIFIKATIONEN

•Digital HD Videobilder. •Satellitenorbit und Erkennung durch Spektrum NIT. •Vollband Spektrumanalysator in Echtzeit ( 350ms ) •dBuV , dBmV oder dBm Signalstärkenanzeige •Pegel- und BER-Messung •Detaillierte Anzeige der Signalqualität (BER-Bewertung) •S/N- und C/N-Messung •I/Q Diagramm der Konstellation •800 MHz Prozessorgeschwindigkeit •8MB Speicher / 512Mb RAM •5000 TP-Kapazität •Kapazität für 8000 TV-Kanäle •250 Satellitenkapazität • Tastatur mit Hintergrundbeleuchtung • LED-Taschenlampe Licht • Schutztasche mit Schultergurt •LNB-Versorgung: 13/18V , 22 kHz - 500/650mA •Ka/Ku/C Bandunterstützung. •V/H und L/R wählbare Polarität. •KA-BAND L.O. Frequenz: 17.25-20.25 GHz •32 LNB-Typen und 3 austauschbare Benutzer Typen •F - M Steckverbindung •DVBS2 Tuner ST Prozessor mit niedriger Schwelle •Pegelspanne: -65 dBm bis - 25dBm •FEC Qpsk 1/2, 3/5, 2/3, 3/4, 4/5, 5/6, 8/9, 9/10 •FEC 8psk 3/5, 2/3, 3/4, 5/6, 8/9, 9/10 •Symbolrate: 1 bis 45Msps •DVBS,DSS,DVBS2 / QPSK und 8PSK •DiSEqC 1.0 , 1.1, 1.2 , 2.0 •DiSEqC 1.2 und USALS Motorkontrolle •UNICABLE I&II kontrolle •USB 2.0 Speicherkartenschnittstelle. •TP Frequenzaktualisierung über USB-Speicherkarte. •Softwareaktualisierung über USB-Speicherkarte. •Kompatibel mit Windows XP/7/8/10 ( 32/64-bit ) •Satellitenpositionserfassung max. 1 Sekunden. •Leicht zu benutzen mit kleinem und leichtem Design •Langlebige Lithium-Poly-Batterie (3000mAh) •4 Stunden Batteriedauer •AHD-TVI-CVI-ANALOG CCTV Video Eingang •Maße (BxHxT) :  $18 \times 11 \times 6$  cm •Gewicht: etwa 1 kg mit Batterie

### VORDERSTEUERUNGSANLEITUNG

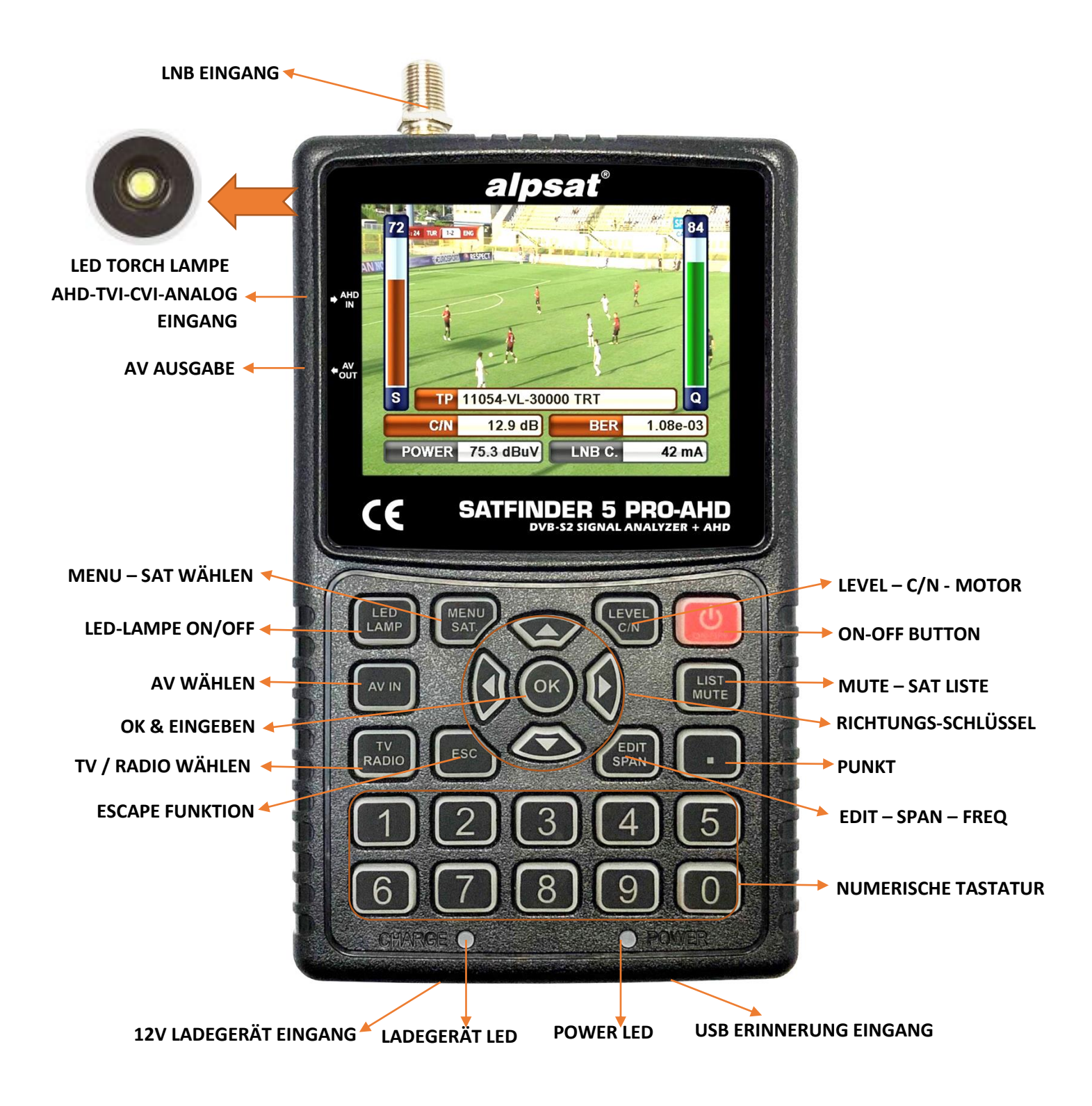

# AUSSTATTUNG MIT DEM PRODUKT:

#### 1 Stück Schutztasche mit Schulterriemen:

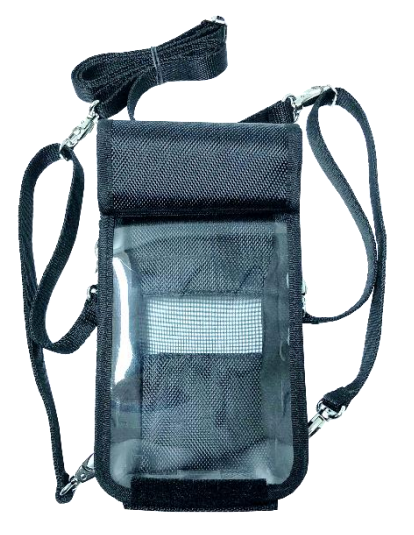

Die Abdeckung mit Schulterriemen schützt Ihr Gerät vor negativen äußeren Faktoren wie Staub, Schmutz und Herunterfallen. Die Schutzabdeckung kann nicht gegen Quetschen und starke Stöße schützen. Ihr Gerät kann außerhalb des Garantieumfangs liegen.

#### 1 Stück AC 220 V Ladeadapter:

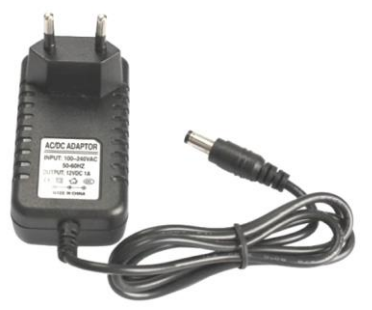

Dank ihrem 12 Volt Stromadapter können sie ihr Gerät stets aufladen und ihr Gerät somit auch gebrauchen, wenn kein Strom gegeben ist. Schützen sie ihren Adapter vor Quetschungen, Stößen und Überbelastungen. Öffnen sie den Adapter nicht zum Reparieren.

#### 1 Stück Fahrzeugzündadapter:

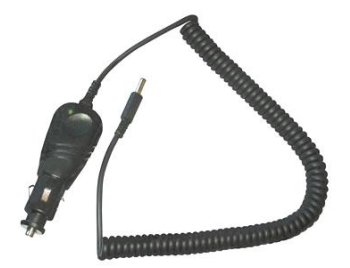

Dank ihrem 12 Volt Fahrzeugzündadapter können sie ihr Gerät stets aufladen und ihr Gerät somit auch gebrauchen, wenn kein Strom gegeben ist. Sie können somit selbst bei Fahrten ihr Gerät aufladen. Schützen sie ihren Adapter vor Quetschungen, Stößen und Überbelastungen. Öffnen sie den Adapter nicht zum Reparieren

#### 1 Stück A-V Kabel:

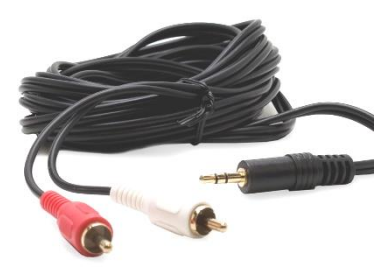

Sie können die externen Video- und Audiosignale mit dem AV-Eingang Ihres Gerätes testen. Sie können auch Geräte wie z. B. Sicherheitskameras testen, die eine Fokus- und Richtungseinstellung erfordern.

1 Stück F-F Weiblicher Verbinder:

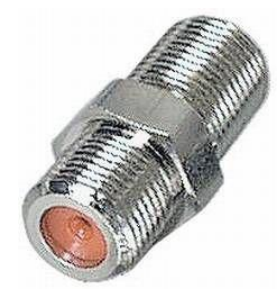

Verwenden Sie Ihre "F-F Female Connector" in Ihrem Gerät die ganze Zeit. Mit dem "F-F Female Female Connector" wird der Tuner-Eingang Ihres Gerätes nicht durch Faktoren wie Tragen, Reißen und Überbeanspruchung beeinflusst.

## BEDIENUNGSANLEITUNG:

### DREHEN AUF DEM GERÄT:

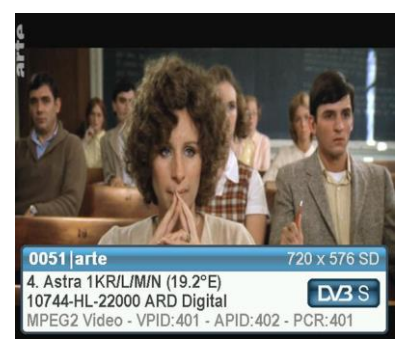

#### **Erläuterung:**

Wenn Sie den SATFINDER 5 PRO-AHD einschalten wird Ihnen der TV-/Radio-Modus angezeigt.

Vom Hauptmenü aus, gelangen Sie durch drücken der ESC-Taste in den TV-Betrieb.

#### Weitere Tastenbelegungen

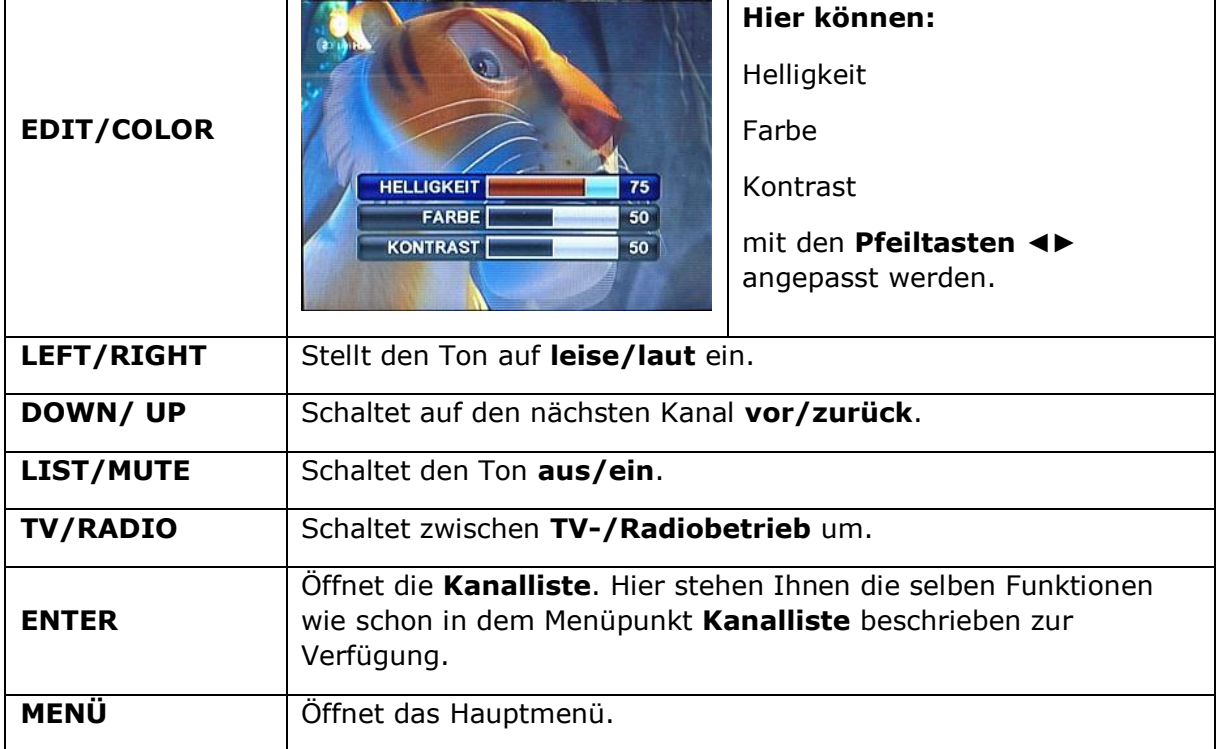

#### LEVEL Taste:

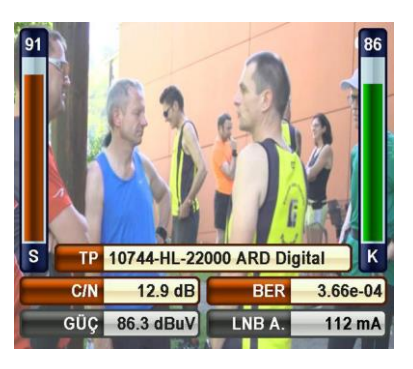

Durch drücken der **LEVEL-Taste,** werden Ihnen die Messwerte des eingestellten Kanal angezeigt.

# **SATELLITEN SUCHE**

Durch drücken der **Menü-Taste** gelangen Sie in das Hauptmenü. Navigieren sie mit den Pfeiltasten ▲▼ zu **Satelliten Suche** und drücken Sie, die **ENTER-Taste** um das Menü zu öffnen.

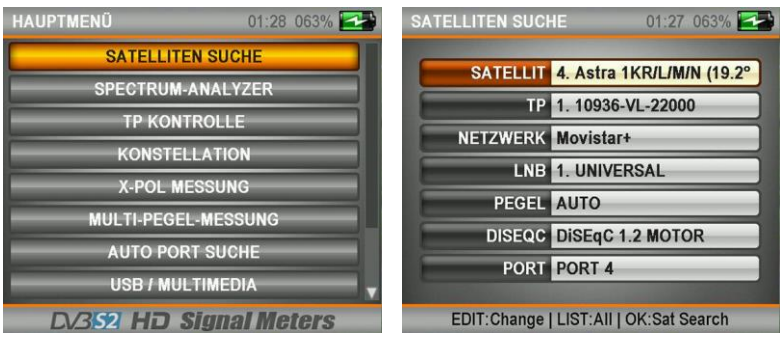

In dem Menü **Satelliten Suche** stehen Ihnen folgende Einstellungsmöglichkeiten zur Verfügung.

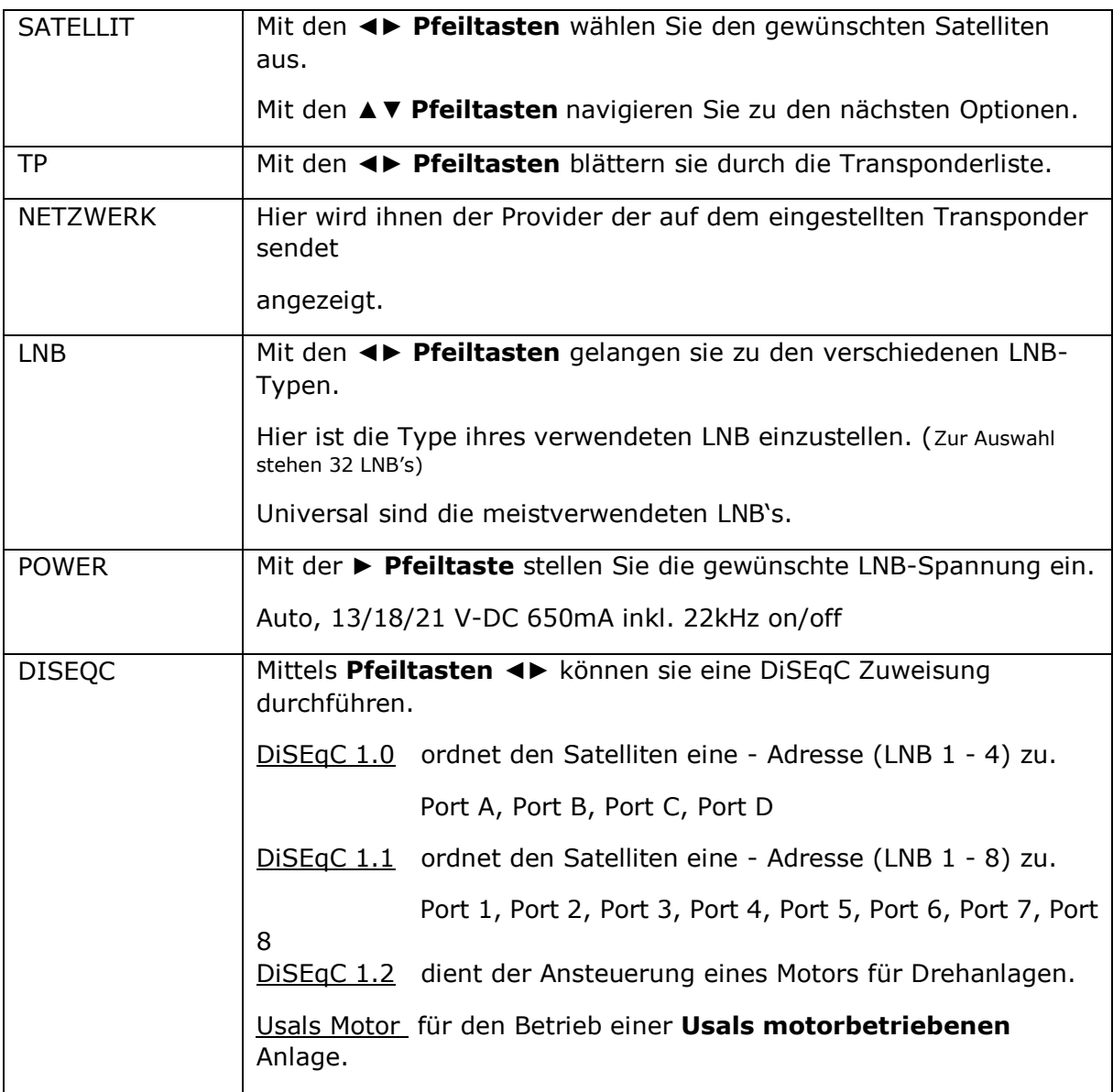

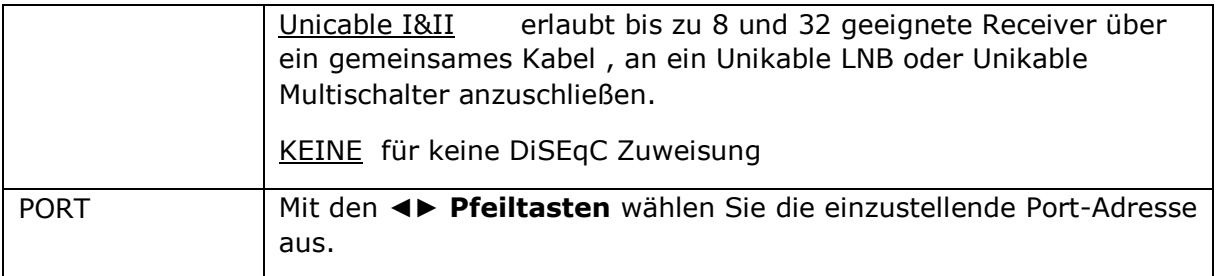

#### **Hinweis:**

Durch drücken der LIST-Taste können Sie die Einstellungs-Otionen auch in einer Liste darstellen.

Nachdem sie ihre Einstellungen vorgenommen haben, drücken Sie die **Enter-Taste** um in den Suchmodus zu gelangen.

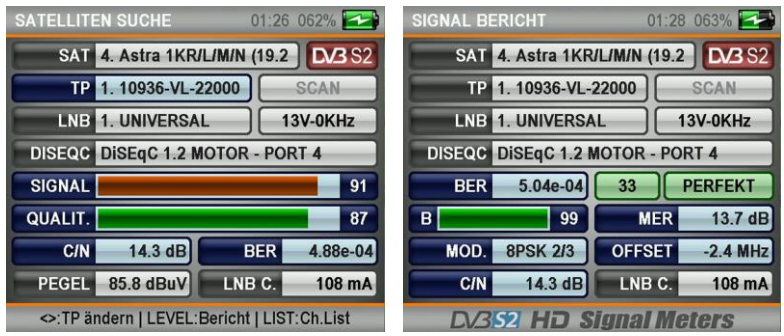

In der **Satelliten Suche** werden Ihnen die relevanten Einstellungsdaten und Messwerte angezeigt.

Mit den **Pfeiltasten** ◄► können Sie einen Transponderwechsel vornehmen.

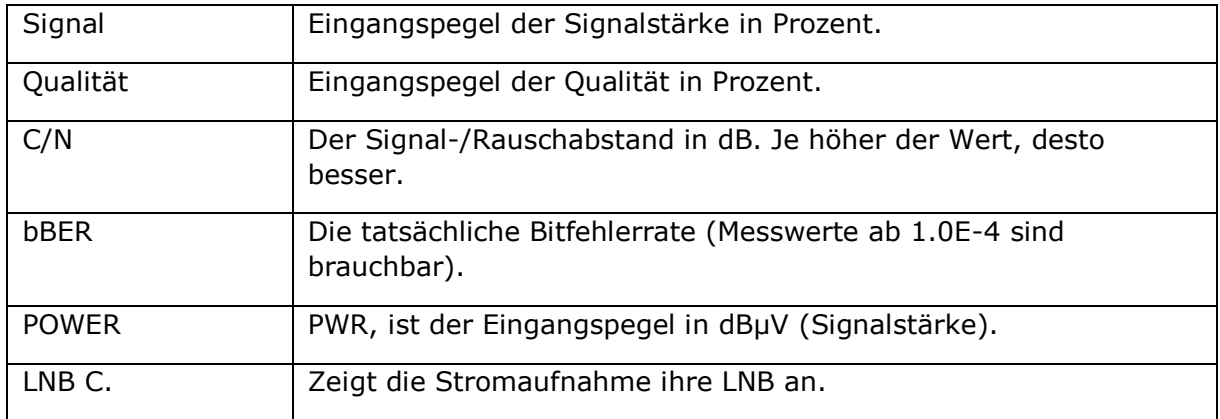

Durch drücken der **LEVEL-Taste** öffnen Sie die Detailansicht der empfangenden Messwerte.

Hier erhalten Sie über jeden gewählten Transponder einen Signal-Bericht.

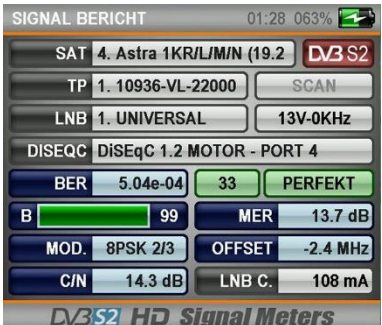

Mit den **Pfeiltasten** ◄► können Sie einen Transponderwechsel vornehmen.

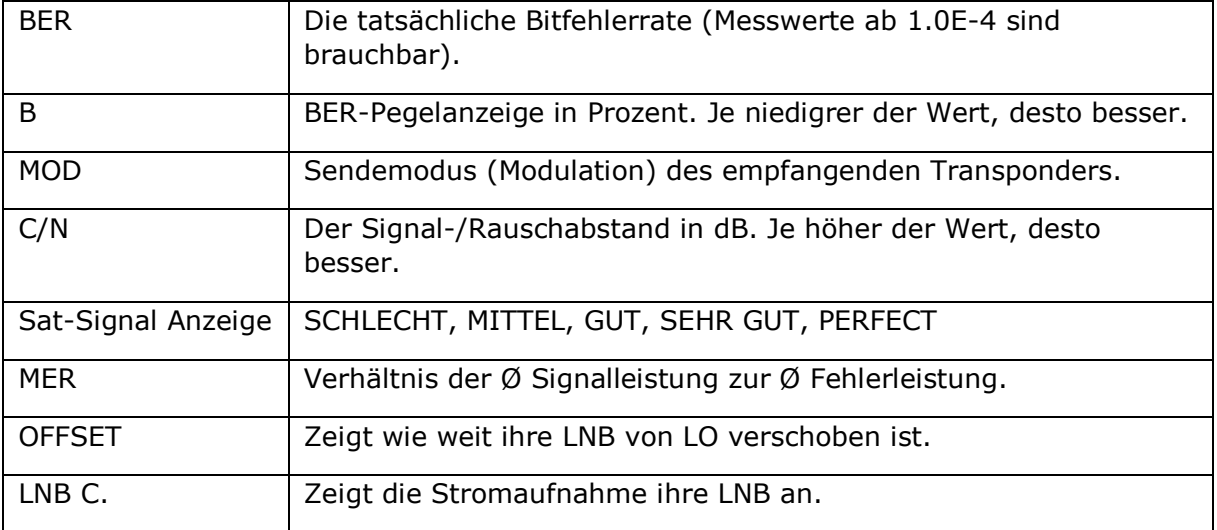

Nachdem Sie Ihre Sat-Antenne eingestellt haben, können Sie einen Scan durchführen.

Drücken Sie die **ENTER-Taste** um in den **Scan-Modus** zu gelangen.

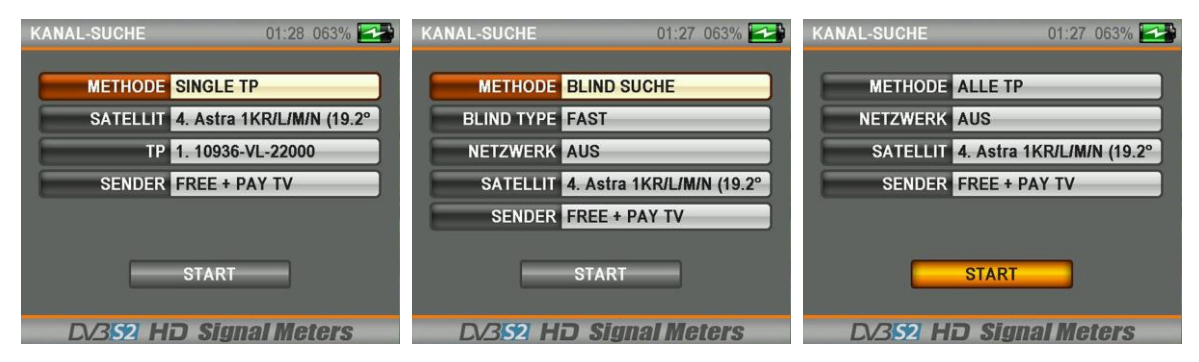

Mit den **Pfeiltasten** ◄► ▲▼ können Sie

diverse Einstellungen für die Kanal-Suche vornehmen.

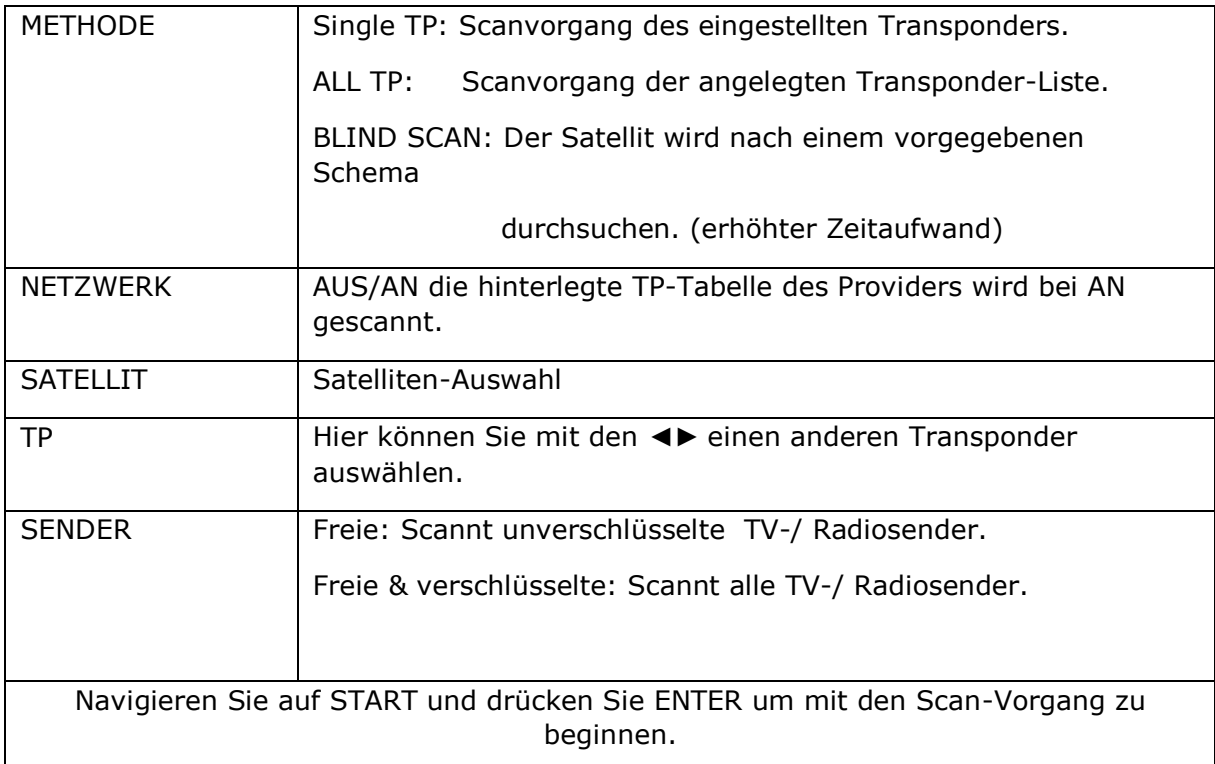

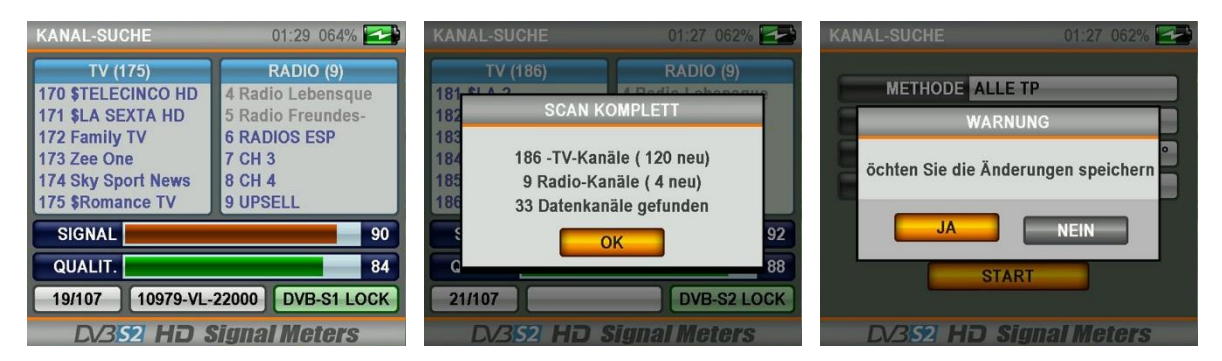

Drücken Sie **JA** um die gefundenen Sender zu speicher. Diese werden in der Kanalliste hinten angereiht. Mit **NEIN** werden die Sender nicht gespeichert.
# USALS MOTOR EINSTELLUNG

Sollten sie eine Usals motorbetriebene Anlage einmessen, stellen Sie bei DISEQC USALS MOTOR ein.

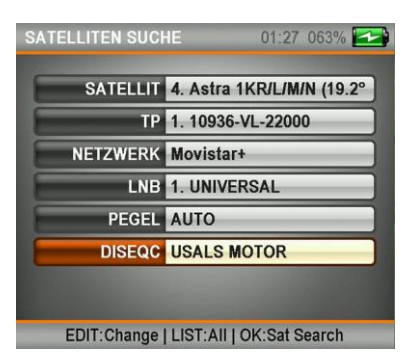

Um in das Einstellungsmenü zu gelangen, halten Sie für ca. 2-3 Sekunden die **EDIT-Taste** gedrückt.

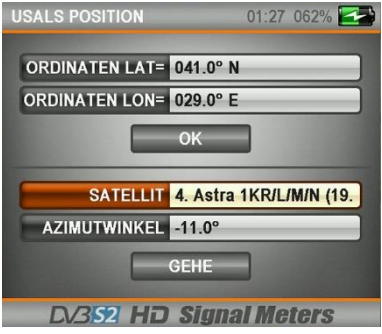

Hier wird eine einzelne Position (z.B. Astra 19,2 Grad Ost) zur Referenz gewählt. Geben Sie den Breiten- & Längengrad Ihres Standortes ein. Wählen Sie den einzustellenden Satelliten aus. Der errechnete Azimuth-Wert wird angezeigt.

#### **HINWEIS:**

Die notwendigen Drehbewegungen für alle übrigen Satelliten werden dann ohne manuelles Zutun aus diesen Basiswerten errechnet, die Nachkorrekturen beschränken sich auf ein Minimum. Die Vorzüge von USALS können Sie allerdings nur nutzen, wenn Ihr Receiver mit diesem System ausgestattet ist und sich über festgelegte Steuerungskommandos mit der Antenne verständigen kann.

# UNICABLE EINSTELLUNG

Sollten sie eine **Unicable** Anlage einmessen, stellen Sie bei **UNICABLE I&II** ein.

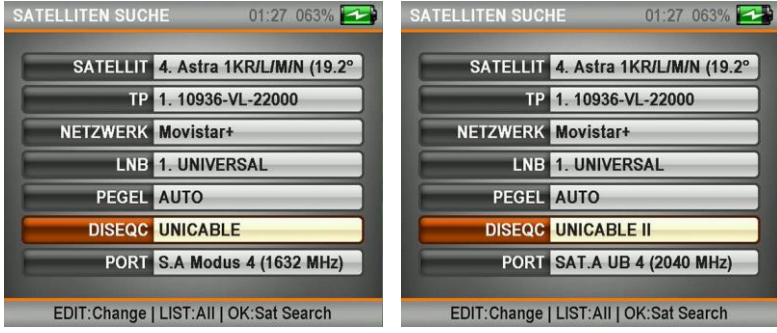

Unikable erlaubt bis zu 8 geeignete Receiver über ein gemeinsames Kabel an ein Unikable LNB oder einen Unikable I&II Multischalter anzuschließen.

Dabei wird jedem Receiver ein Steuerkanal (MODE 1 - MODE 8 und UB 1 – UB 32) zugeordnet.

Um in das Einstellungsmenü zu gelangen, halten Sie für ca. 2-3 Sekunden die **EDIT-Taste** gedrückt.

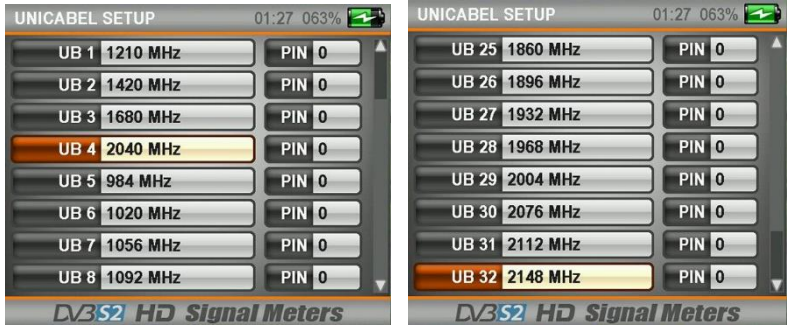

Weiterhin erhält jeder Receiver eine persönliche Empfangsfrequenz, auf der das LNB oder Multischalter das gewählte TV-Programm sendet.

Die Empfangsfrequenzen sind abhängig von ihrem Equipment und sind in dessen Anleitung zu entnehmen.

### DISEQ 1.2 MOTOR EINSTELLUNGS

Sollten sie eine motorbetriebene Antennen einmessen, stellen Sie bei **DISEQC DiSEqC 1.2** ein.

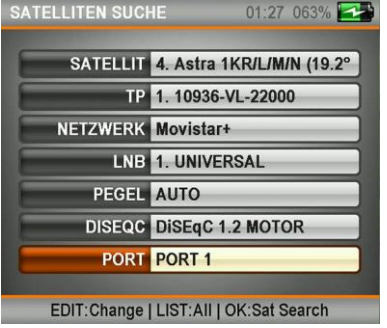

Nachdem Sie alle Einstellungen vorgenommen haben, drücken Sie die **ENTER-Taste** um das Sat-Suchmenü zu öffnen.

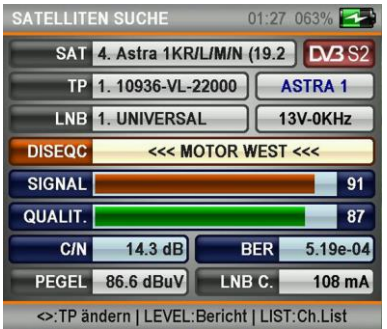

Navigieren Sie auf DISEQC.

Hier können Sie mit den **Pfeiltasten** ◄► den Motor OST/WEST drehen. Durch drücken der **LEVEL-Taste** öffnen Sie den Signal-Bericht.

# SPECTRUM ANALYZER

#### **Erläuterung:**

Der Spectrumanalyzer zeigt das anliegende Signal zwischen 950 MHz – 2150 MHz in Echtzeit an.

**Spectrum-NIT Satellitenerkennung** analysiert bereits im Spectrumanalyzer Modus das empfangende Signal, liest den NIT-Datenstrom aus und identifiziert den Satelliten.

Navigieren sie mit den Pfeiltasten ▲▼ zu **Spectrum Analyzer** und drücken sie die **Enter-Taste.**

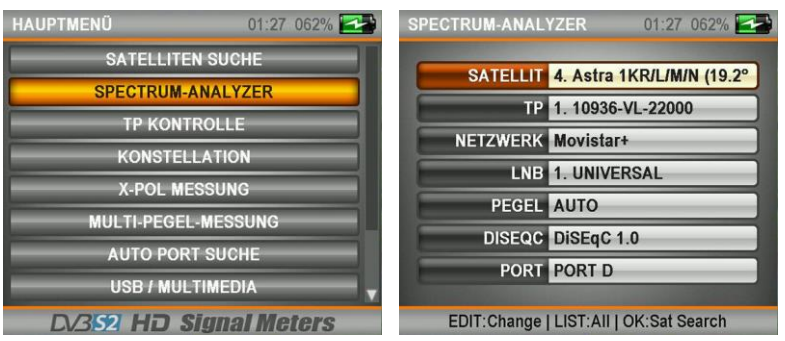

In diesem Menü stehen Ihnen folgende Einstellungsmöglichkeiten zur Verfügung.

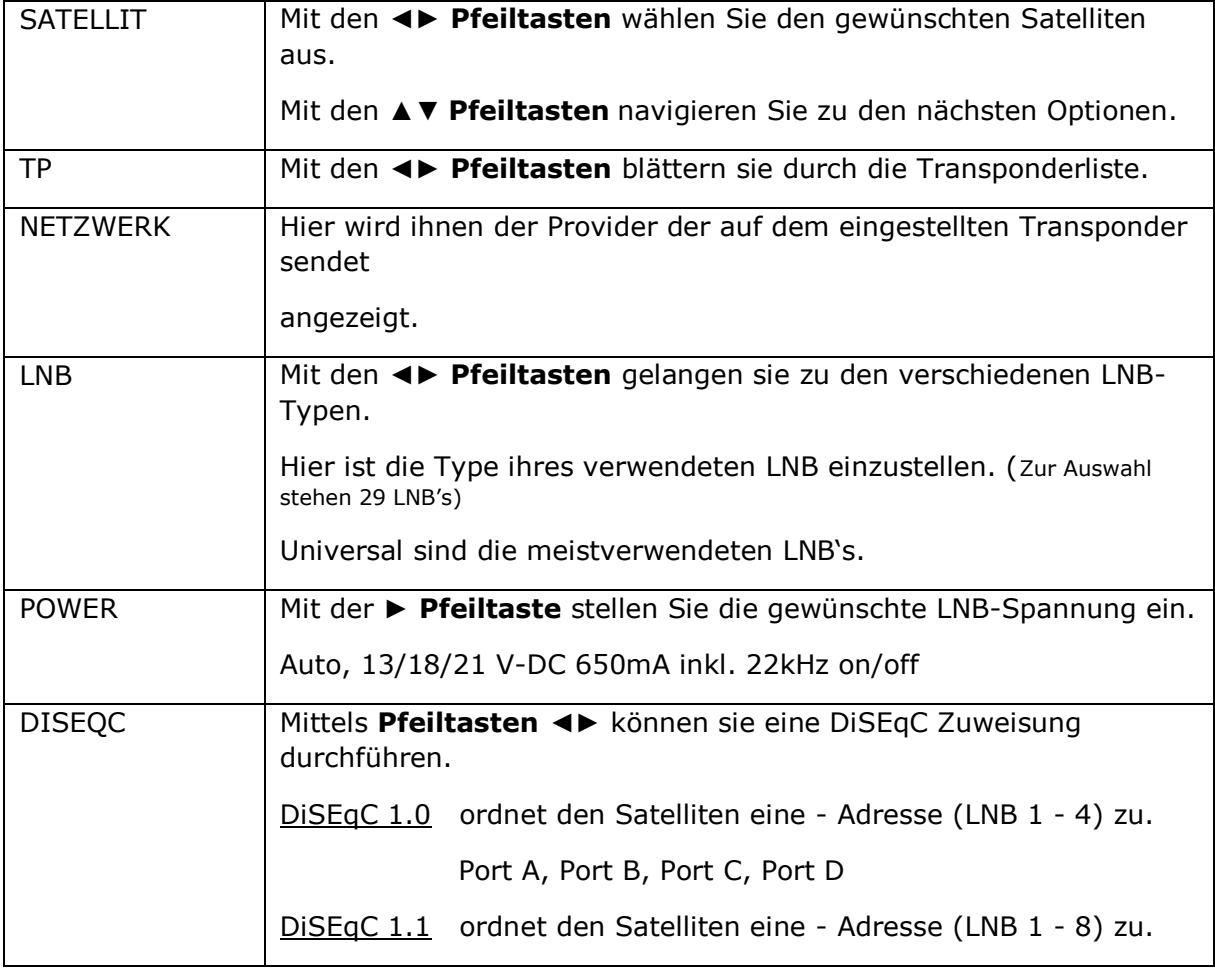

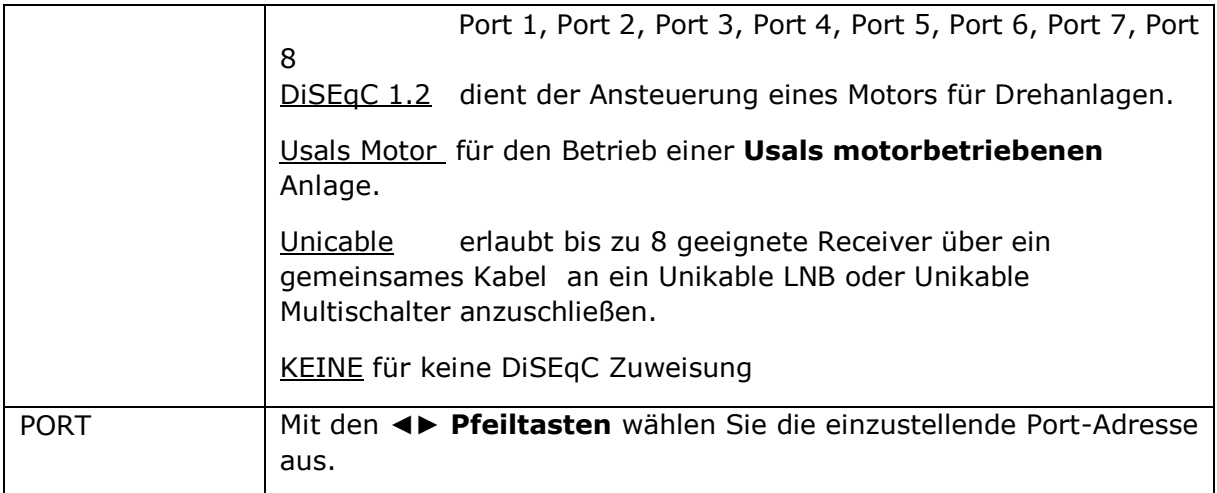

Nachdem sie ihre Einstellungen vorgenommen haben, drücken Sie die **Enter-Taste** um in die Spectrum-Anzeige zu gelangen.

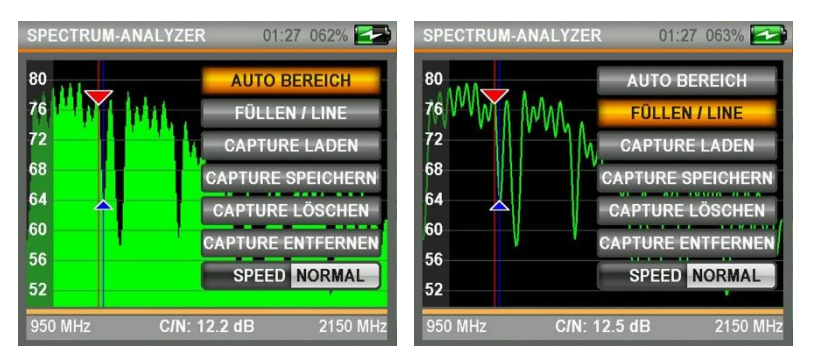

Den Marker können sie mit den Pfeiltasten ◄► verschieben.

- ➢ Durch drücken der **LEVEL-Taste** können Sie zwischen C/N-Wert und MHz/dBµV Anzeige umschalten.
- ➢ Durch drücken der **EDIT-Tate** öffnen Sie die Darstellungsoptionen.

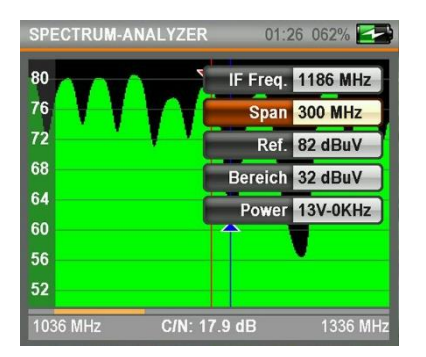

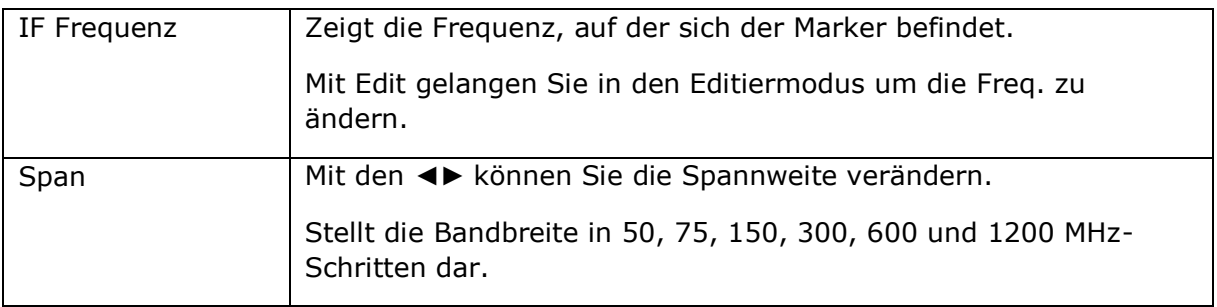

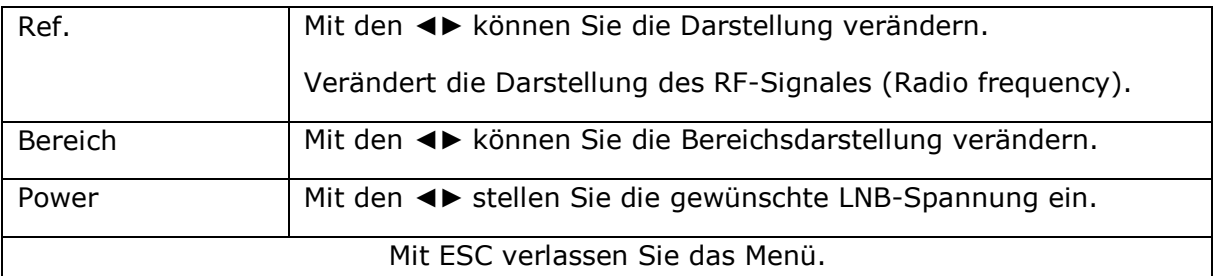

# NIT-SATELLITEN IDENTIFIZIERUNG

### **Erläuterung:**

Das Messgerät ist in der Lage das empfangende Signal zu analysieren und den NIT-Datenstrom auszulesen. Durch diese Technik wird der empfangende Satellit identifiziert und angezeigt. Um diesen Vorgang durchzuführen drücke Sie im Spectrum-Analyzer die **ENTER-Taste**.

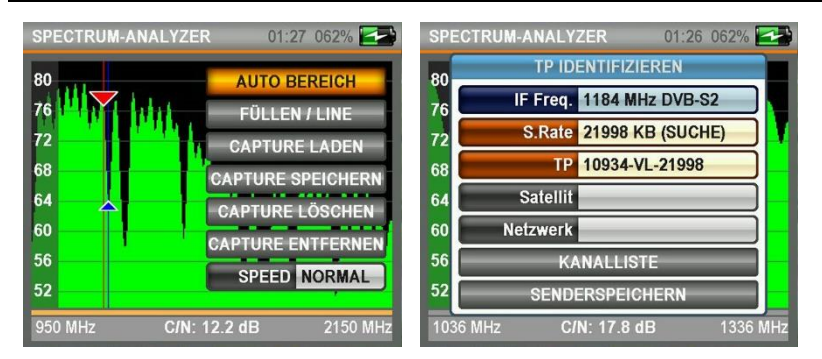

Schieben Sie den Marker mit den ◄► auf eine gewünschte Frequenz und drücken Sie **ENTER**. Die NIT-Suche startet. Der identifizierte Satellit wird angezeigt.

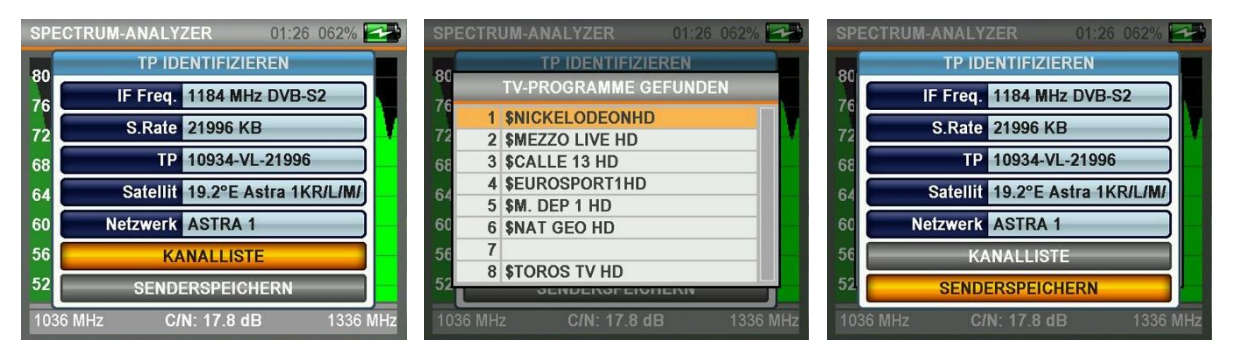

### **Hinweis:**

In einigen Fällen kann bei der NIT-Identifizierung der falsche Satellit angezeigt werden.

1. Wenn der Provider falsche NIT-Daten sendet.

2. Wenn der Provider auf 2-3 Satelliten gleichzeitig sendet.

# MENÜ/CAPT. SAT-Taste

Wenn Sie in der Spectrum-Anzeige die Taste **MENÜ/CAPT.SAT** drücken stehen Ihnen folgende Möglichkeiten zur Verfügung.

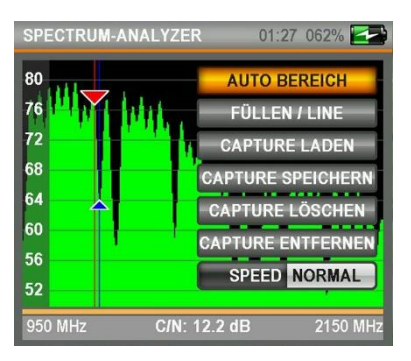

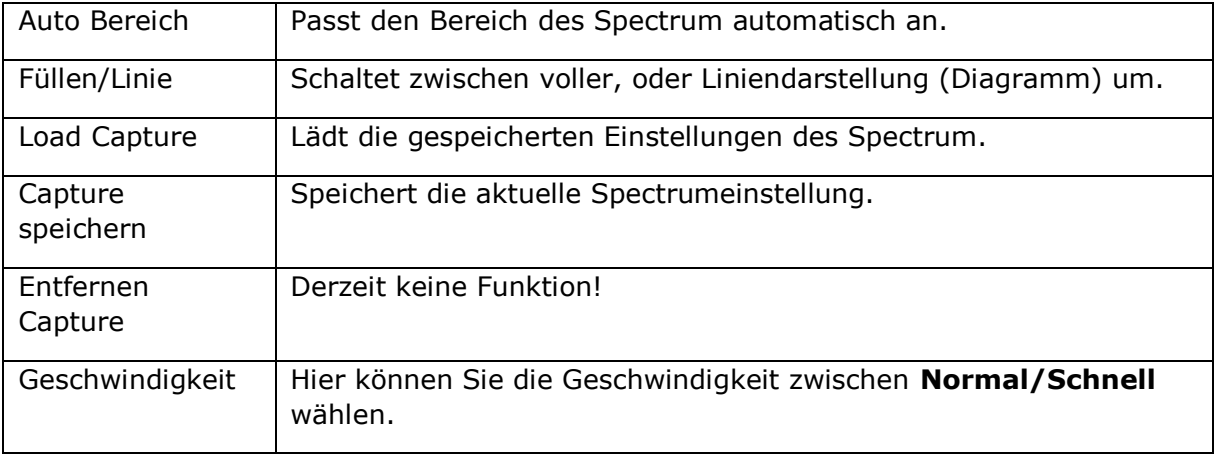

# TP-KONTROLLE

#### **Erläuterung:**

In diesem Menü werden ihnen die Empfangsverhältnisse der ersten 4 Transponder des eingestellten Satelliten zeitgleich angezeigt. Diese Funktion eignet sich auch für DUAL-Anzeige (2 Satelliten) zeitgleich. So können sie schnell feststellen, ob größere Abweichungen von Messwerten der einzelnen Transponder vorhanden sind. Versuchen sie den Transponder mit dem niedrigsten Wert zu optimieren. Diese Funktion eignet sich auch hervorragend zur Fehleranalyse von Multischalter oder QUAD LNB, VL, VH, HL, HH

Mit **ENTER** öffnen Sie das Einstellungsmenü.

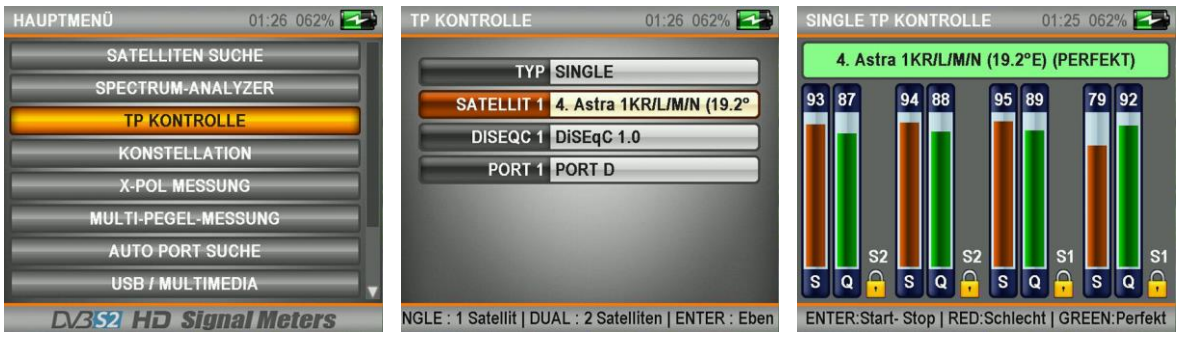

### **TP Kontrolle im DUAL-Modus.**

In diesem Modus werden Ihnen jeweils die ersten 4 Transponder von 2 Satelliten zeitgleich angezeigt.

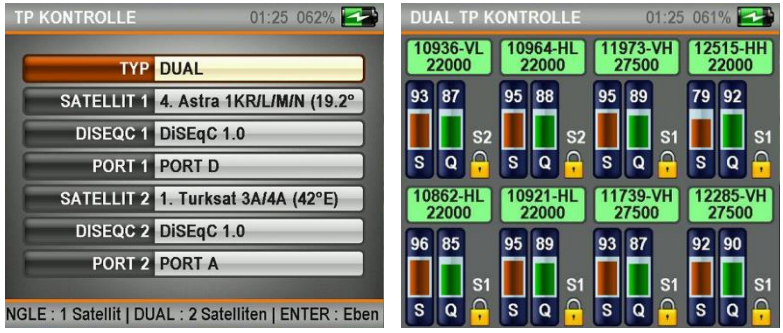

Mit **ESC** gelangen Sie wieder in das Hauptmenü.

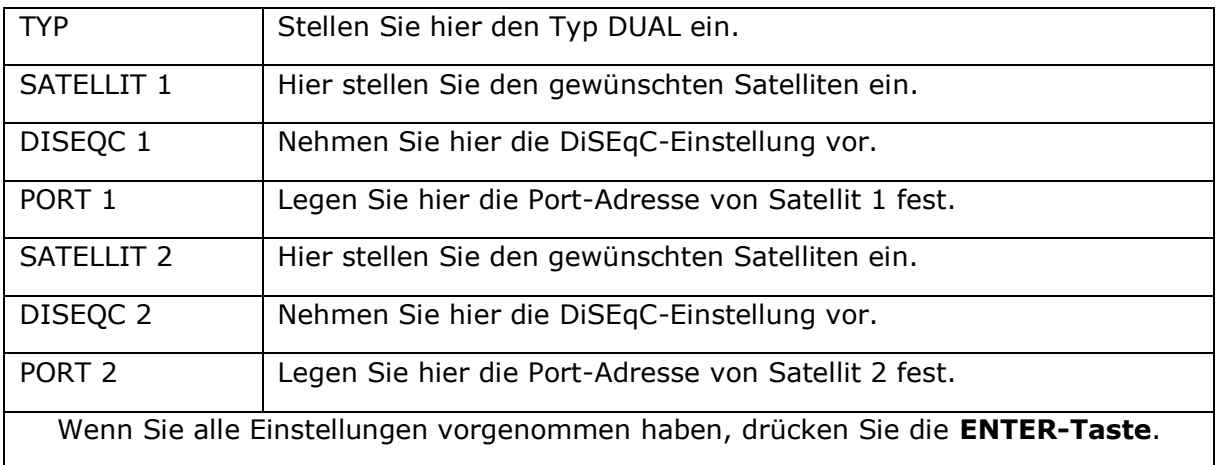

# KONSTELLATION

#### **Erläuterung:**

Mit dem Konstellationsprogramm des SATFINDER 5 PRO-AHD lassen sich DVB-S / DVB-S2 Signale auf Übertragungsfehler überprüfen. (QPSK /DVB-S, 8PSK / DVB-S2). Je kleiner die Signalwolken sind, desto störungsfreier ist das Signal.

Mit **ENTER** öffnen Sie das Konstellationsmenü.

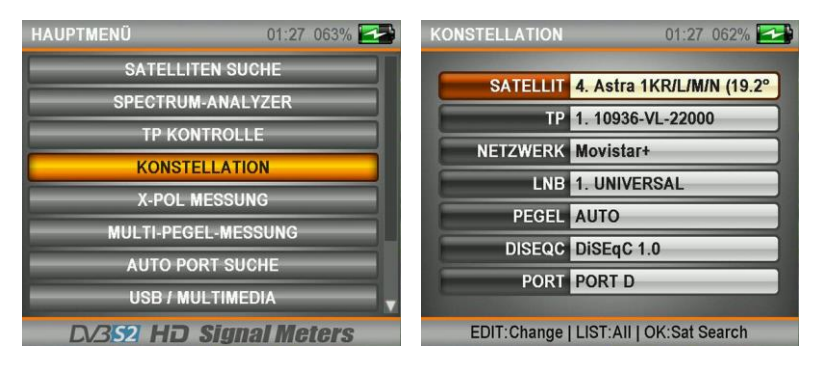

Hier können Sie die Einstellungen wie schon in der **Satelliten Suche** beschrieben, vornehmen.

Wenn Sie alle Einstellungen vorgenommen haben, drücken Sie die **ENTER-Taste**.

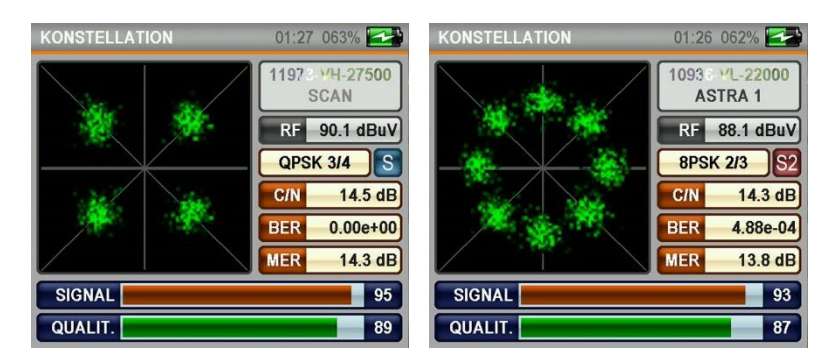

- Relevante Messwerte werden angezeigt.
- Mit der **EDIT-Taste** können Sie die Farbdarstellung der Konstellation verändern.
- Mit der **LEVEL-Taste** öffnen Sie den **Signal Bericht**.
- Drücken Sie im **Signal Bericht** die **ENTER-Taste** gelangen Sie in den **Scan-**

#### **Modus**.

- Mit der **ESC-Taste** gelangen Sie wieder in die Konstellationsanzeige zurück.
- Mit der **MENÜ-Taste** gelangen Sie wieder in das **Hauptmenü**.

# X-POL MESSUNG

#### **Erläuterung:**

In diesem Menü können sie eine optimale Feinjustierung ihrer Sat-Antenne durchführen. Es wird zeitgleich die Polarität von **horizontal** u. **vertikal** in einer Pegeldarstellung angezeigt. Versuchen sie die beiden Pegel auf den bestmöglichsten Wert einzustellen. Diese Funktion eignet sich zur genauen Bestimmung des LNB-Skew Winkels

Navigieren sie mit den **Pfeiltasten** ▲▼ vom **Hauptmenü** aus zu **X-Pol Messung.** Drücken sie **Enter** um das Menü zu öffnen.

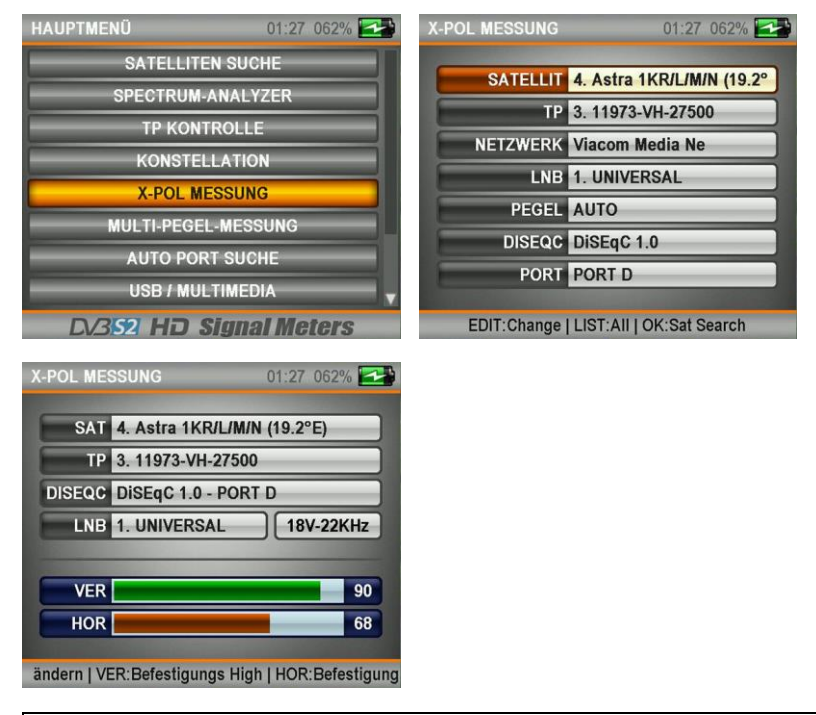

Hier können Sie die Einstellungen wie schon in der **Satelliten Suche** beschrieben, vornehmen.

Wenn Sie alle Einstellungen vorgenommen haben, drücken Sie die **ENTER-Taste**.

Nehmen sie hier die Feinjustierung vor.

Mit den **Pfeiltasten** ◄► können Sie den Transponder wechseln.

Mit **Menü** gelangen sie wieder in das **Hauptmenü**.

# MULTI-PEGEL-MESSUNG

#### **Erläuterung:**

Mit **Multi-Pegel-Messung** haben sie die Möglichkeit **2 Satelliten** parallel einzumessen. Nach den erforderlichen Einstellungen von DiSEqC und die Zuweisung der inzumessenden Satelliten, werden die Messdaten von **Satellit A** und **Satellit B** zeitgleich angezeigt. Diese Möglichkeit erleichtert die Optimierung ihrer Multifeed-Sat-Antenne. **Anwendung z. B. bei**: Monoblock LNB, Multischalter oder DiSEqC Schalter.

Navigieren sie mit den **Pfeiltasten** ▲▼ vom **Hauptmenü** aus zu **Multi-Pegel-Messung.** Drücken sie **ENTER** um das Menü zu öffnen.

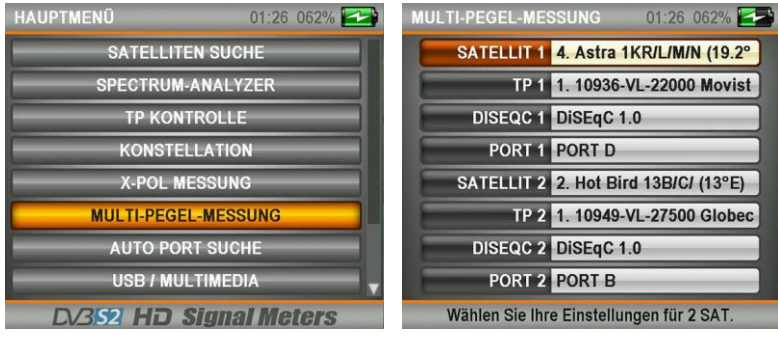

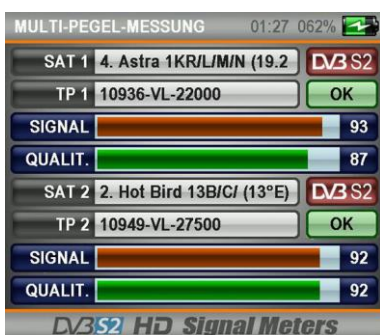

Mit der **ESC-Taste** schalten Sie in das

Einstellungsmenü zurück.

Mit der **MENÜ-Taste** gelangen Sie in das

Hauptmenü zurück.

# AUTO PORT SUCHE

In diesem Menü haben sie die Möglichkeit **Multifeed-Anlagen** auf deren **DiSEqC 1.0** oder **DiSEqC 1.1** Zuweisung zu überprüfen. Anwendung bei: Multischalter, Monoblock LNB oder DiSEqC Schaltungen. Das Messgerät zeigt nach einem kurzen Scan die gefundenen Satelliten und deşsen DiSEqC Port Zuweisung an.

Navigieren sie mit den **Pfeiltasten** ▲▼ vom **Hauptmenü** aus zu **Auto Port Suche.**

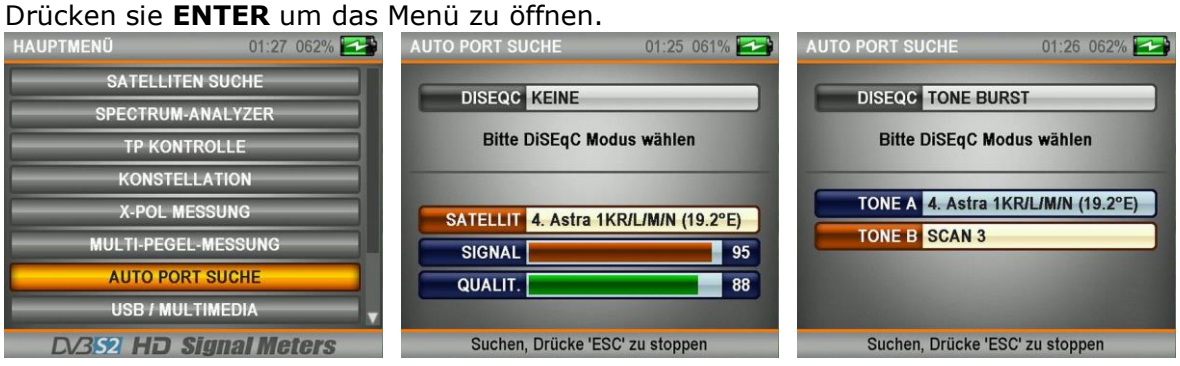

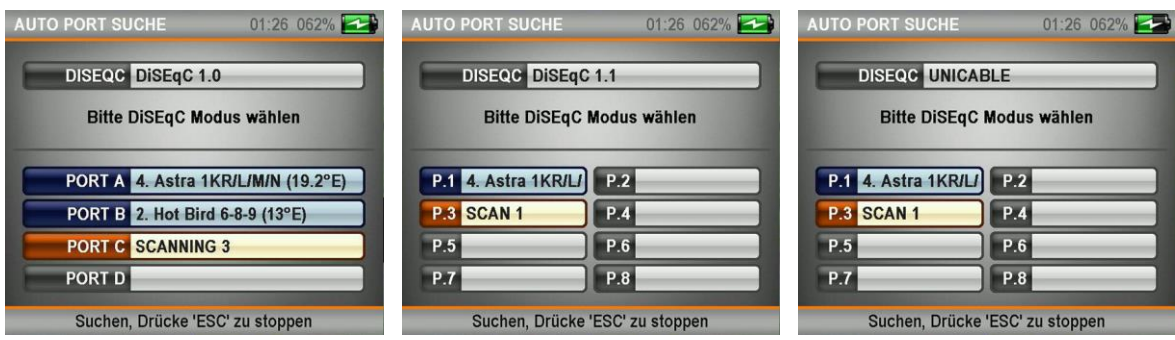

Stellen Sie mit den **Pfeiltasten** ◄► die erforderliche DiSEqC-Zuweisung ein

und starten Sie den Suchvorgang mit **ENTER**.

Mit der **Esc-Taste** beenden Sie den Suchvorgang.

Mit der **Menü-Taste** gelangen Sie in das Hauptmenü.

### USB / MULTIMEDIA

Navigieren sie mit den **Pfeiltasten** ▲▼ vom **Hauptmenü** aus zu **USB/MULTIMEDIA.** Drücken sie **ENTER** um das Menü zu öffnen.

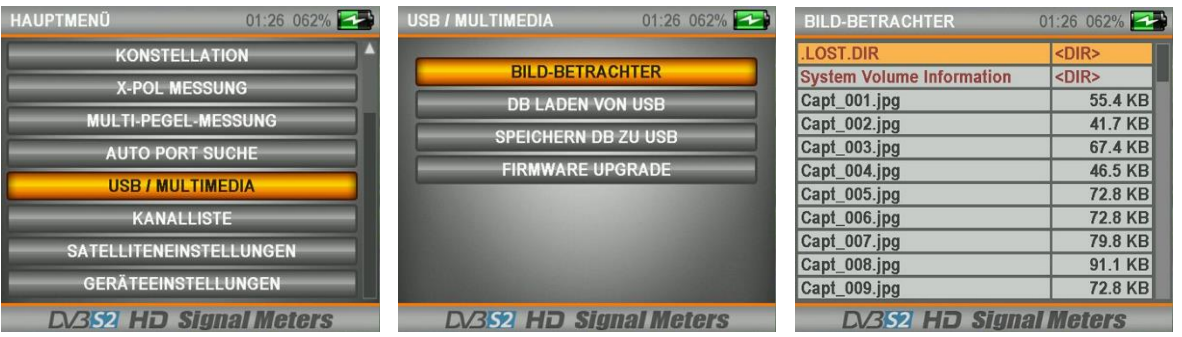

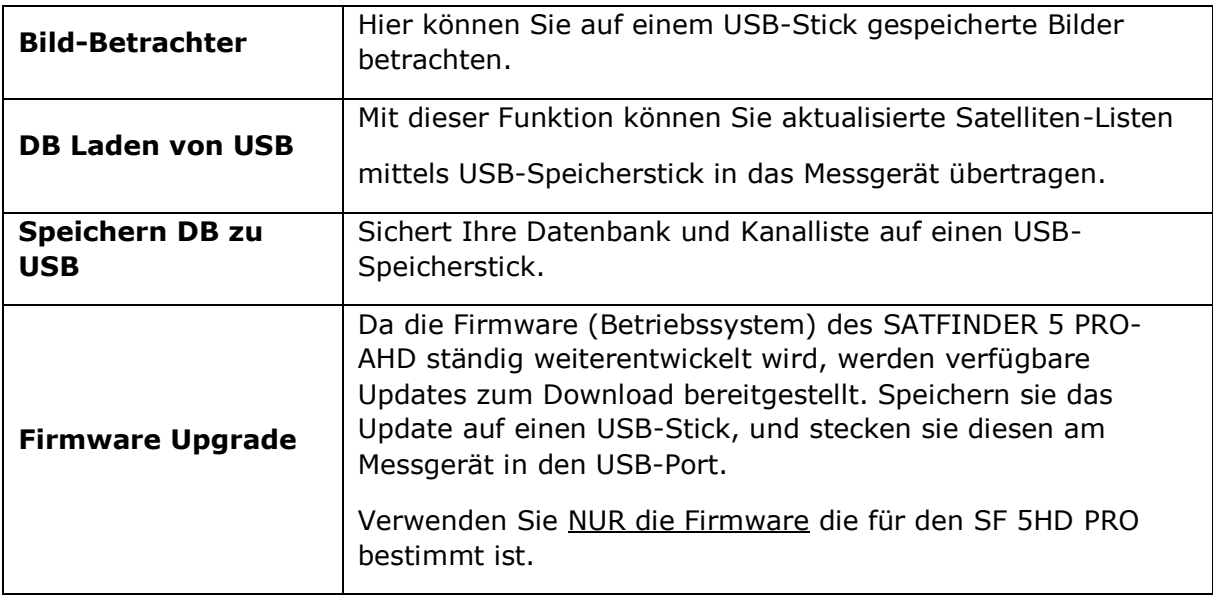

# Datenbank sichern

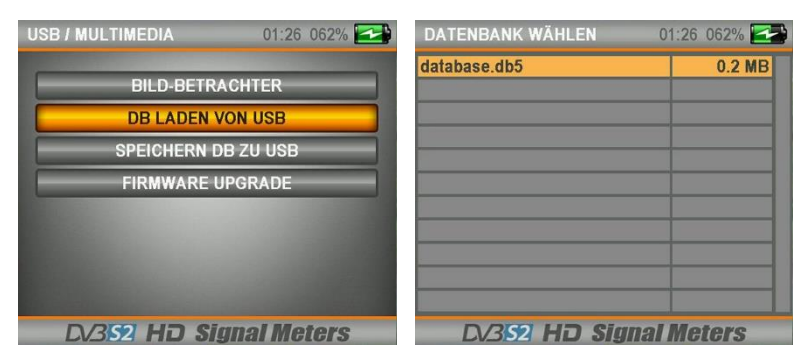

Drücken Sie die **ENTER-Taste** um den Vorgang zu starten.

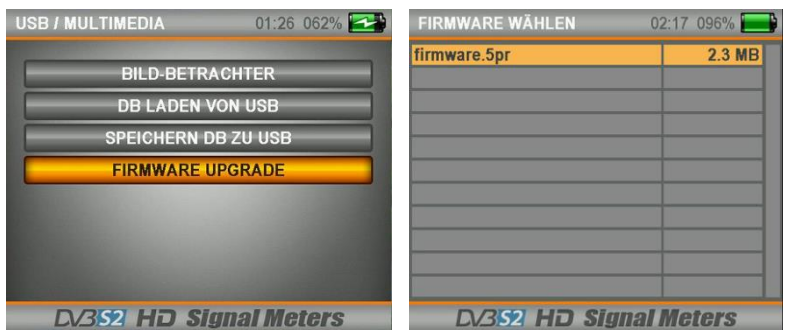

Verwenden Sie NUR die Firmware die für den SATFINDER 5 PRO-AHD bestimmt ist. Firmware Upgrade erfolgt auf Eigene Gefahr!

Sehen Sie daher www.alpsat.com nach ob es eine genaue Anleitung, bzw. eine Aktuelle Firmware für den SATFINDER 5 PRO-AHD gibt.

### KANALLISTE

In der Kanalliste haben Sie die Möglichkeit die gespeicherten Sender zu verschieben, oder diese zu löschen.

Navigieren sie mit den **Pfeiltasten** ▲▼ vom **Hauptmenü** aus zu **KANALLISTE.** Drücken sie **ENTER** um das **TV-Liste Menü** zu öffnen.

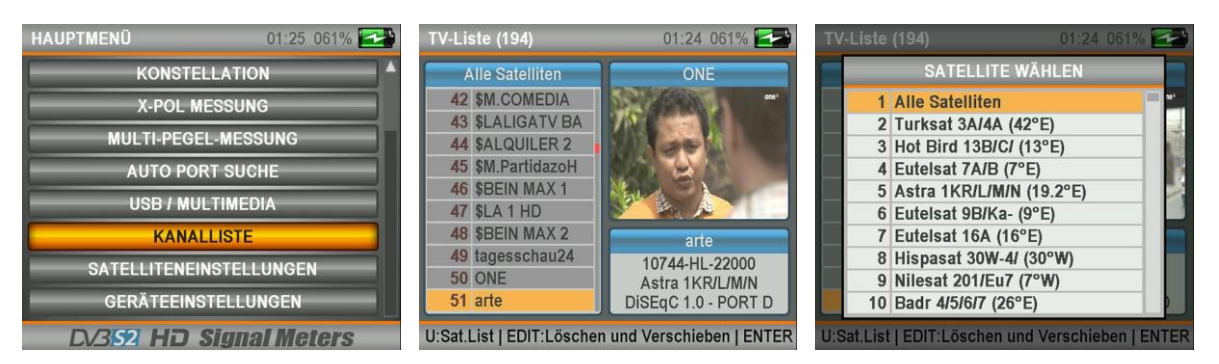

Drücken Sie die **EDIT-Taste** um die folgende Option anzuzeigen. Navigieren Sie zu Löschen und drücken Sie **ENTER**

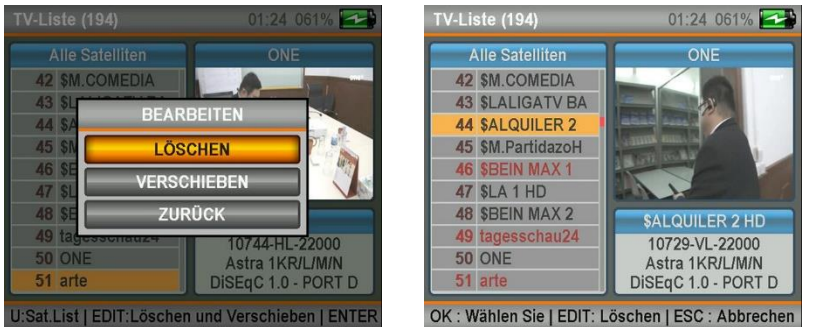

 Mit den Pfeiltasten ▲▼ wählen Sie die Sender an.

• Mit **ENTER** markieren Sie die zu löschenden Sender. Diese werden ROT dargestellt.

• Um die ausgewählten Sender zu löschen drücken Sie die **EDIT-Taste**.

### **Hinweis:**

Mit der MENÜ-Taste können Sie die Satellitenauswahl öffnen. Mit ESC gelangen Sie wieder zurück. Mit der MUTE-Taste schalten Sie den Ton aus/ein. Mit der TV/Radio-Taste schalten Sie zwischen TV/Radio-Anzeige um.

Mit der **ESC-Taste** gelangen Sie wieder in das Hauptmenü. Hier haben Sie noch die Möglichkeit die Änderungen zu speichern, oder abzubrechen.

### **TV-Sender verschieben**

Navigieren Sie zu Bewegen und drücken Sie die **ENTER-Taste.**

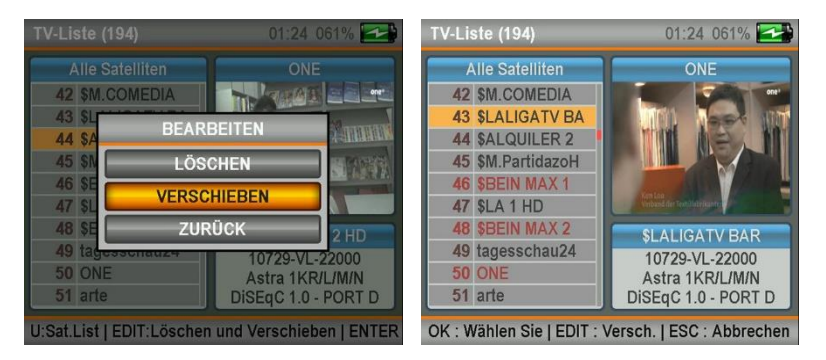

- Mit den **Pfeiltasten** ▲▼ wählen Sie die Sender an.
- Mit **ENTER** markieren Sie die zu verschiebenden Sender. Diese werden ROT dargestellt.
- Mit den **Pfeiltasten** ▲▼ wählen Sie die **NEUE Kanalnummer** an.
- Mit **EDIT** weisen Sie den Sender die **NEUE Kanalnummer** zu.

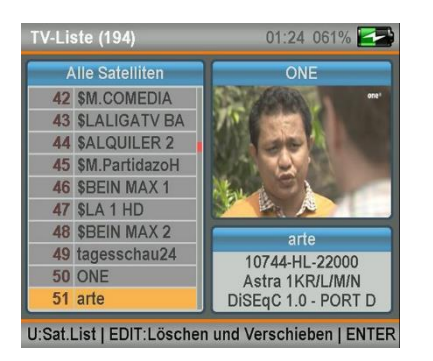

Mit der **ESC-Taste** gelangen Sie wieder in das Hauptmenü. Hier haben Sie noch die Möglichkeit die Änderungen zu speichern, oder abzubrechen.

# SATELLITEN-EINSTELLUNGEN

#### **Erläuterung:**

In diesem Menü können sie für jeden gespeicherten Satelliten Einstellungen wie: Transponder, Netzwerk, LNB, Power, DiSEqC und Port-Zuweisung vornehmen. **Die Einstellungen bleiben in allen anderen Menüs erhalten.** Weiters Haben Sie die Möglichkeit: Eine Kanalsuche durchzuführen oder Alle Transponder zu löschen.

Navigieren sie mit den **Pfeiltasten** ▲▼ vom **Hauptmenü** aus zu **Satelliteneinstellungen.**

Drücken sie **ENTER** um das Menü zu öffnen.

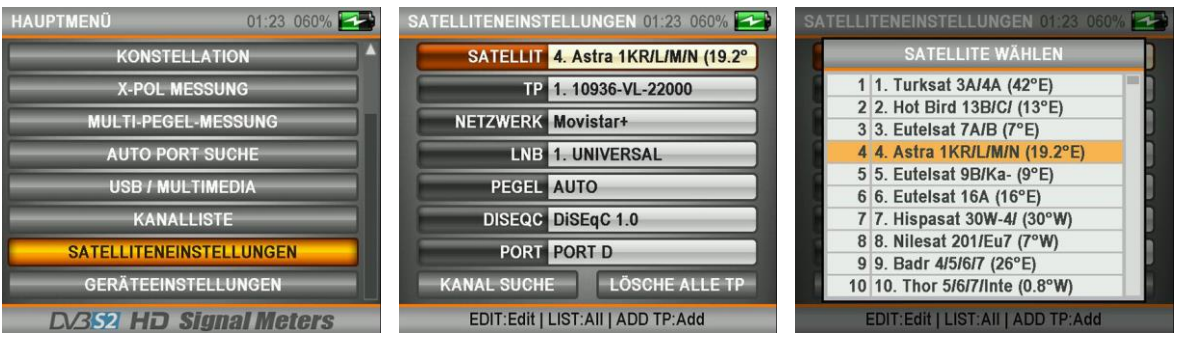

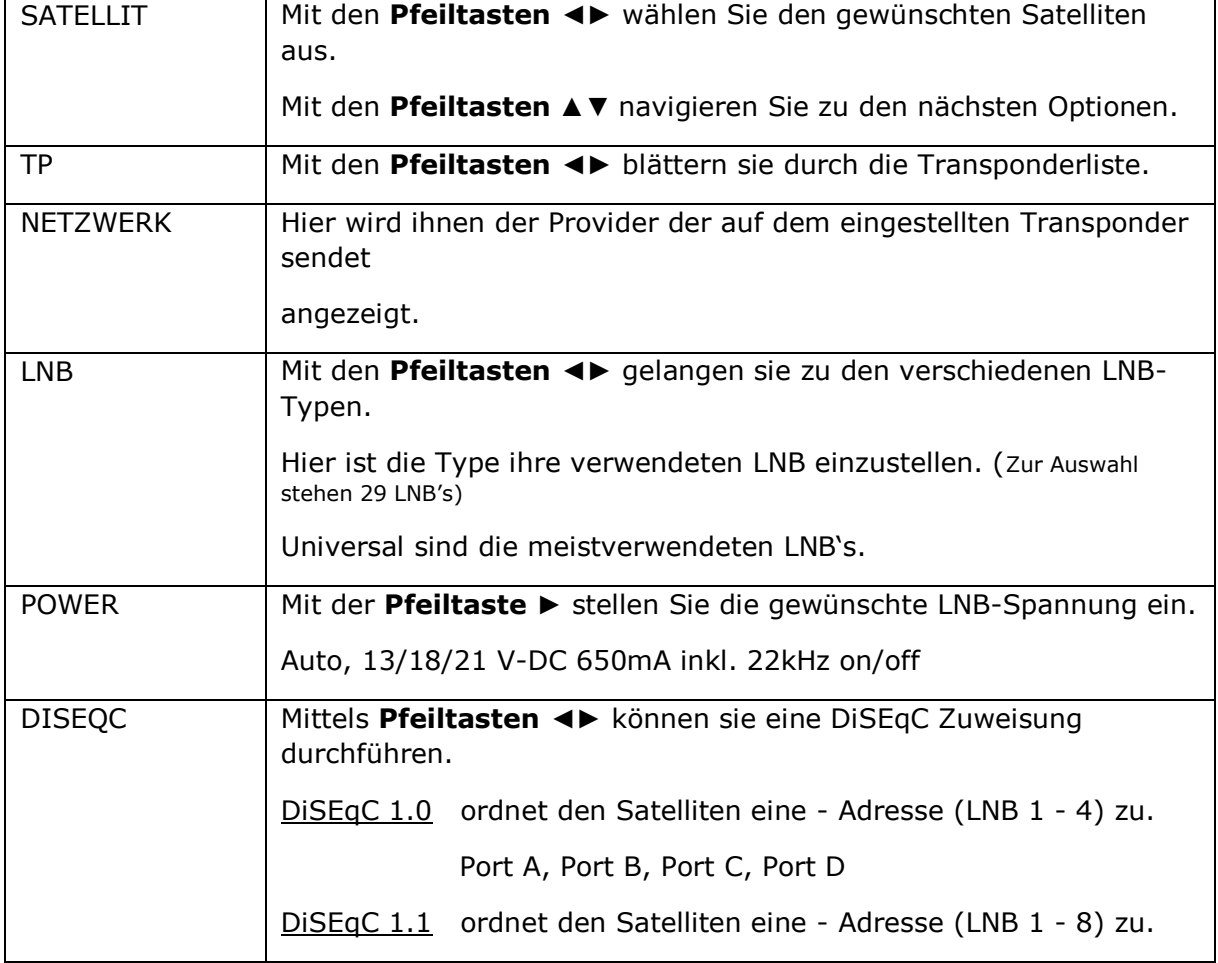

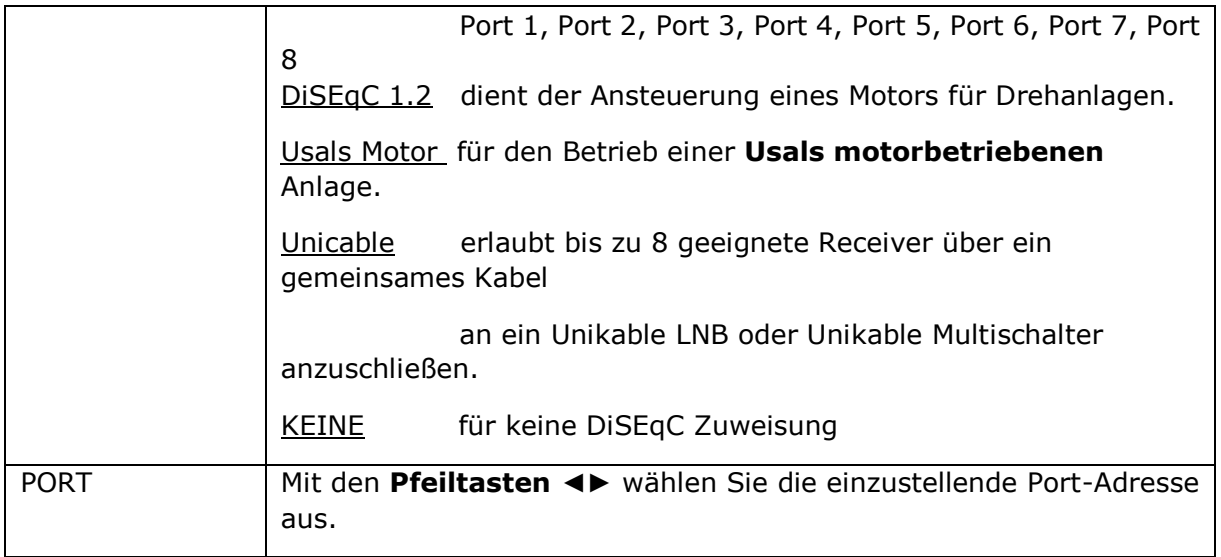

Mit der **MENÜ-Taste** oder der **ESC-Taste** gelangen Sie wieder in das Hauptmenü. Hier haben Sie noch die Möglichkeit die Änderungen zu speichern, oder abzubrechen.

### **LIST/MUTE Taste**

Diese Funktion steht Ihnen auch bei: **Satelliten Suche, Spectrum und Konstellation** zur Verfügung.

Drücken Sie in der Satelliteneinstellung die **LIST-Taste,** werden Ihnen die jeweiligen Optionen auf deren Sie sich gerade befinden z.B. Satellit in einer **Listenansicht** angezeigt. Mit der **ESC-Taste** gelangen Sie wieder in die vorherige Ansicht zurück.

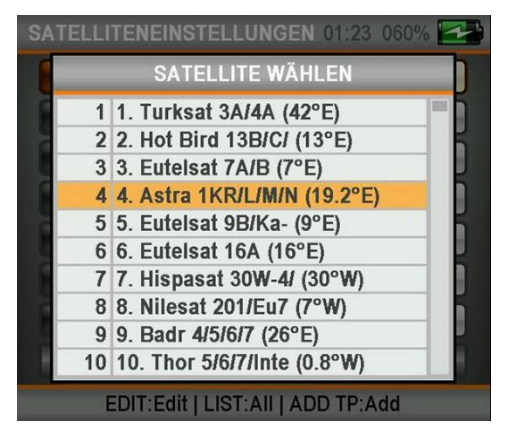

#### **Hinweis**

Diese Funktion trifft auf jeden der Einstellungspunkte wie: TP, Netzwerk, LNB, Power, Diseqc zu.

#### **Beispiel Satellit:**

Navigieren Sie mit den Pfeiltasten ▲▼ zu den gewünschten Satelliten und übernehmen Sie diesen mit der **ENTER-Taste**. Hier können Sie ggf. Änderungen der Satelliteneinstellung vornehmen. Mit der **MENÜ-Taste** oder der **ESC-Taste** gelangen Sie wieder in das Hauptmenü. Hier haben Sie noch die Möglichkeit die Änderungen zu speichern, oder abzubrechen.

### **EDIT-TASTE**

Diese Funktion steht Ihnen auch bei: **Satelliten Suche, Spectrum und Konstellation** zur Verfügung.

Drücken Sie in der Satelliteneinstellung für ca. 2-3 Sekunden die **EDIT-Taste,** werden Ihnen die jeweiligen **Editiermöglichkeiten** der Optionen auf deren Sie sich gerade befinden angezeigt. **Beispiel: EDIT-Taste bei Satellit**

#### **Öffnet das Satelliten-Bearbeitungsmenü**.

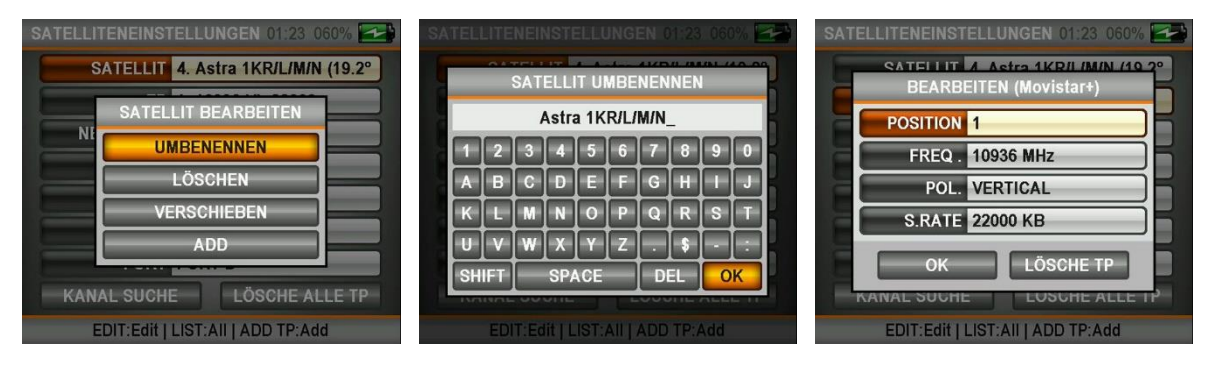

#### **Hie besteht die Möglichkeit:**

- Den Satelliten umzubenennen
- Den Satelliten zu löschen
- Den Satelliten zu verschieben
- Einen neuen Satelliten hinzuzufügen

Mit der **ESC-Taste** brechen Sie den Vorgang ab.

#### **Hinweis**

Die EDIT-Funktion trifft auf jeden der Einstellungspunkte wie: TP, Netzwerk, LNB, Power, Diseqc zu.

Mit der **MENÜ-Taste** oder der **ESC-Taste** gelangen Sie wieder in das Hauptmenü. Hier haben Sie noch die Möglichkeit die Änderungen zu speichern, oder abzubrechen.

# GERÄTE-EINSTELLUNGEN

### **Erläuterung:**

In diesem Menü werden die grundlegenden Betriebsparameter des **SF 5HD PRO** vorgenommen.

Navigieren sie mit den Pfeiltasten ▲▼ vom **Hauptmenü** aus zu **Satelliteneinstellungen.**

Drücken sie **ENTER** um das Einstellungs-Menü zu öffnen. **Seite 1** 

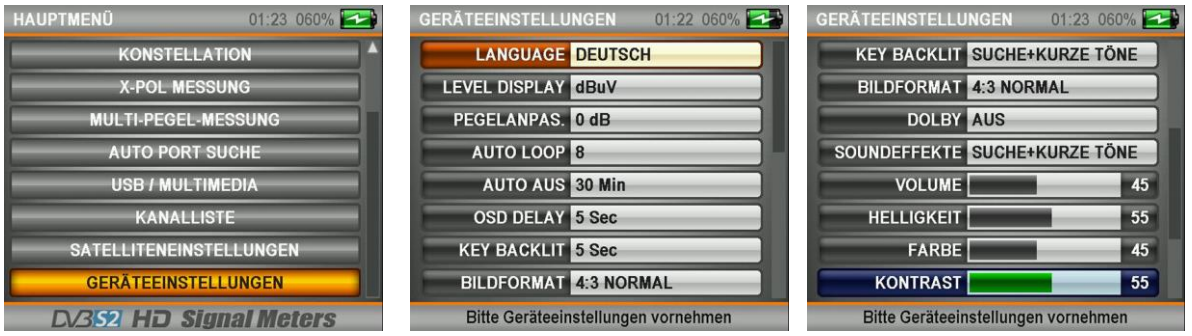

### Geräteeinstellungen Seite 1

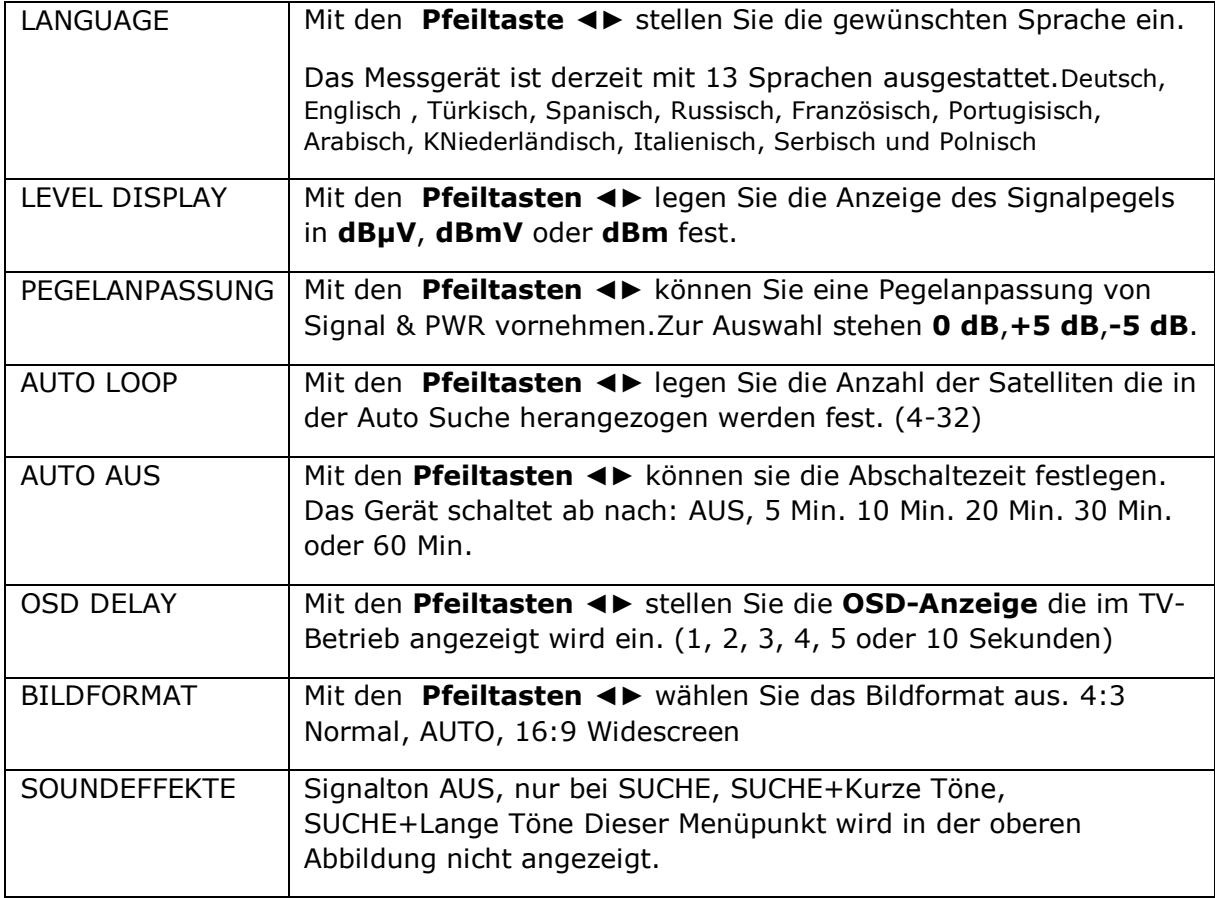

# Geräteeinstellungen Seite 2

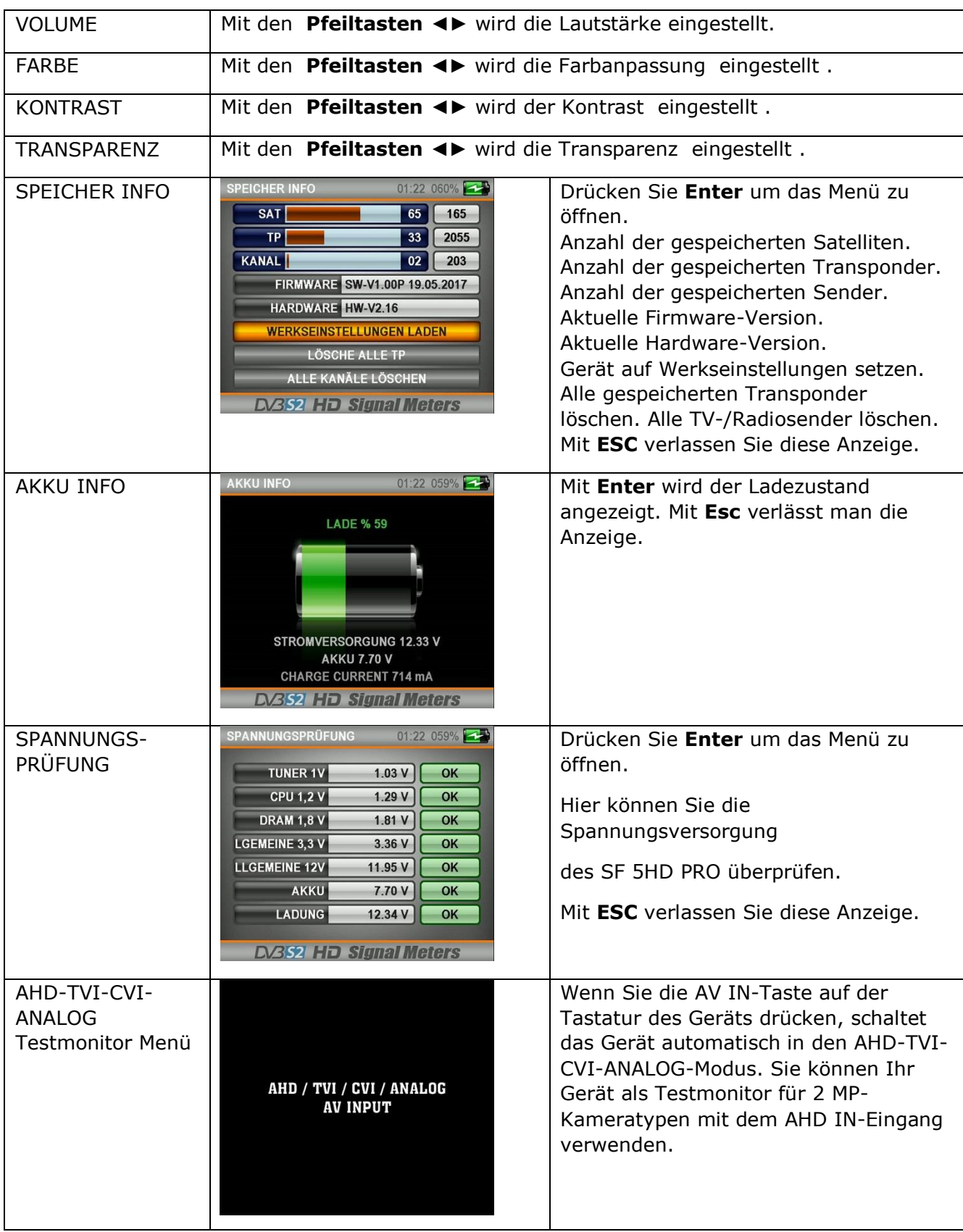

Mit der **ESC-Taste** gelangen Sie wieder in das Hauptmenü.

# STÖRUNG BEHEBEN :

### **Wenn das Bildschirm oder das Gerät sich nicht einschaltet:**

Die Ladung des Gerätes kann ausgegangen sein. Legen sie die Ladeadapter ein, nach 10 Min. kann das Gerät eingeschaltet werden. Vielleicht haben sie die on/off Taste des Gerätes nicht eingeschaltet. Vielleicht kam es zum Kurzschluss in der Lnb bzw. dem LNB-Kabel. Dies kann ihrem Gerät schaden und die Garantie aufheben.

Vielleicht haben sie die Batterien falsch eingelegt. Vielleicht hat das Gerät eine Störung oder einen Schaden erlitten. Wenden sie sich unter Berücksichtigung der Garantiebedingungen an ihren Verkäufer oder den technischen Dienst. Versuchen sie auf keinen Fall das Gerät selber zu reparieren, weil sonst die Garantie aufgehoben wird.

### **Wenn das Gerät nicht aufgeladen werden kann:**

Die Batterieanzeige oben rechts am LCD-Bildschirm wird beim Ladeanschluss auf volle Höhe anzeigen. Vielleicht haben sie die Batterien falsch eingelegt. Vielleicht hat das Gerät eine Störung oder einen Schaden erlitten. Wenden sie sich unter Berücksichtigung der Garantiebedingungen an ihren Verkäufer oder den technischen Dienst. Versuchen sie auf keinen Fall das Gerät selber zu reparieren, weil sonst die Garantie aufgehoben wird.

### **Wenn das Gerät bei der Satellitenorientierungswahl kein Signal und keine Qualität angibt:**

Vielleicht haben sie ihre Satellitenschüssel nicht richtig positioniert. Vielleicht gibt es vor ihrer Satellitenschüssel Hindernisse wie z.B. Bäume, Gebäude, Strommasten etc. Vielleicht haben sie im Menü keine richtige Lnb Wahl durchgeführt. Verlassen sie das Menü und versuchen sie erneut ihre Lnb Einstellungen und die LNB Werte an ihrer Satellitenschüssel u kontrollieren.

Vielleicht haben sie im Menü keine richtige Satellitenwahl durchgeführt. Verlassen sie das Menü und kontrollieren sie erneut ihre Einstellungen. Vielleicht wird die gewählte Frequenz nicht mehr ausgestrahlt. Sie können diese Frequenz über [www.flysat.com](http://www.flysat.com/) kontrollieren und mit dem SATFINDER 5 PRO-AHD Downloadprogramm aktuelle Frequenzen herunterladen. Vielleicht kam es beim Lnb Kabel zum Kurzschluss.

Vielleicht ist ihr Lnb defekt.

Vielleicht hat das Gerät eine Störung oder einen Schaden erlitten. Wenden sie sich unter Berücksichtigung der Garantiebedingungen an ihren Verkäufer oder den technischen Dienst. Versuchen sie auf keinen Fall das Gerät selber zu reparieren, weil sonst die Garantie aufgehoben wird.

# TÜRKÇE KULLANIM KILAVUZU İÇİNDEKİLER

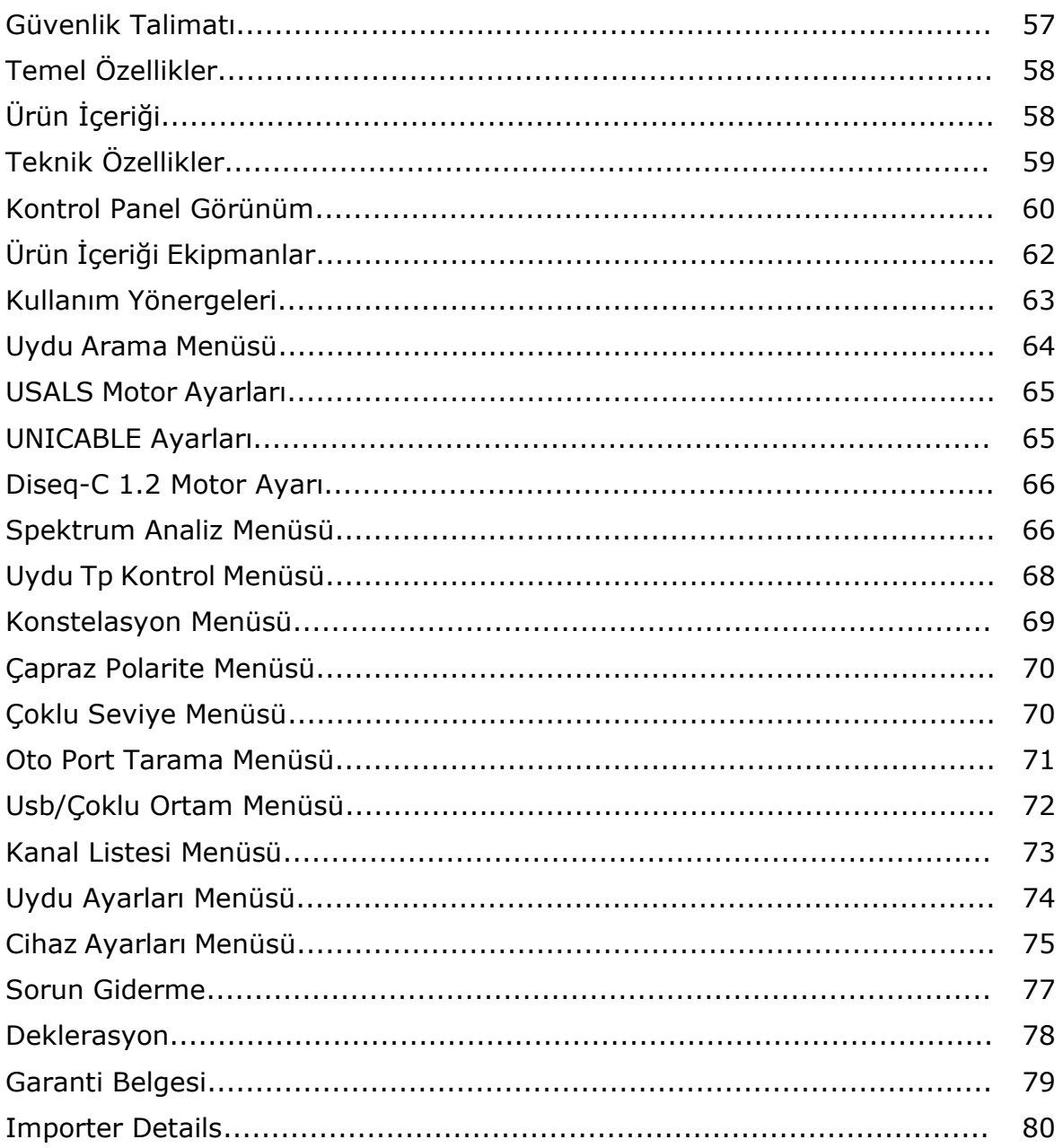

# GÜVENLİK TALİMATI:

Dikkat Edilecek Konular:

Kendinize ya da cihazınıza gelebilecek bir zararı önlemek için aşağıdaki talimatlara kesinlikle uyunuz.

Cihazınızı temizlemeden önce şarj kablosunu çekiniz ve Power On/Off düğmesinden kapatınız ve kuru bez ile temizleyiniz.

Cihaza zarar verebileceği ve cihazın garantisini geçersiz kılabileceği için cihazın üretici tarafından tavsiye edilmeyen aksesuar ya da ilave aparat kullanmayınız. Cihazınızı taşırken çarpma ve düşmelerden koruyunuz aksi halde cihaz zarar görebilir. Cihazınızı muhakkak çantasının içinde taşıyınız ve takım çantası gibi kutularda ve zarar görebileceği ekipmanlarıyla birlikte taşımayınız aksi halde cihaz garanti kapsamı dışında olacaktır.

Yağmurlu ve karlı havalarda sıvı temasından korumak için cihazınızı açık alanda kullanmayınız. Duman kokusu ve başka bir koku yada cihazın içinden farklı sesler duyarsanız lütfen cihazınızı kapatınız ve servise başvurunuz.

Cihazınızı tavsiye edilen şarj adaptörü ve araç içi çakmak şarjı ile şarj ediniz. Kullanılması uygun olmayan şarj cihazları cihazınızın içindeki pillere zarar vereceği gibi aşırı ısınma patlama gibi sonuçlar doğurabilir sizlere zarar verebilir bu durumlar kullanıcı sorumluluğundadır. Şarj adaptörlerini kullanırken 12 volt (orta +) beslemeli olmasına dikkat ediniz. Cihazı açık bırakmayınız, açık bırakılan cihaz içindeki piller zamanla işlevini yitirecektir.

Çakmak şarjı, şarj adaptörü ve piller kullanıma göre ömürleri değişeceğinden garanti kapsamı dışındadır. Cihazınızı LNB ye bağlarken kısa devre olma durumuna karşı dikkat ediniz aksi halde LNB ve cihazınız zarar görebilir.

Servisle İlgili Konular:

Cihazınızı kendiniz tamir etmeye çalışmayınız. Cihazınızın kapağını açtığınızda garanti kapsamı dışında olacaktır. Cihaz ile ilgili bütün hizmetler için satıcınıza ya da teknik servise başvurunuz.

Üreticinin sattığı ya da tavsiye ettiği pilleri kullanınız.

# TEMEL ÖZELLİKLER:

 SATFINDER 5 PRO-AHD Gerçek Zamanlı ve NIT Fonksiyonlu Spectrum Analizör , HD Video Görüntülü 3.5" Lcd Tft , DVBS/S2 Uydu Sinyal Ölçüm Cihazıdır.

 SATFINDER 5 PRO-AHD çanak anten kurulumlarının en doğru şekilde yapılması için profesyonel bir ölçü aletidir. Cihaz 3.5" Lcd Tft renkli monitörü ile SD ve HD Digital TV programlarını ayrıca 950-2150mhz arasındaki frekans spektrumu (normal ve gelişmiş modda) görüntüleyebilirsiniz.

 Cihaz 32 farklı LNB tipi hafızasında bulunmaktadır. Ayrıca 3 tanede Kullanıcıya özel değiştirilebilir LNB tipleri bulunmaktadır. 22Khz Tone - 13/18V seçebilir. Diseq-C 1.0-1.1-1.2 ve Multiswitch merkezi sistemleri destekler . USALS motor sistemleri kurulumları yapabilir ve tek kablo üzerinden UNICABLE tiplerin ölçümünü yapabilir. Lnb beslemesi kısa devrelere karşı korumalarıdır ve ekranda uyarıları mevcuttur.

 Cihazı 3000mAh 7.4V Lithium Polymer şarjlı pilleri üzerinden kullanabilir ayrıca Harici 220V AC şarj aleti ve Araç içi çakmaklık şarj aparatı ile şarj edebilirsiniz. Pil blokları ve şarj devreleri kısa devreye ve yüksek akımlara karşı korumalıdır. Ortalama Çalışma süresi 3 saat kadardır. Bu hassas alet birçok işleve sahip olmasına rağmen , çok yönlü ve kullanımı kolaydır. SATFINDER 5 PRO-AHD cihazını ayrıca AHD-TVI-CVI-ANALOG kamera test monitörü olarak kullanabilirsiniz.

 İngilizce , Türkçe ,Almanca , Fransızca , İspanyolca , Portekizce , Rusça , Arapça , Hollandaca , İtalyanca OSD Menü Dilleri mevcuttur.

 Askılı Koruma Çantası ve pilleri ile birlikte sadece 1 kilogram ağırlığı olan süper hafif bir ölçü aletidir.

ÜRÜN İÇERİĞİ:

1 adet SATFINDER 5 PRO-AHD 1 adet Askılı Koruma Çantası 1 adet 220V Şarj Aleti 1 adet Çakmaklık Şarj Aleti 1 adet A-V Tos Kablosu 1 adet Kullanım Kılavuzu 1 adet F-F Ara Konnektör

# TEKNİK ÖZELLİKLER:

- Digital HD görüntülüdür.
- NIT Yayıncı Tablosunu okuyarak uydu yörüngesi ve isimlerini tanıma.
- Gerçek zamanlı Full Band Spektrum Analyzer (350ms)
- dBuV , dBmV veya dBm sinyal gücü göstergesi
- Seviye ve BER ölçümü
- Sinyal kalitesi Ayrıntılı ekran ( BER değerlendirme )
- S/N ve C/N ölçümü
- Constellation Diagramı
- 800 MHz işlemci Hızı
- 8MB Bellek / 512Mb Ram
- 5000 TP Kapasitesi
- 8000 Tv Kanal Kapasitesi
- 250 Uydu Kapasitesi
- Arka Işıklı Tuştakımı
- Yüksek kaliteli altın kaplama anakart.
- Düşük Eşik seviyeli DVBS2 ST İşlemcili Tuner
- LNB Besleme: 13/18V , 500 650mA , 22 kHz
- KA / KU / C band destekler.
- V/H ve L/R seçilebilir Polarite.
- KA BAND L.O. Frekans : 17,25 / 18,25 / 18,75 / 19,25 / 19,75 / 20,25 GHz seçilebilir
- 32 adet LNB Tipi ve 3 adet değiştirilebilir Kullanıcı Lnb Tipi
- $\bullet$  Seviye aralığı: -65 dBm  $\sim$  25dBm
- FEC Qpsk 1/2, 3/5, 2/3, 3/4, 4/5, 5/6, 8/9, 9/10 8psk 3/5, 2/3, 3/4, 5/6, 8/9, 9/10 ( otomatik)
- Sembol Oranı :2 to 45Msps
- DVBS, DSS, DVBS2 QPSK and 8PSK
- Otomatik DiSEqC 1.0 , 1.1, 1.2, 2.0 Tanıma
- DiSEqC 1.2 ve USALS Motor Kontrol
- UNICABLE I&II desteği
- F Erkek Konnektör girişli
- USB 2.0 Hafıza Arabirimi üzerinden Tp frekans günceleme yapabilir.
- USB Hafıza Kartı üzerinden yazılım güncellemesi yapabilme
- Kanal Düzenleme programı Windows XP/7/8 uyumlu(32/64bit)
- 1 saniye içinde (max) Uydu pozisyonu algılama
- Kolay, küçük ve hafif tasarımı ile kullanımı
- Askılı Koruma Çantası
- Karanlık ortamlar için Led Fener
- Uzun Ömürlü Lityum-Polymer pil (3000mAH) desteklenmektedir
- Pil 4 saat kullanım süresi ( 80 100mA LNB akım çekimi )
- AHD-TVI-CVI-ANALOG Kamera Girişi
- Boyutlar ( $G \times Y \times D$ ) :  $18 \times 11 \times 6$  cm
- Ağırlık : Piller dahil yaklaşık 1 kg

# ÖN KONTROL PANELİ GÖRÜNÜMÜ

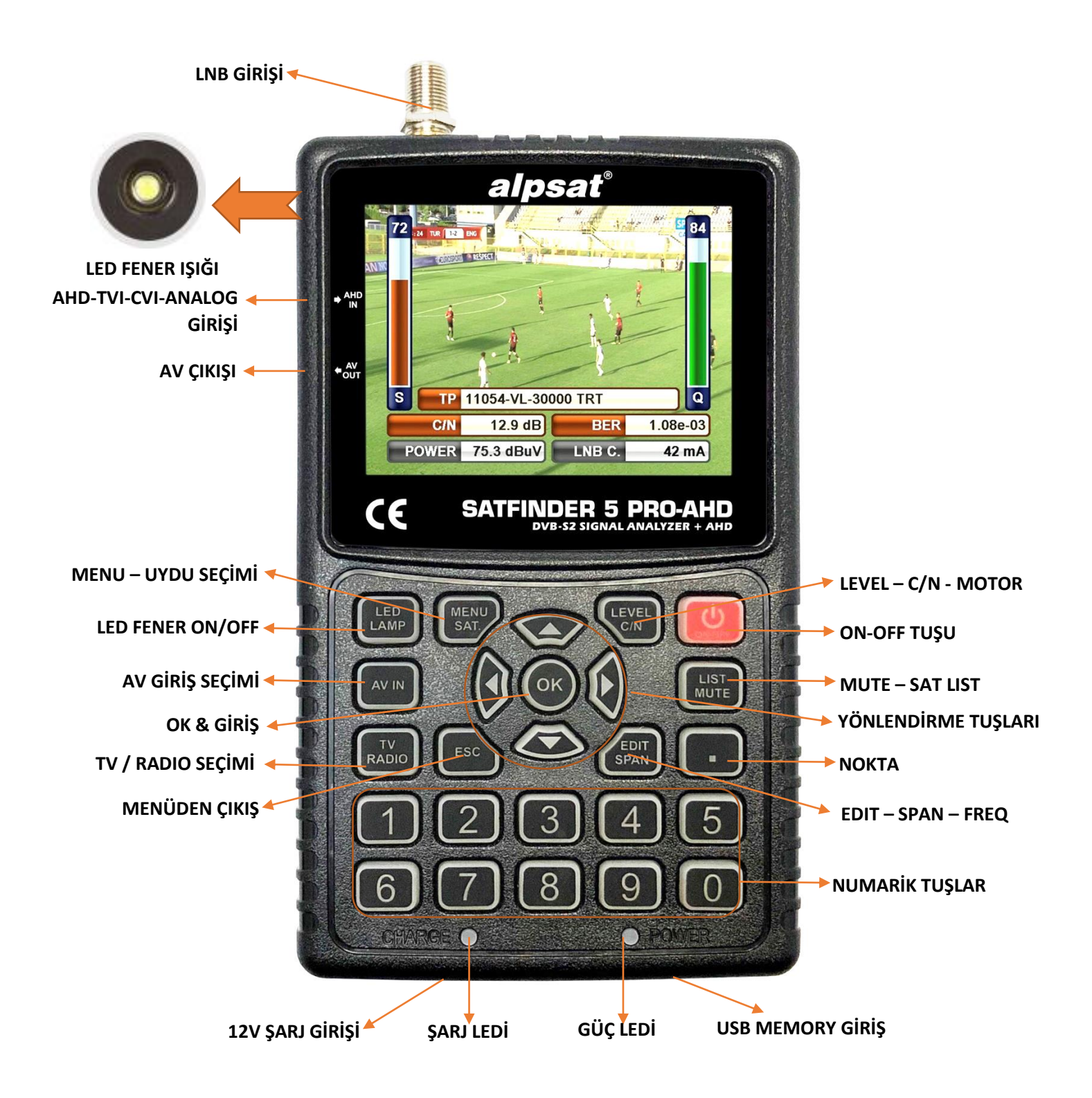

# ÜRÜN İÇERİĞİ EKİPMANLAR:

### 1 adet Askılı Koruma Çantası:

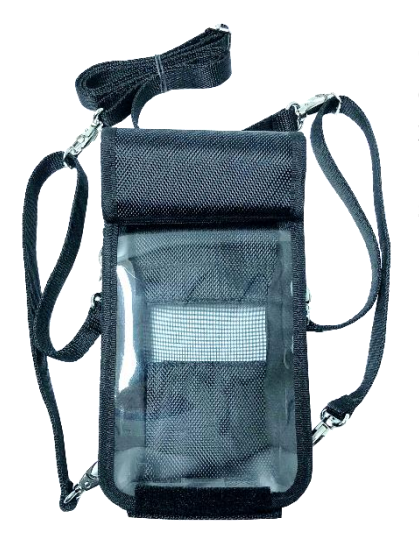

Cihazınızla kutu içeriğinde bulunan askılı koruma çantası sayesinde ürün dışarıdan toz , kir ve nem gibi zararlı etkilerden korunacaktır. Lütfen cihazınızı alet kutusu içinde taşımayınız. Koruma çantası sıkışma ve sert darbeler için yeterli değildir. Cihazınız garanti kapsamı dışında kalabilir.

1 adet 220V Şarj Aleti:

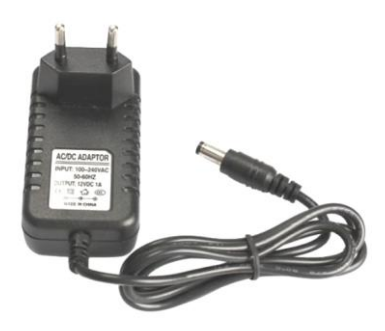

12 Volt çıkışlı elektrikli şarj adaptörünüz sayesinde cihazın sürekli şarjlı kalmasını sağlayabilir bu sayede elektrik bulunmayan ortamlarda cihazınızı kullanabilirsiniz. Şarj adaptörünü sıkışma , çarpma ve aşırı yükleme gibi durumlardan uzak tutunuz. Tamir etmek ya da incelemek için açmayınız.

### 1 adet Çakmaklık Şarj Aleti:

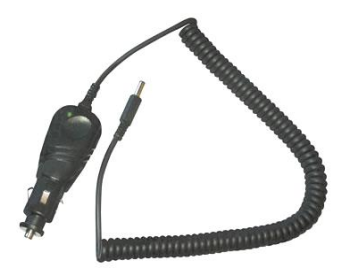

12 Volt çıkışlı çakmak şarj adaptörünüz sayesinde cihazın sürekli şarjlı kalmasını sağlayabilir bu sayede elektrik bulunmayan ortamlarda cihazınızı kullanabilirsiniz. Araçta şarj sayesinde seyahat halinde iken cihazınızı şarj edebilirsiniz. Çakmak şarj adaptörünü sıkışma , çarpma ve aşırı yükleme gibi durumlardan uzak tutunuz.

### 1 adet A-V Tos Kablosu:

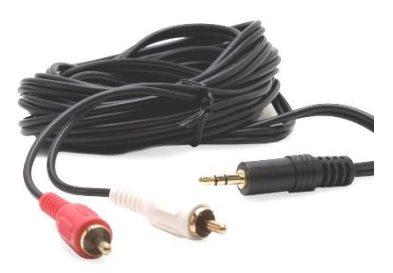

Cihazınızdaki AV girişi sayesinde harici Video ve Ses sinyallerini test edebilirsiniz. Ayrıca güvenlik kamerası gibi odak ve yön ayarı gerektiren cihazları test edebilirsiniz.

### 1 adet F-F Ara Konnektör:

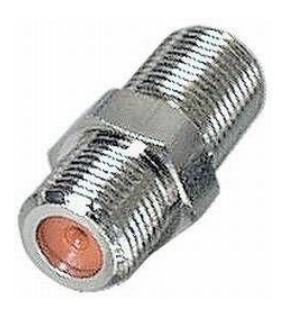

F-F Ara Konnektörünüzü cihazınızda sürekli kullanınız. F-F Ara Konnektör ile cihazınızın Tuner girişi eskime yıpranma ve aşırı kullanım gibi durumlardan etkilenmeyecektir.

# KULLANIM YÖNERGELERİ:

### CİHAZI ÇALIŞTIRMA:

Cihazınızı POWER ON/OFF tuşuna basarak açınız. TV Yayın Ekranında ENTER tuşu ile Tv/Radyo kanal listesi ekrana gelecektir.

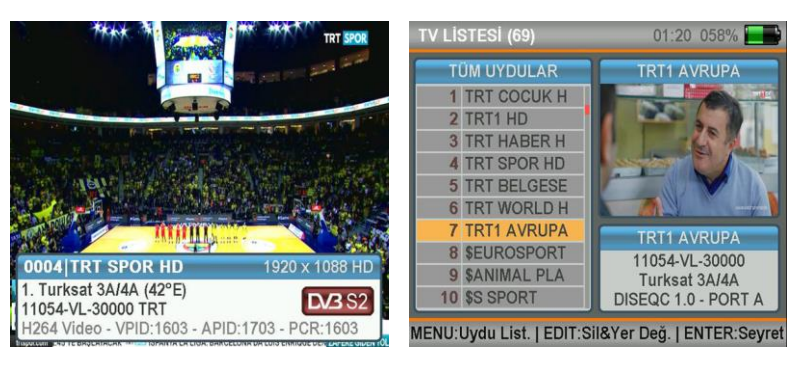

### SES AYARI:

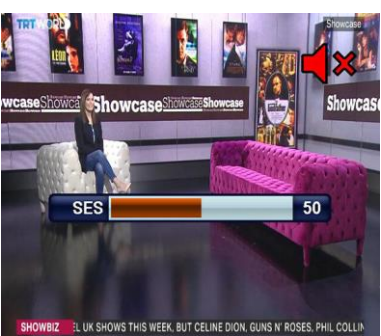

Herhangi bir kanalı seyrederken SAĞ/SOL tuşları ile ses seviyesini değiştirebilirsiniz ve MUTE tuşu ile sesi komple kapatabilirsiniz.

### RENK AYARLARI:

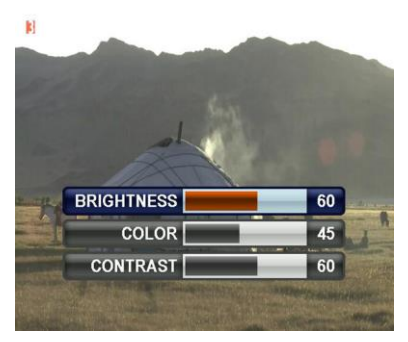

Herhangi bir kanalı seyrederken EDIT tuşuna basarsanız kanal resim görüntüsünde Renk ayarlarını yapabilirsiniz.

### LEVEL GÖSTERGESİ:

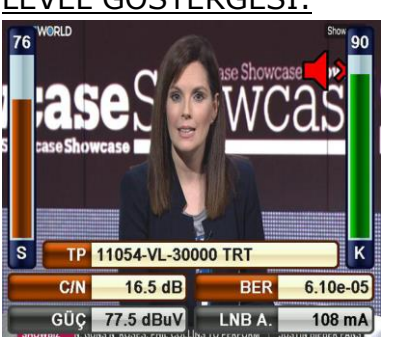

Herhangi bir kanalı seyrederken LEVEL tuşuna basarak ekranda seyredilen kanalın sinyal seviyelerini anlık olarak gerçek zamanlı görebilirsiniz.

# UYDU ARAMA MENÜSÜ :

MENÜ tuşuna basarak ANA MENÜ 'yü ekrana getiriniz ve buradan yukarı aşağı tuşlarını kullanarak UYDU ARAMA menüsünü seçiniz. Çanak anten ayarınızı yapmak istediğiniz ya da sinyal seviyelerine bakmak istediğiniz uyduyu , transponderı ve lnb tipini seçip ENTER tuşlayınız.

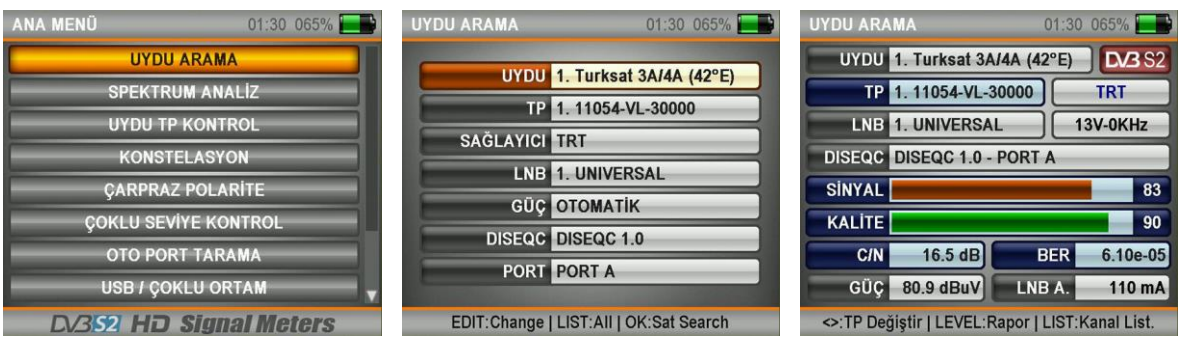

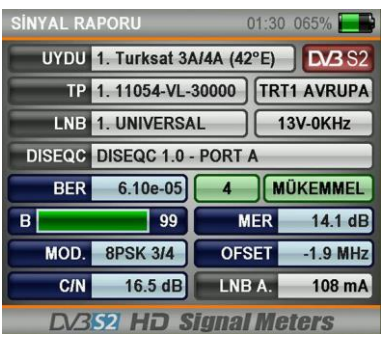

Karşımıza gelen ekranda sinyal seviyelerini görebilirsiniz. Sinyal seviyelerinin en yüksek değerlerde olduğunu kontrol edebilirsiniz. LEVEL tuşuna basarak detaylı ekranda seviyeleri görebilirsiniz. SAĞ / SOL tuşları ile sıralı transponderları değiştirebilirsiniz.

Sinyal seviyelerini en iyi şekilde ayarladıktan sonra

ENTER tuşuna basarak KANAL TARAMA sı yapabilirsiniz. Tarama işlemlerini TEK TP / TÜM TP ve KÖR TARAMA olarak yapabilir daha sonra bulunan kanalları aşağıdaki resimlerdeki yönergeleri izleyerek KANAL LİSTESİNE ekleyebilirsiniz.

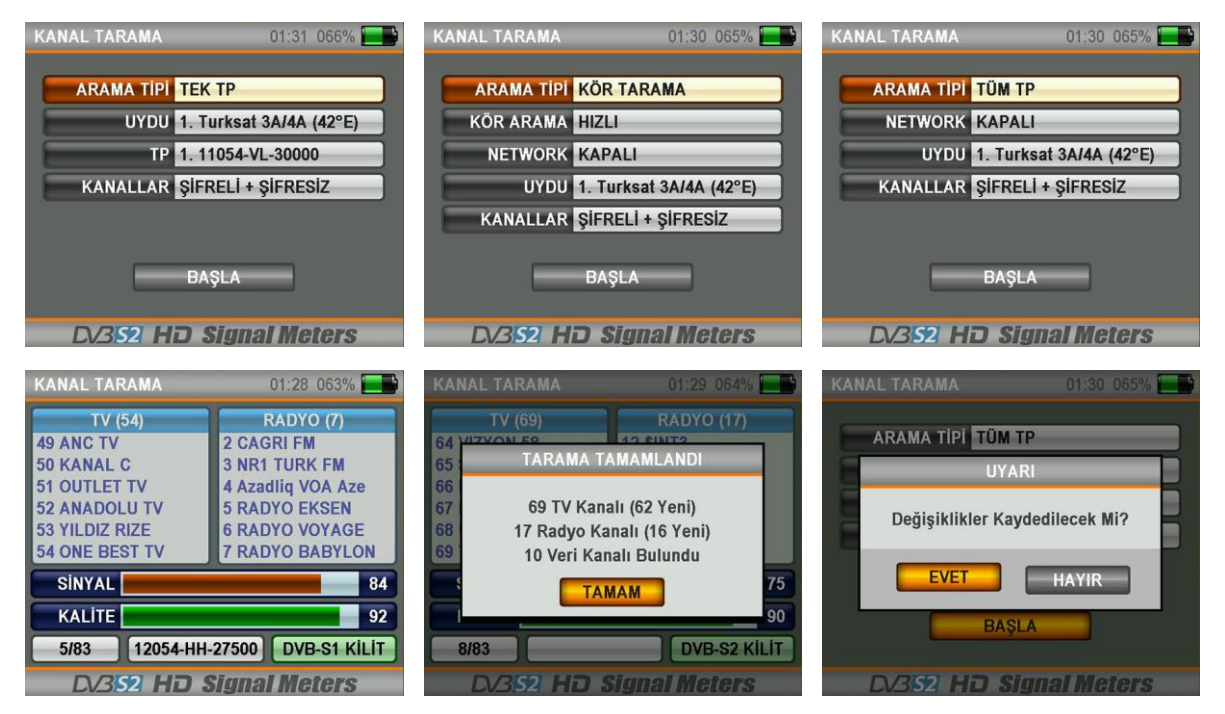

Kanallar hafızaya alınmış ve KANAL LİSTESİNİN en sonuna eklenmiştir.

### USALS MOTOR AYARI :

Diseqc Motorları Usals komutları ile kullanmak için DISEQC tipini USALS MOTOR olarak seçiniz.

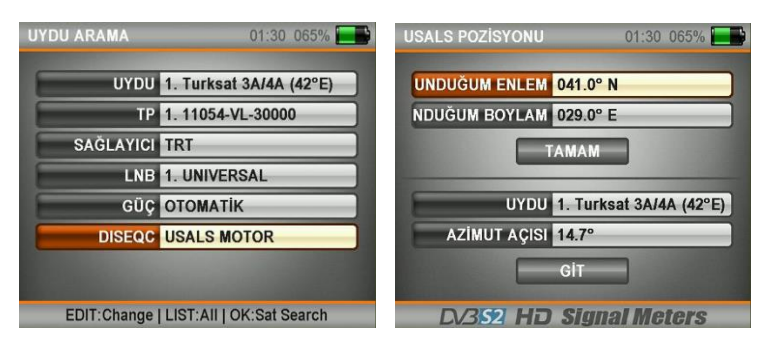

EDIT tuşuna 2-3 saniye basılı tutarak USAL AYAR menüsüne geçiniz. Uydu ayarını yapacağınız bölgenin koordinatlarını giriniz ve OK kutucuğunu işaretleyip daha sonra GİT kutucuğunda ENTER'a basarsanız ÇANAK ANTEN uydunun pozisyonuna OTOMATİK olarak gidecektir.

### UNICABLE AYAR MENÜSÜ :

UNICABLE Multiswitch ya da Unicable SCR lnb tipleri için bu menüyü kullanabilir ve testlerini bu ayarları yaptıktan sonra yapabilirsiniz. Öncelikle DISEQC tipini UNICABLE olarak seçiniz ve PORT bölümüne gidip EDIT tuşuna 2-3 saniye basılı tutunuz.

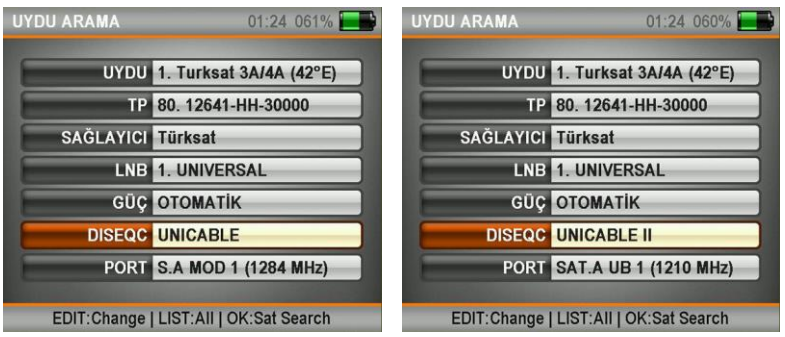

Bu ekranda TEST edeceğiniz Unicable Multiswitch ya da Unicable SCR Lnb tipine göre çıkış IF Frekanslarını ayarlayabilirsiniz.Daha sonra UYDU AYAR menüsünden sinyalleri test edebilirsiniz.

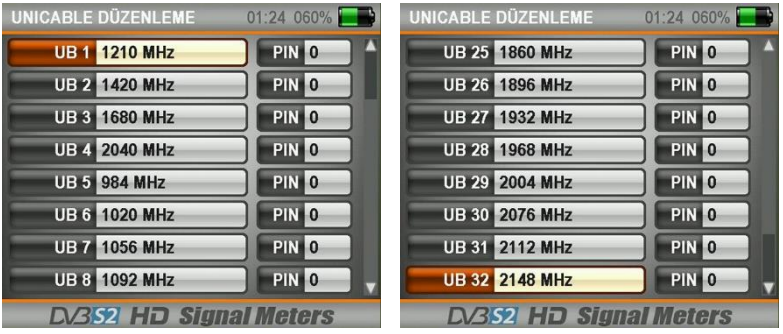

### DISEQC 1.2 MOTOR AYAR MENÜSÜ :

Öncelikle DISEQC TİPİ bölümünden Diseqc 1.2 Motor seçiniz ve ENTER tuşuna basarak UYDU AYAR menüsü sinyal seviyelerine geliniz.

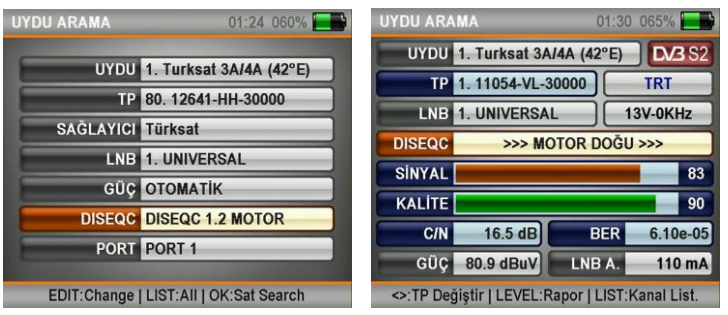

SİNYAL seviyelerini görebilir aynı zamanda SAĞ / SOL tuşları ile Diseqc 1.2 Motorunuzu DOĞU / BATI yönlerine elle döndürebilirsiniz. Bu menüde DISEQC MOTOR fazla akım çekeceğinden ötürü bataryanız normalden çok daha hızlı bitebilir. Bu arama tipinde lütfen şarj cihazlarınızı yanınızda bulundurunuz.

# SPEKTRUM ANALİZ MENÜSÜ :

MENÜ tuşuna basarak ANA MENÜ'DEN SPEKTRUM ANALİZ seçiniz. Uydu , LNB voltajı , Tarama Genişliği ve Diseq-c ayarlarınızı yaptıktan sonra istediğiniz IF frekansı seçerek OK tuşuna basınız.

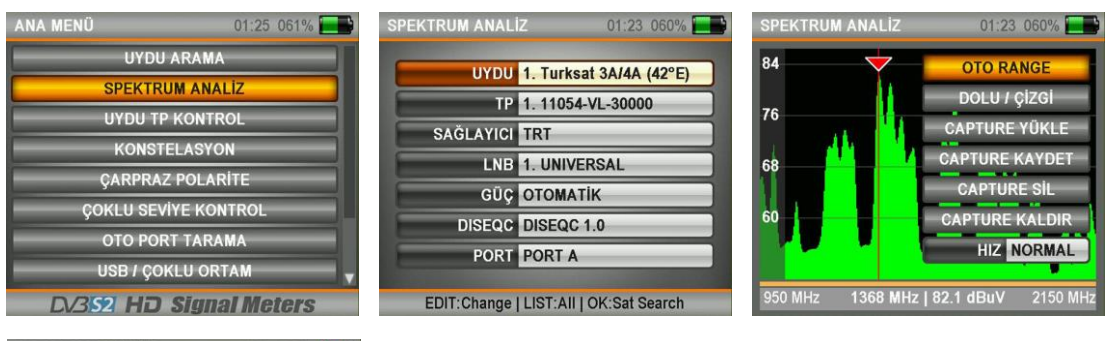

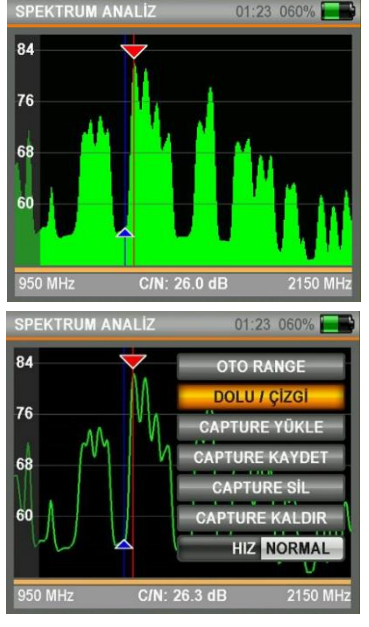

Bu ekranda LEVEL tuşuna bir defa bastığınızda C/N değeri ekrana gelecektir.

SPEKTRUM ANALİZ ekranında MENU tuşuna bastığımızda ekrandaki spektrum seviyelerini CAPTURE KAYDET yaparak hafızaya alabilir daha sonraki montajlarınızda tekrar hafızadan YÜKLEYEBİLİR ve aynı ayarlar ile tekrar kurulum yapabilirsiniz.

HIZ kutucuğundan SPEKTRUM HIZINI değiştirebilirsiniz. Fakat HIZLI modda bazı sinyal seviyeleri detaylı görünmeyebilir.

OTO RANGE modu ile üst - alt sinyal seviyelerini ve otomatik ölçüm seviyelerini ekrana otomatik sığdırabilirsiniz.

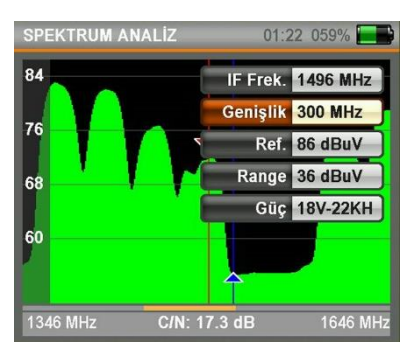

EDIT tuşuna basarak IF Frekansını , BAND GENİŞLİĞİNİ ve LNB VOLTAJ değerlerini değiştirebilirsiniz.

### NIT TANIMA ÖZELLİĞİ:

Spektrum Analiz menüsünde IF Frekans ok işaretini herhangi bir sinyalin üstüne getirdiğinizde ENTER tuşuna basarak KANAL LİSTESİNİ ve Uplinkteki UYDU Pozisyonunu otomatik bulabilirsiniz.

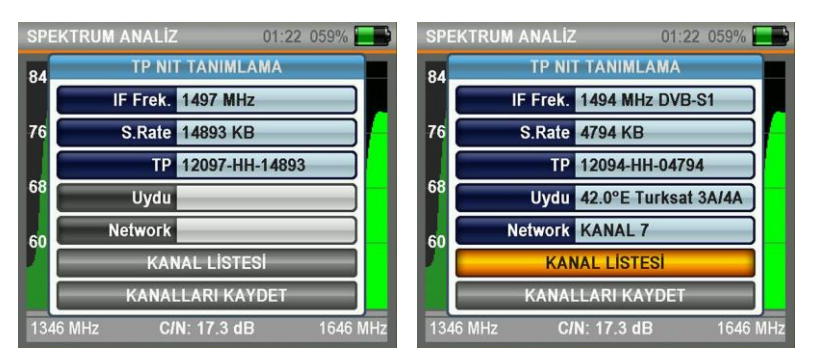

NOT: Bazı durumlarda Yayıncı kuruluşun gönderdiği sinyallerde NIT datası hatalı ise ya da yayıncı kuruluş 2-3 uyduya aynı anda yayın yapıyorsa gelen NIT datasındaki bilgiden ötürü uydu ismi hatalı gösterebilir.

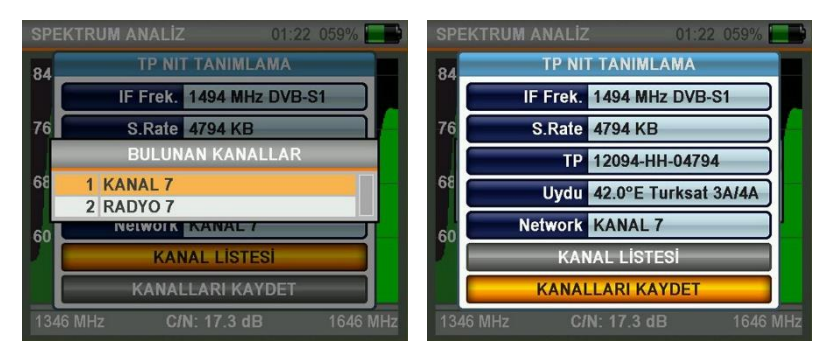

Kanal listelerini görebilir UNIVERSAL lnb ile yapılan ayarlarda kanalları hafızaya alabilirsiniz.

# UYDU TP KONTROL MENÜSÜ :

MENÜ tuşuna basarak ANA MENÜ'DEN UYDU TP KONTROL seçiniz. Uydu Tp Kontrol menüsü aynı anda birden çok TP frekansının aynı ekranda sinyal seviyelerinin gösterilmesini sağlar.

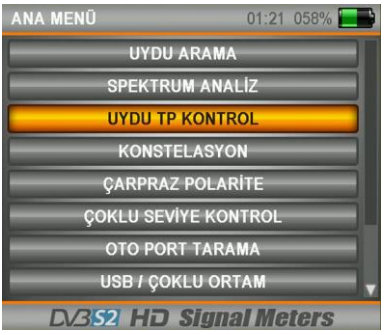

### TEK UYDU KONTROL:

Tip olarak TEK seçiniz ve gerekli UYDU ayarları yaptıktan sonra ENTER basınız

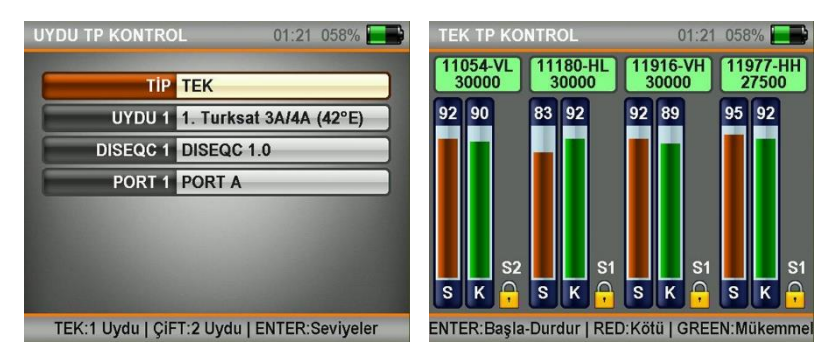

Yukarıda ekranda görüldüğü gibi aynı ekranda 1 uydudan 4 farklı frekansın aynı ekranda sinyal seviyeleri görülebilmektedir. Bu sayede sinyal seviyelerinin ve anten ayarının tüm frekanslarda doğru olduğunu kontrol edebilirsiniz.

### ÇİFT UYDU KONTROL:

Tip olarak ÇİFT seçiniz ve gerekli UYDU ayarları yaptıktan sonra ENTER basınız

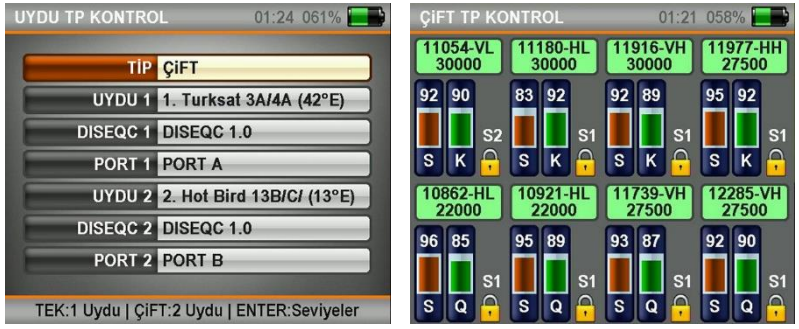

Yukarıda ekranda görüldüğü gibi aynı ekranda 2 uydudan 8 farklı frekansın aynı ekranda sinyal seviyeleri görülebilmektedir. Multiswitch ve Sistem montajlarının doğruluğu tüm frekansları aynı ekranda görerek test edebilir doğruluğunu kontrol edebilirsiniz.

# KONSTELASYON MENÜSÜ :

MENÜ tuşuna basarak ANA MENÜ'DEN KONSTELASYON seçiniz. Konstelasyon menüsü herhangi bir zamanda alınan Digital I/Q sembollerin koordinatlarının doğruluğunu bir grafikte gösterir.

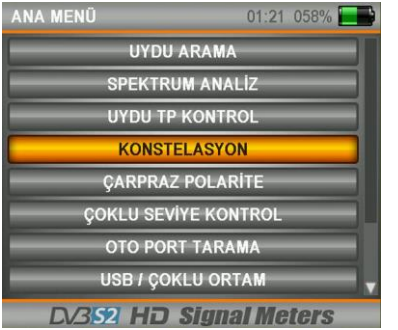

Konstelasyon menüsüne giriniz, doğruluğunu kontrol edeceğiniz uydu ve Tp frekansın seçiniz ve ayarlarınızı yapınız daha sonra ENTER tuşuna basınız.

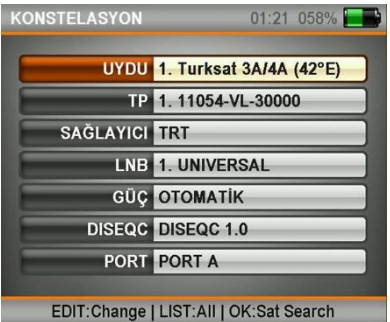

Konstelasyon diyagramında QPSK sinyallerde 4 koordinat noktası bulunmaktadır. I / Q noktaları birbirine ne kadar yakınsa doğruluk artar.

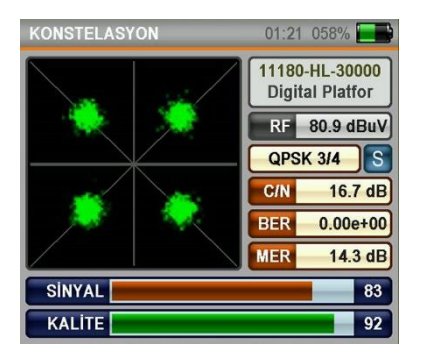

Konstelasyon diyagramında DVBS2 / 8PSK sinyallerde 8 koordinat noktası bulunmaktadır. I / Q noktaları birbirine ne kadar yakınsa doğruluk artar.

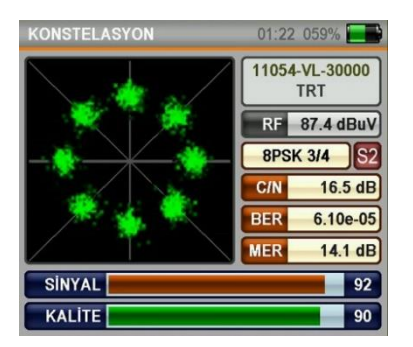

# ÇAPRAZ POLARİTE MENÜSÜ :

MENÜ tuşuna basarak ANA MENÜ'DEN ÇAPRAZ POLARİTE seçiniz. Çapraz Polarite menüsünde LNB pozisyonunu uyduya ve frekansa göre en iyi şekilde ayarlayabilirsiniz.

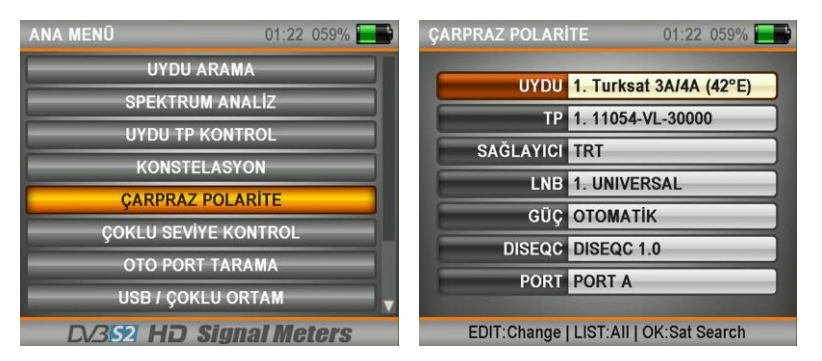

Çapraz Polarite menüsüne giriniz , Lnb Pozisyonu ayarını yapacağınız uydu ve Tp frekansın seçiniz daha sonra ENTER tuşuna basınız.

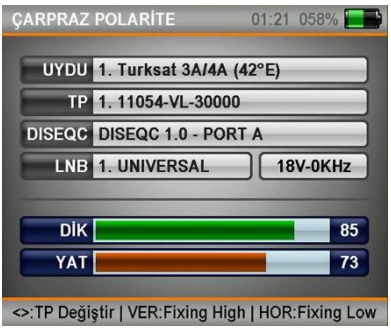

Seçilen TP frekansının polaritesinin sinyal seviyesi üstte ve ters polaritenin seviyesi altta olmak üzere ekranda seviyeler gösterilecektir. Seçtiğiniz frekansın seviyesi en yüksekte olacak diğer polarite ise tam tersi hareket edecek şekilde en iyi değerler bu menüde ayarlanacaktır.

# ÇOKLU SEVİYE KONTROL MENÜSÜ :

MENÜ tuşuna basarak ANA MENÜ'DEN ÇOKLU SEVİYE KONTROL seçiniz.

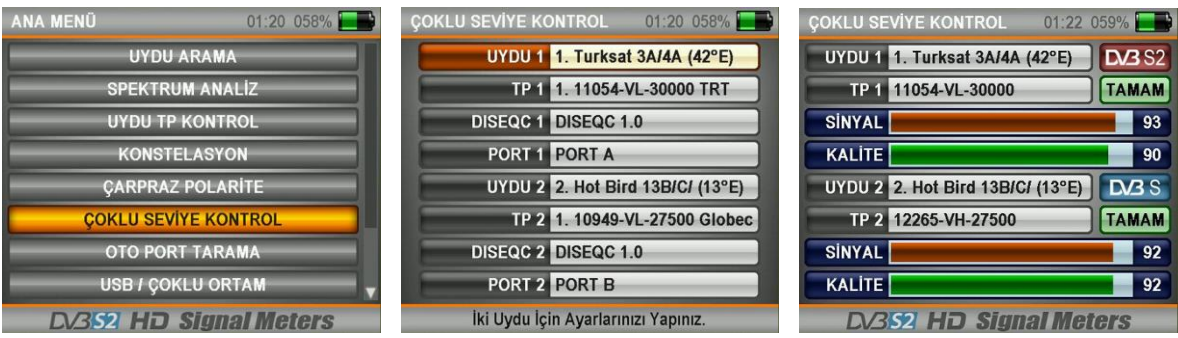

Çoklu Seviye Kontrol menüsünde 2 farklı uydudan birer frekansın sinyal seviyeleri aynı ekranda gösterilmektedir. Bu sayede Monoblock Lnb kurulumu ya da Multiswitch testleri çok rahat yapılabilmektedir.

# OTO PORT TARAMA MENÜSÜ :

MENU tuşuna basarak ANA MENÜ'DEN OTO PORT TARAMA seçiniz. Bu menüde hangi Diseq-C portunda hangi uydunun bağlı olduğunu görebiliriz.

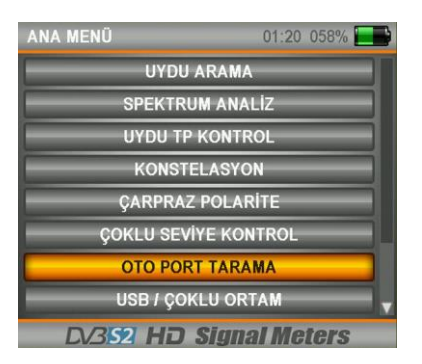

Diseq-C switch olmadığı , kablonun direk lnb ye bağlandığı durumlarda NONE / YOK seçiniz.

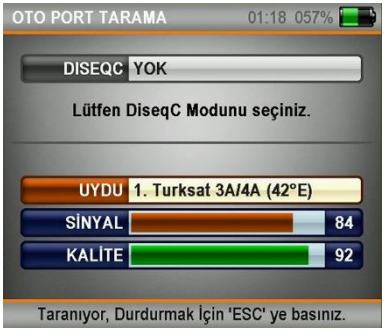

### Tone Burst port tarama.

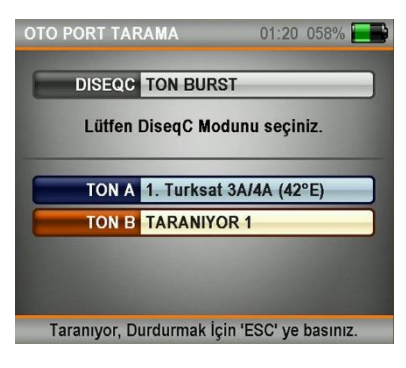

Diseq-C 1.0 Port Tarama :

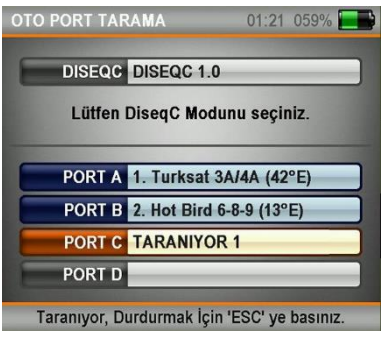

### Diseq-C 1.1 Port Tarama: Unicable Port Tarama:

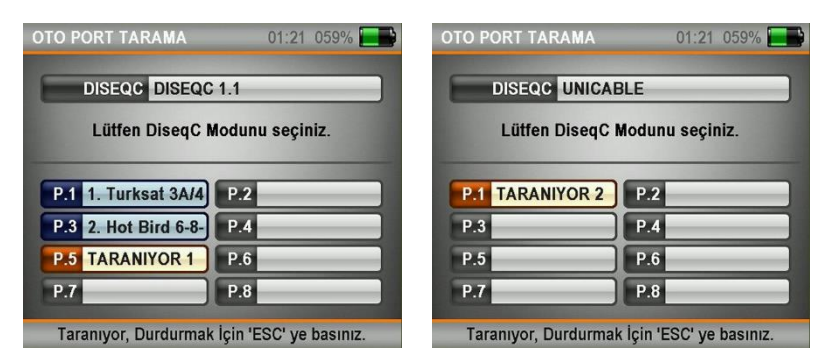

# USB / ÇOKLU ORTAM MENÜSÜ :

Bu menüde USB üzerinden yapılabilen işlemleri gerçekleştirebilirsiniz. USB nize kaydettiğiniz fotoğrafları görebilirsiniz.

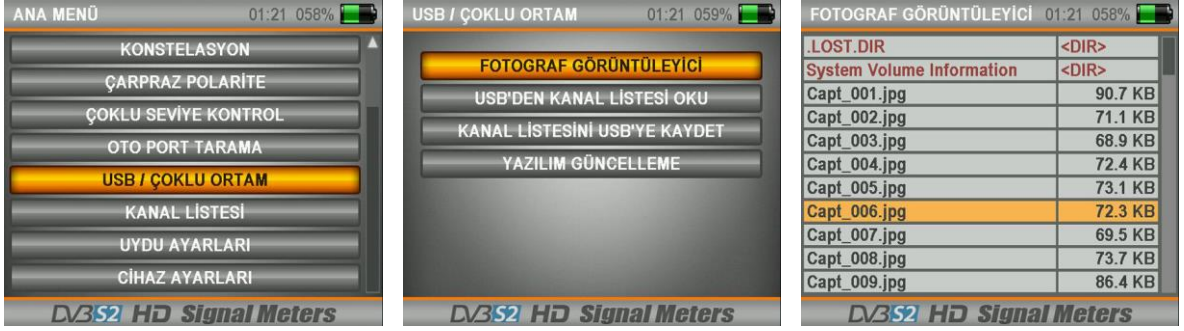

Cihazınızdaki KANAL LİSTESİNİ USB ye kaydedebilirsiniz. Daha sonra USB deki bu kanal listenizi tekrar cihazınıza yükleyebilirsiniz.

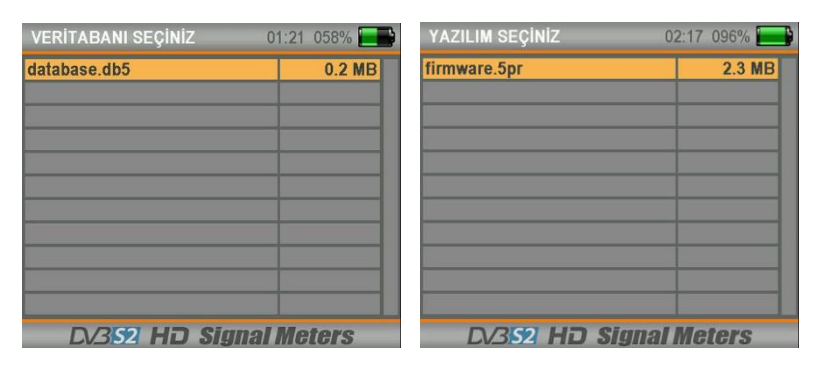

www.alpsat.com sitemizden indirdiğiniz yazılımları USB ye kaydedebilirsiniz ve YAZILIM GÜNCELLEME menüsünü kullanarak cihazınızın yazılımını güncelleyebilirsiniz.
# KANAL LİSTESİ MENÜSÜ :

ANA MENÜ den ya da herhangi bir kanalı seyrederken ENTER tuşuna basarak KANAL LİSTESİNİ ekrana getirebilirsiniz. Kanal Listesi menüsünde Tv ve Radyo kanallarını tek tek ya da uydu ismine göre seçebilir , silebilir ve yerini değiştirebilirsiniz.

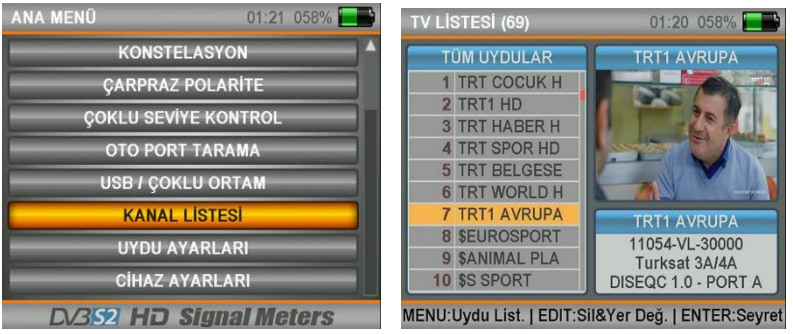

UYDUYA GÖRE SIRALAMA:

KANAL LİSTESİ menüsüne girdikten sonra MENU tuşuna basınız ve ekrandan UYDU seçimi yapınız. Bu durumda sadece seçtiğiniz uydunun kanalları ekrana gelecektir.

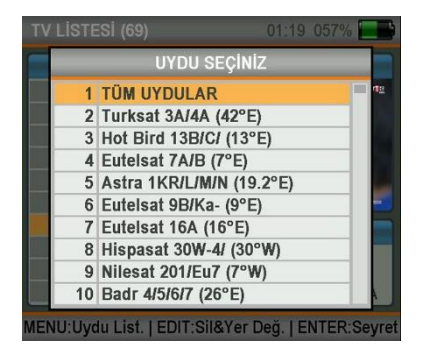

KANAL SİLME:

KANAL LİSTESİ menüsünde iken EDIT tuşuna basınız ve SİL kutucuğunu seçiniz. Ekranda silmek istediğiniz kanalları ENTER tuşu ile tek tek seçiniz ve en son EDIT tuşuna basınız. Tüm menülerden çıkarken sorulan "KAYDEDİLECEK Mİ ?" sorununa EVET işaretlerseniz kanallar listeden tamamen silinecektir.

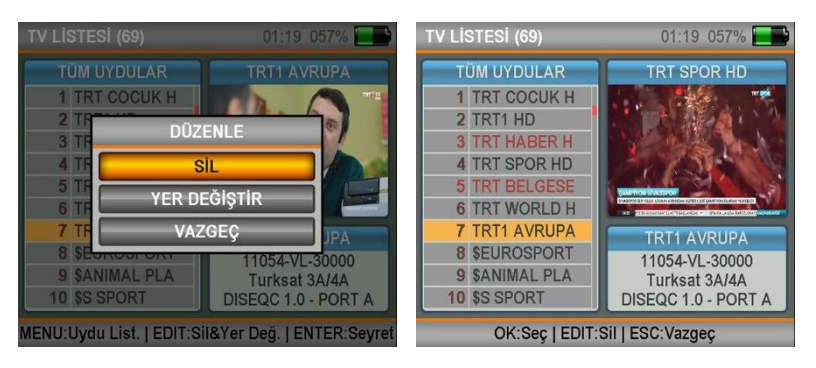

#### KANAL TAŞIMA:

KANAL LİSTESİ menüsünde iken EDIT tuşuna basınız ve YER DEĞİŞTİR kutucuğunu seçiniz.

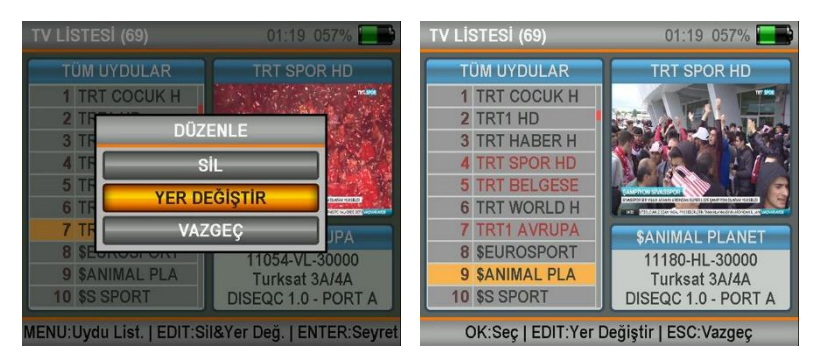

Yer değiştirmek istediğiniz kanalları ENTER tuşu ile tek tek seçiniz ve en son nereye taşıyacaksanız o pozisyonda iken EDIT tuşuna basınız. Tüm menülerden çıkarken sorulan "KAYDEDİLECEK Mİ ?" sorununa EVET işaretlerseniz kanallar seçtiğiniz yere taşınacaktır.

# UYDU AYARLARI MENÜSÜ :

Hizmet verdiğiniz bölgedeki uydular ve TP frekansları için uygun Diseq-C ve LNB tiplerini bu menüde sabitleyebilirsiniz. Bu sayede diğer tüm menülerde yaptığınız ayarlar kullanılacak ve daha hızlı ayar yapabileceksiniz. (Bazı menülerde bu ayarlar kullanıldığı için lütfen ayarlarınızın doğruluğunu sürekli kontrol ediniz.)

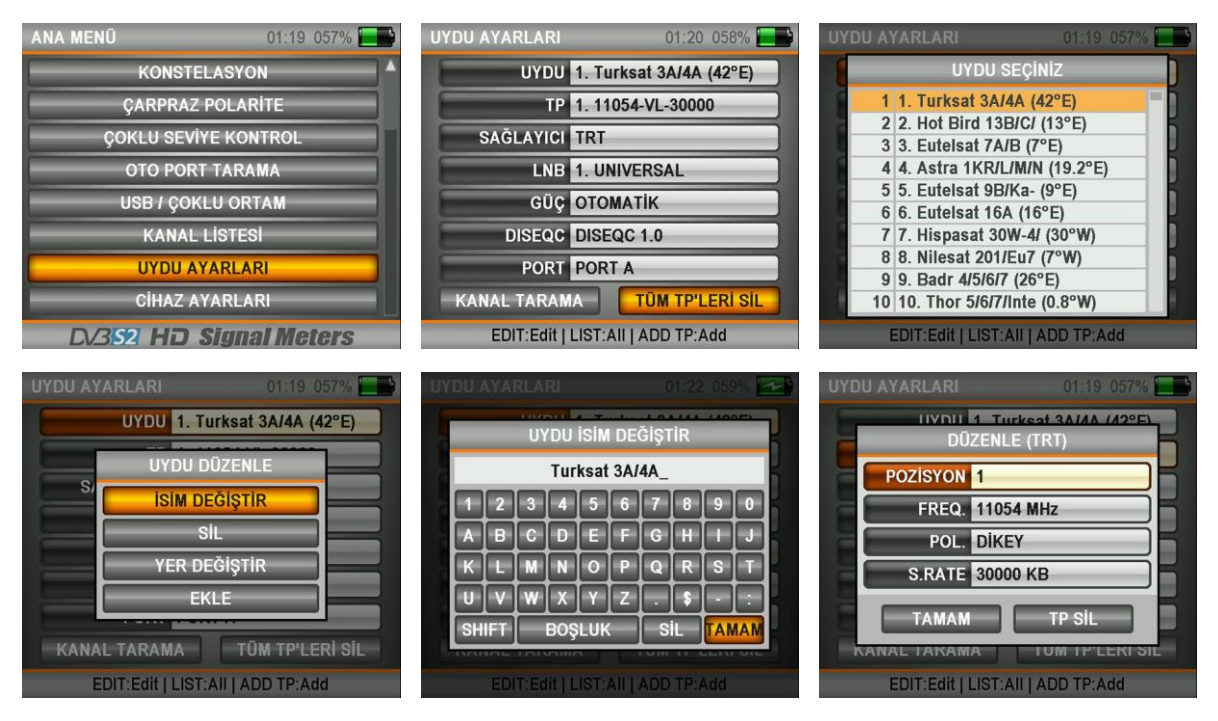

UYDU veya TP üzerine gelip EDIT tuşuna basarak İsim ve YER değiştirebilirsiniz. Yeni UYDU veya TP silip ekleyebilirsiniz. Bu menüde ayrıca uydulara ait TÜM TP 'leri silebilir ve bu uydular için KANAL TARAMASI yapabilirsiniz.

# CİHAZ AYARLARI MENÜSÜ :

Cihaz ayarları menüsünde cihazınızı kullanacağınız optimum ayarları yapabilirsiniz. Bu ayarlar görsel olarak ve işlem olarak işlerinizi hızlandıracaktır.

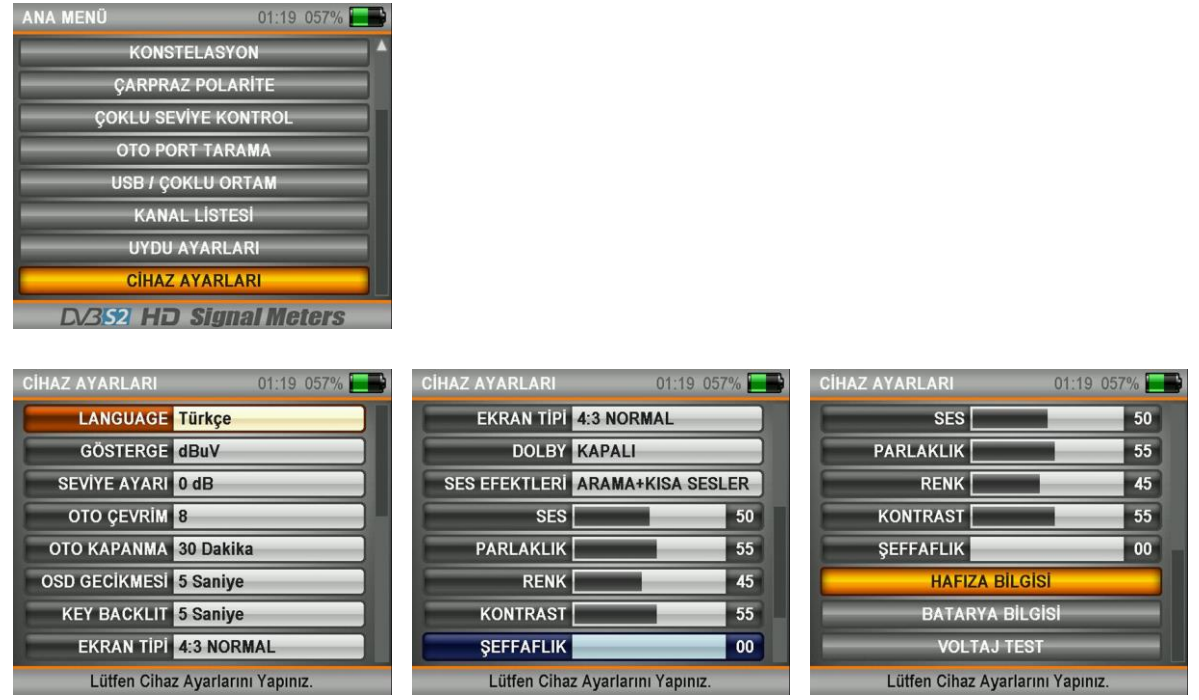

Aşağıda cihaz ayarlarındaki seçenekleri tek tek görebilirsiniz.

DİL: İngilizce , Türkçe ,Almanca , Fransızca , İspanyolca , Portekizce , Rusça , Arapça , Hollandaca , İtalyanca

GÖSTERGE : dBuV , dBm , dBmV

SEVİYE AYARI : -5dB , 0dB , +5dB (Küçük ve Büyük antenler için kullanılır)

OTO ÇEVRİM : 4-32 (oto port bulmada kaç uyduya bakılması gerektiğini belirler)

OTO KAPANMA : 5-10-20-30-60 Dakika / KAPALI (Cihazı yanlışlıkla açık bıraktığınız takdirde cihaz kendini belirdiğiniz süre sonunda kapatacaktır.)

OSD GECİKME : 1-2-3-4-5-10 Saniye (OSD menülerinin bazılarının ekranda açık kalma sürelerini belirleyebilirsiniz)

EKRAN TİPİ : 16:9 GENİŞ EKRAN / 4:3 NORMAL / OTOMATİK

SES EFEKTLERİ : KAPALI / SADECE UYDU ARAMA SESİ / ARAMA+KISA / ARAMA +UZUN

SES , PARLAKLIK , RENK , KONTRAST VE ŞEFFAFLIK ayarlarını cihazın kullanımına yardımcı olacak şekilde ayarlayabilirsiniz.

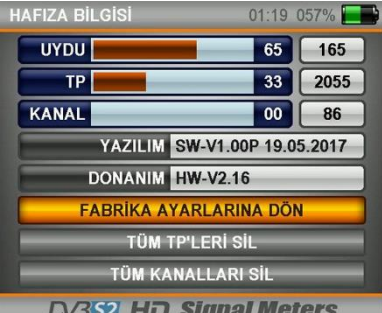

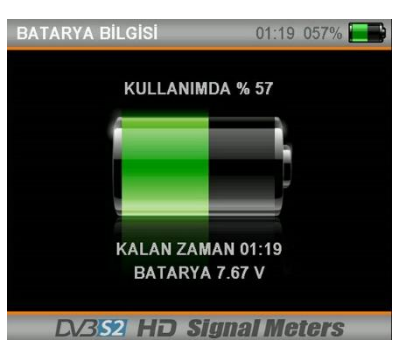

## HAFIZA BİLGİSİ :

Bu menüde cihazın hafızasının doluluk oranlarını detaylarını görebilirsiniz. Ayrıca YAZILIM ve DONANIM versiyon bilgilerini görebilirsiniz.Cihazınızı FABRİKA AYARLARINA alabilir , Tüm TP'leri silebilir , Tüm Kanalları silebilirsiniz.

## BATARYA BİLGİSİ :

Bu ekranda cihazınızın bataryasının doluluk oranını , kalan süreyi görebilirsiniz. Bu sayede şarj cihazlarının kullanım süresini ayarlayabilirsiniz.

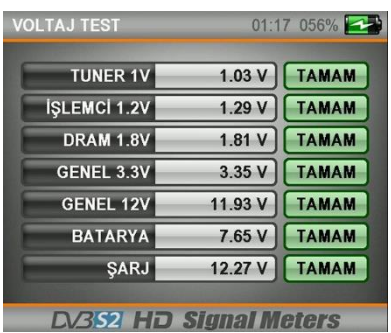

### VOLTAJ TEST:

Bu ekranda cihazınızdaki elektronik devrelerin besleme VOLTAJ değerlerini görebilirsiniz. İstenilen değerler içinde ise kutucuklarda YEŞİL renkte TAMAM yazacaktır.

AHD / TVI / CVI / ANALOG **AV INPUT** 

### AHD-TVI-CVI-ANALOG Test Monitör Menüsü :

Cihazın tuş takımındaki AV IN tuşuna bastığınızda cihazınız otomatik olarak AHD-TVI-CVI-ANALOG moduna geçer. Cihazınızı AHD IN girişini kullanarak 2MP kamera tipleri için test monitörü olarak kullanabilirsiniz.

## SORUN GİDERME :

Ekranın ve Cihazın Açılmaması Durumunda:

Cihazın şarjı bitmiş olabilir. Şarj adaptörlerine takıp 10 dk bekledikten sonra açılmaya başlayacaktır.

Cihazın On/Off düğmesinden cihazı açmamış olabilirsiniz.

Lnb'de veya kullandığınız LNB kablosunda kısa devre olabilir. Bu durum cihazınıza zarar verebilir ve Garanti Kapsamı dışındadır.

Cihazınız zarar görmüş ya da arızalanmış olabilir. Garanti Şartları kapsamındaki durumlara uygun olarak servis veya satıcınıza başvurunuz. Kesinlikle kendiniz tamir etmeye çalışmayınız bu durumda Garanti Kapsamı dışında kalacaktır.

Cihazın Şarj Edilememesi Durumunda:

Şarj adaptörlerinin üstündeki ve cihazınızın akasındaki Led ışıklarının yandığını kontrol ediniz. Led ışıklar yanmıyor ise adaptörler fişe ya da soketlere düzgün takılmamış olabilir ya da arızalanmış olabilir. LCD ekranın sağ üst köşesinde Pil göstergesi Şarjı taktığınızda tamamen dolu gözükecektir.

Cihazınız zarar görmüş ya da arızalanmış olabilir. Garanti Şartları kapsamındaki durumlara uygun olarak servis veya satıcınıza başvurunuz. Kesinlikle kendiniz tamir etmeye çalışmayınız bu durumda Garanti Kapsamı dışında kalacaktır.

Cihazınız Uydu Yön Ayarında Sinyal Ve Kalite Göstermiyorsa:

Hala Çanak Anteninizi doğru yönde ayarlamamış olabilirsiniz.

Çanak anteninizin önünde ağaç, bina veya elektrik direği gibi engeller olabilir.

Menüden doğru Lnb Ayarı Seçimi yapmamış olabilirsiniz. Menüden çıkıp tekrar lnb ayarlarınızı ve Çanak anteninizin üstündeki LNB değerlerini kontrol ediniz.

Menüden doğru Uydu seçimi yapmamış olabilirsiniz. Menüden çıkarak tekrar bu ayarlarınızı kontrol ediniz.

Seçmiş olduğunuz frekans artık yayında olmayabilir. Bu frekansı "www.flysat.com" sitesinden kontrol edebilirsiniz ve cihazınızın ( www.alpsat.com ) programı ile güncel frekansları yükleyebilirsiniz.

Lnb kablonuzda kısa devre ya da temassızlık gibi sorunlar olabilir.

Lnb'niz arızalı olabilir.

Cihazınız zarar görmüş ya da arızalanmış olabilir. Garanti Şartları kapsamındaki durumlara uygun olarak servis veya satıcınıza başvurunuz. Kesinlikle kendiniz tamir etmeye çalışmayınız bu durumda Garanti Kapsamı dışında kalacaktır.

#### **Conformity information:**

Hereby the company ALPSAT ELEKTRONIK LTD CO. declares, that the device Alpsat SATFINDER 5 PRO-AHD (AS05PRO-AHD) is in compliance with the essential requirements and other relevant provisions in compliance with: EC EMC directive 2014/30/EU with amendments EC LVD directive 2014/35/EU with amendments The Declaration of Conformity for these products is located at the company: ALPSAT ELEKTRONIK LTD CO. ADD: HALİL RIFAT PASA MH. PERPA TIC. MRK. B.BLOK K:11 NO:1697-1699 OKMEYDANI-SISLI-ISTANBUL / TURKEY

Lead in the device: This device contains lead in certain components or components with no technical alternative. ALPSAT adheres to the RoHS directive of the European Union.

Note: Weight and dimensions are not the absolute exact values. Technical details are subject to change without notice Stand: Subject to technical changes. The illustrations serve as an example and may differ from the actual screen menus.

#### **Konformitätsinformation:**

Hiermit erklärt die Firma ALPSAT ELEKTRONIK LTD CO., dass sich das Gerät Alpsat SATFINDER 5 PRO-AHD (AS05PRO-AHD) in Übereinstimmung mit den grundlegenden Anforderungen und den übrigen ein schlägigen Bestimmungen in folgenden Richtlinien befindet: EG EMV-Richtlinie 2014/30/EU mit Änderungen EG-LVD-Richtlinie 2014/35/EU mit Änderungen Die Konformitätserklärung zu diesem Produkt liegt der Firma vor:

ALPSAT ELEKTRONIK LTD CO. ADD: HALİL RIFAT PASA MH. PERPA TIC. MRK.

B.BLOK K:11 NO:1697-1699 OKMEYDANI-SISLI-ISTANBUL / TURKEY

Blei im Gerät enthalten: Dieses Gerät enthält Blei in bestimmten Bauteilen oder Komponenten bei denen keine technische Alternative besteht. Hierbei hält sich ALPSAT an die RoHS Richtline der Europäischen Union.

Hinweis: Gewicht und Abmessungen sind nicht die absolut exakten Werte. Technische Details können jederzeit geändert werden ohne vorherige Ankündigung Stand: Technische Änderungen vorbehalten. Die Abbildungen dienen der beispielhaften Darstellung und können von den tatsächlihen Bildschirmmenüs abweichen.

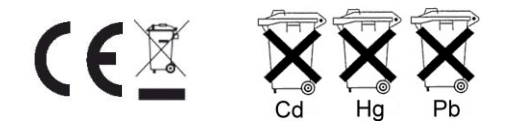

Im Zusammenhang mit dem Vertrieb von Batterien und Akkus sind wir als Händler gemäß Batterieverordnung verpflichtet, Sie als Verbraucher auf folgendes hinzuweisen:

Sie sind gesetzlich verpflichtet, Batterien und Akkus zurückzugeben. Sie können diese nach Gebrauch in unserer Verkaufsstelle, in einer kommunalen Sammelstelle oder auch im Handel vor Ort zurückgeben.

Schadstoffhaltige Batterien sind mit einem Zeichen, bestehend aus einer durchgestrichenen Mülltonne und dem chemischen Symbol (Cd, Hg oder Pb) des für die Einstufung als schadstoffhaltig ausschlaggebenden Schwermetalls versehen.

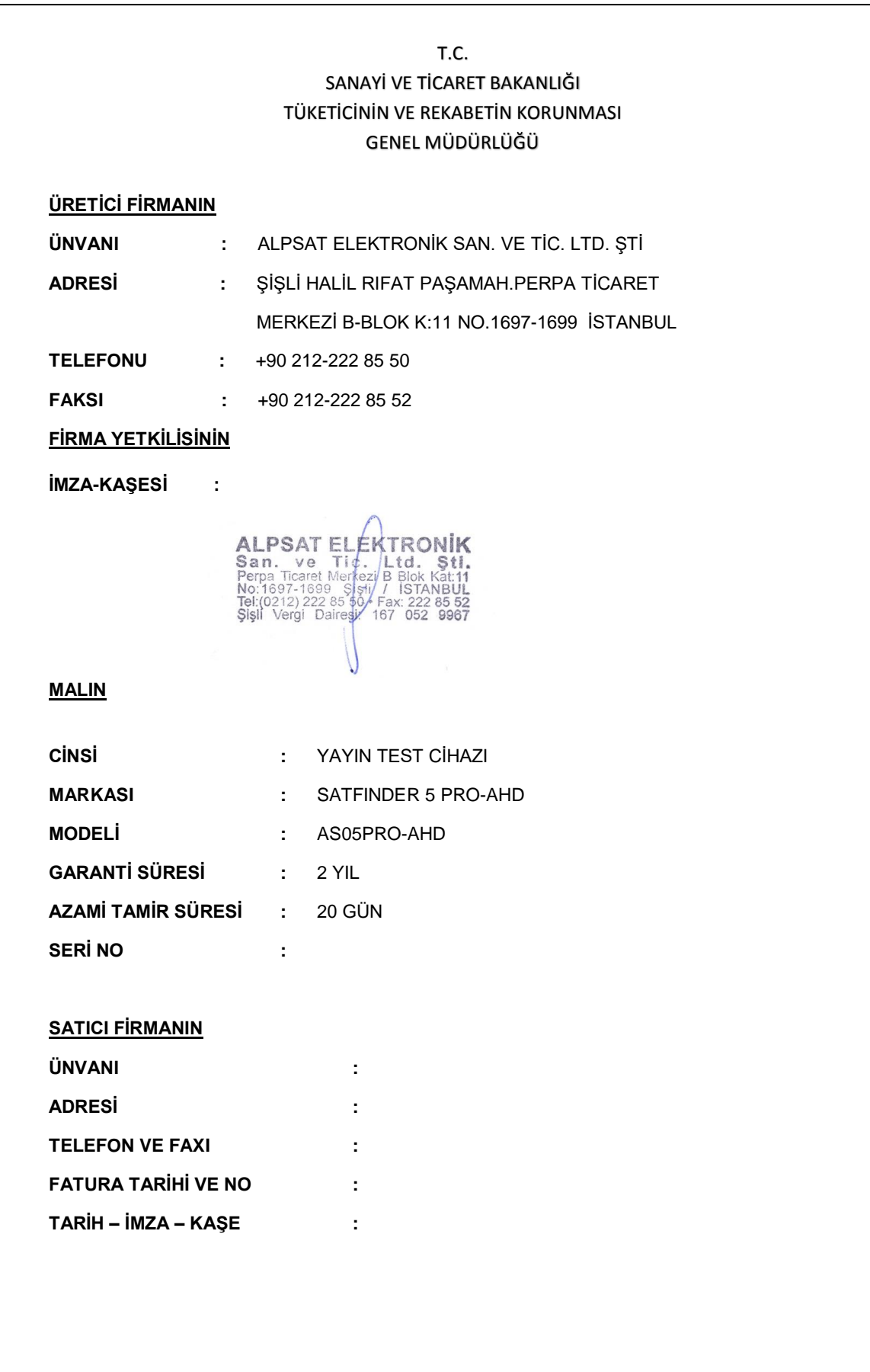

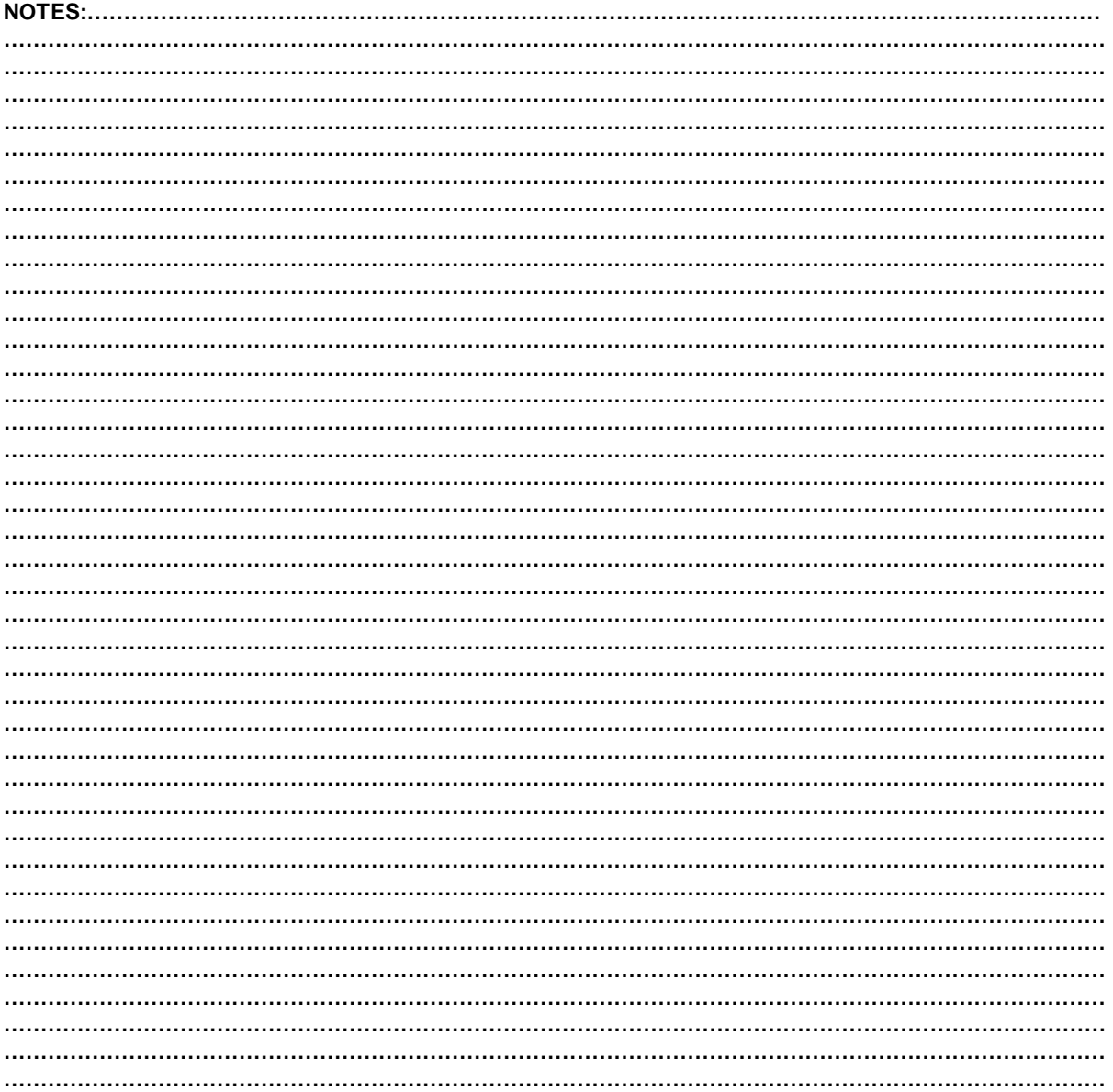

#### IMPORTER COMPANY DETAILS: